# 云日志服务

**API** 参考

文档版本 01 发布日期 2024-04-12

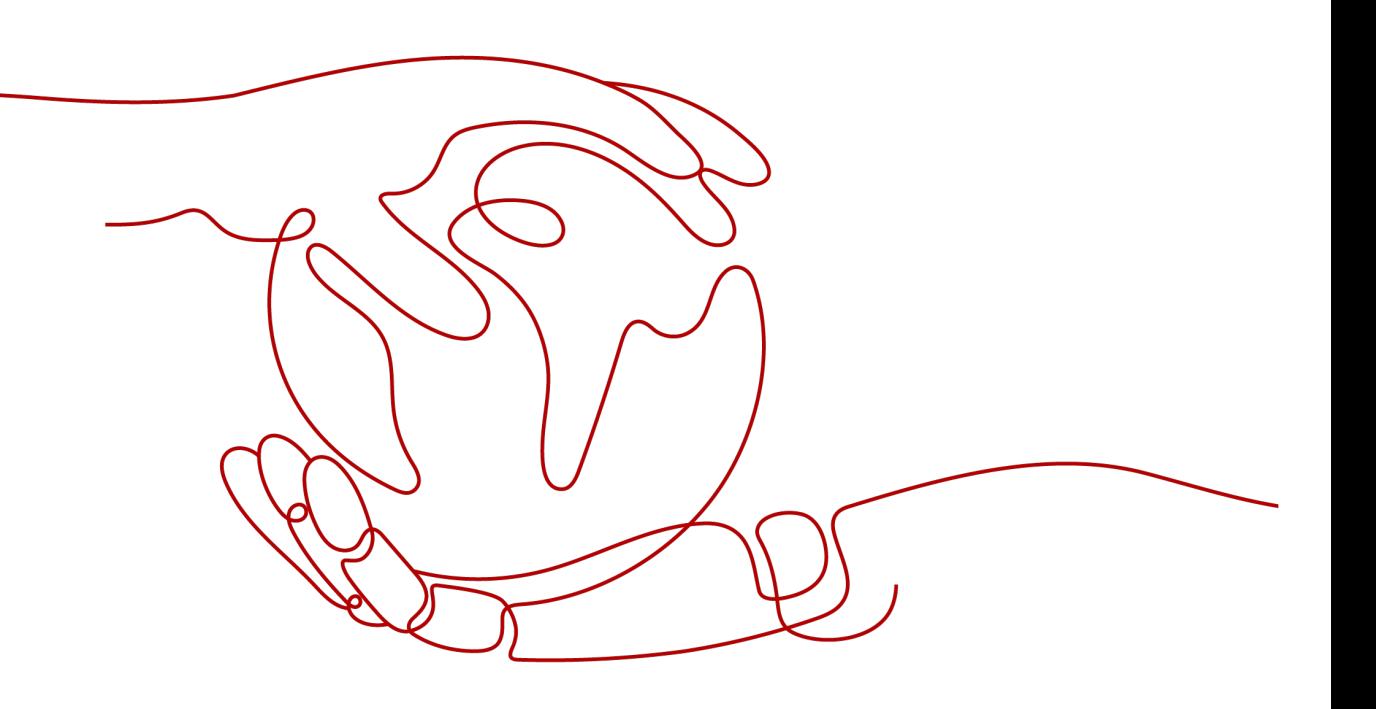

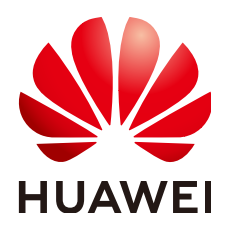

#### 版权所有 **©** 华为云计算技术有限公司 **2024**。 保留一切权利。

非经本公司书面许可,任何单位和个人不得擅自摘抄、复制本文档内容的部分或全部,并不得以任何形式传 播。

#### 商标声明

**、<br>HUAWE和其他华为商标均为华为技术有限公司的商标。** 本文档提及的其他所有商标或注册商标,由各自的所有人拥有。

#### 注意

您购买的产品、服务或特性等应受华为云计算技术有限公司商业合同和条款的约束,本文档中描述的全部或部 分产品、服务或特性可能不在您的购买或使用范围之内。除非合同另有约定,华为云计算技术有限公司对本文 档内容不做任何明示或暗示的声明或保证。

由于产品版本升级或其他原因,本文档内容会不定期进行更新。除非另有约定,本文档仅作为使用指导,本文 档中的所有陈述、信息和建议不构成任何明示或暗示的担保。

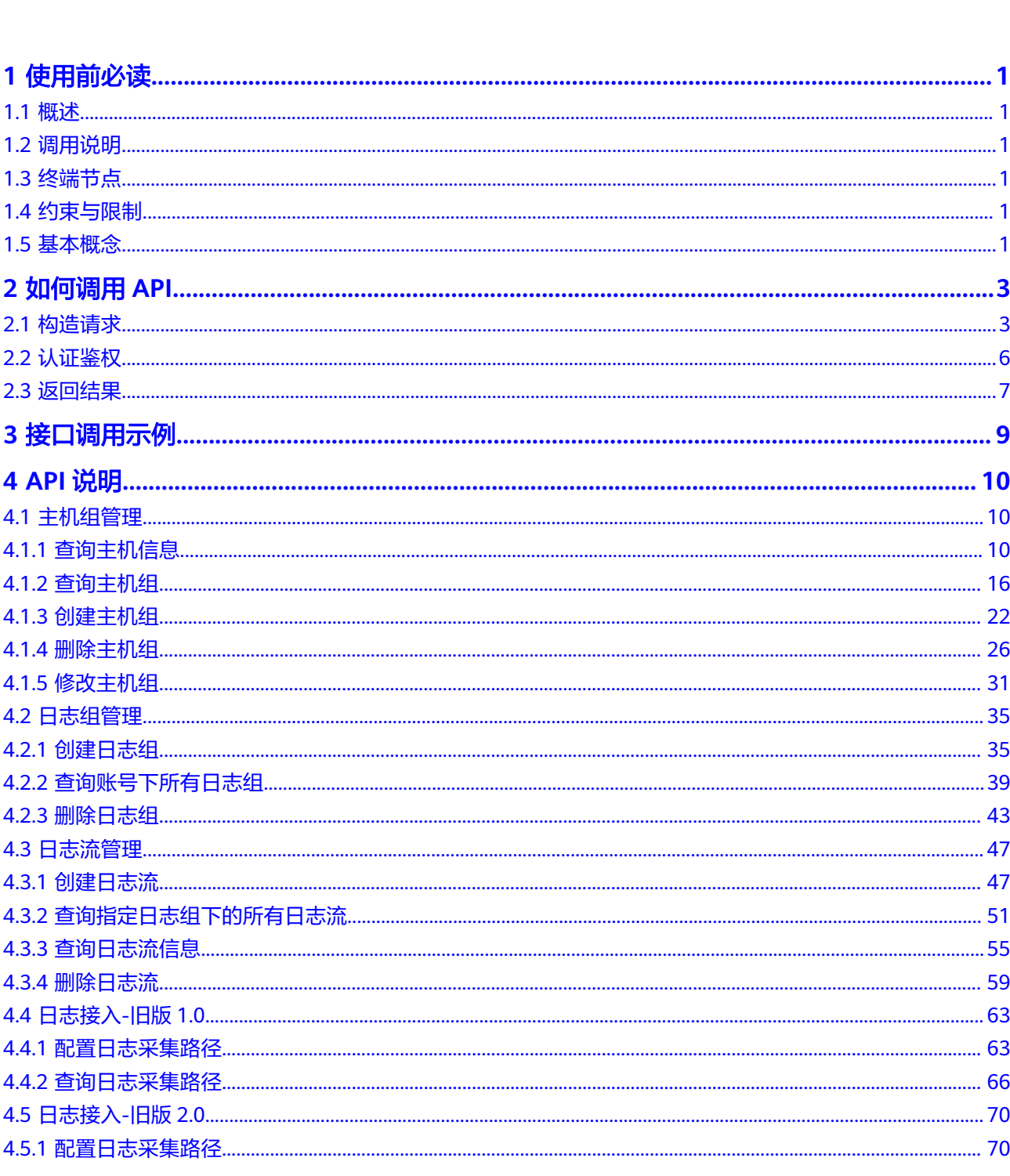

目录

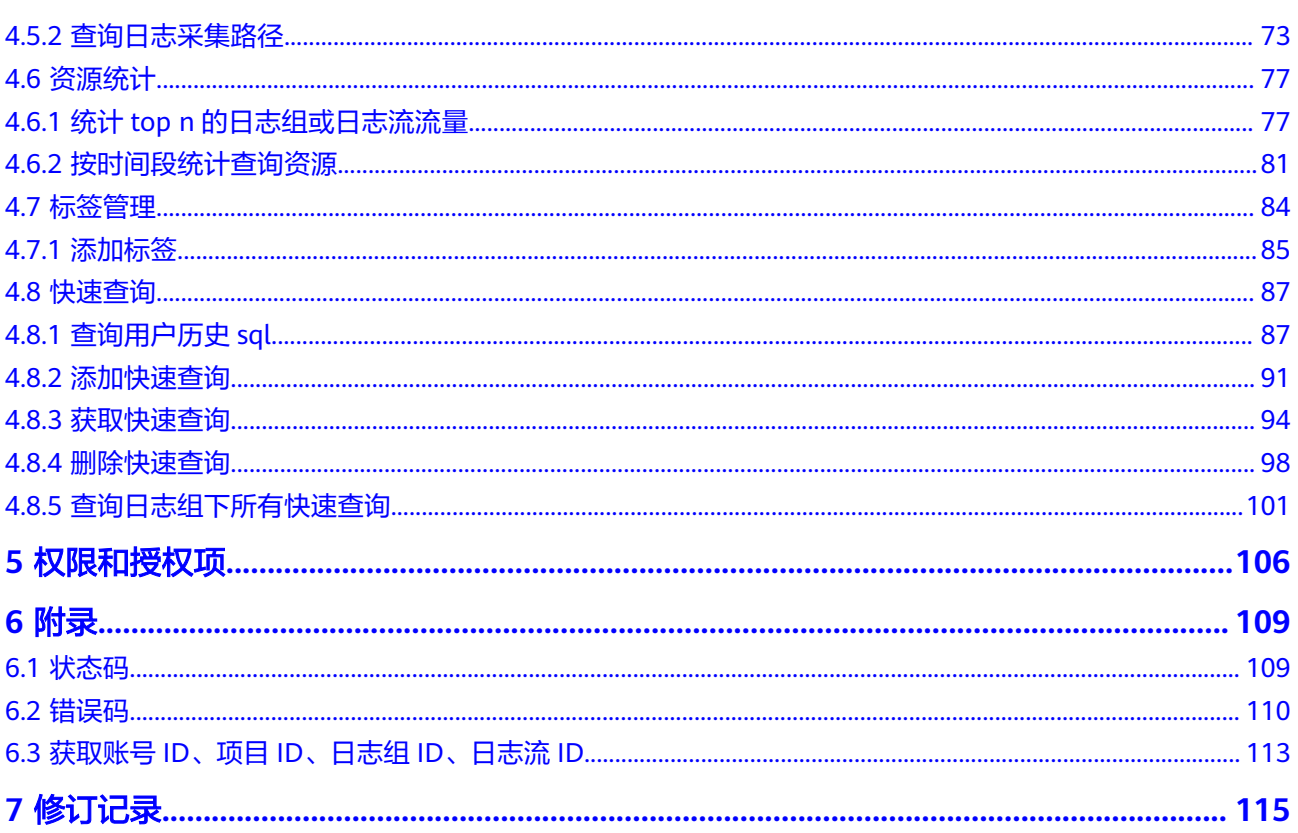

# **1** 使用前必读

# <span id="page-4-0"></span>**1.1** 概述

欢迎使用云日志服务(Log Tank Service,简称LTS)。LTS用于收集来自主机和云服务 的日志数据,通过海量日志数据的分析与处理,可以将云服务和应用程序的可用性和 性能最大化,为您提供一个实时、高效、安全的日志处理能力,帮助您快速高效地进 行实时决策分析、设备运维管理、用户业务趋势分析等。

云日志服务所提供的接口为扩展接口。通过使用云日志服务所提供的接口,您可以完 整的使用云日志服务的基本功能。例如查询API版本号、创建,删除日志组和日志流。

# **1.2** 调用说明

云日志服务提供了REST(Representational State Transfer)风格API,支持您通过 HTTPS请求调用,调用方法请参见"如何调用API"。

# **1.3** 终端节点

终端节点(Endpoint)即调用API的**请求地址**,不同服务不同区域的终端节点不同,请 向企业管理员获取区域和终端节点信息。

# **1.4** 约束与限制

- 您能创建的LTS资源的数量与配额有关系。
- 更详细的限制请参见具体API的说明。

# **1.5** 基本概念

● 账号

用户的账号对其所拥有的资源及云服务具有完全的访问权限,可以重置用户密 码、分配用户权限等。为了确保账号安全,建议您不要直接使用账号进行日常管 理工作,而是创建用户并使用该用户进行日常管理工作。

● 用户

由账号在IAM中创建的用户,是云服务的使用人员,具有身份凭证(密码和访问 密钥)。

通常在调用API的鉴权过程中,您需要用到账号、用户和密码等信息。

● 区域(Region)

指云资源所在的物理位置,同一区域内可用区间内网互通,不同区域间内网不互 通。通过在不同地区创建云资源,可以将应用程序设计的更接近特定客户的要 求,或满足不同地区的法律或其他要求。

● 可用区(AZ,Availability Zone)

一个可用区是一个或多个物理数据中心的集合,有独立的风火水电,AZ内逻辑上 再将计算、网络、存储等资源划分成多个集群。一个Region中的多个AZ间通过高 速光纤相连,以满足用户跨AZ构建高可用性系统的需求。

● 项目

区域默认对应一个项目,这个项目由系统预置,用来隔离物理区域间的资源(计 算资源、存储资源和网络资源),以默认项目为单位进行授权,用户可以访问您 账号中该区域的所有资源。如果您希望进行更加精细的权限控制,可以在区域默 认的项目中创建子项目,并在子项目中创建资源,然后以子项目为单位进行授 权,使得用户仅能访问特定子项目中资源,使得资源的权限控制更加精确。

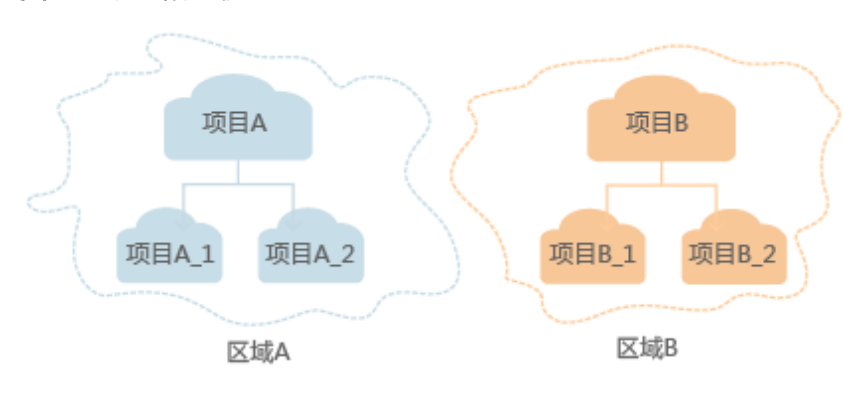

图 **1-1** 项目隔离模型

# **2** 如何调用 **API**

# <span id="page-6-0"></span>**2.1** 构造请求

本节介绍REST API请求的组成,并以调用IAM的获取用户Token说明如何调用API,该 API获取用户的Token,Token可以用于调用其他API时鉴权。

#### 请求 **URI**

请求URI由如下部分组成。

#### **{URI-scheme} :// {Endpoint} / {resource-path} ? {query-string}**

尽管请求URI包含在请求消息头中,但大多数语言或框架都要求您从请求消息中单独传 递它,所以在此单独强调。

● **URI-scheme**:

表示用于传输请求的协议,当前所有API均采用**HTTPS**协议。

● **Endpoint**:

指定承载REST服务端点的服务器域名或IP,不同服务不同区域的Endpoint不同, 您可以从管理员处获取。

● **resource-path**:

资源路径,也即API访问路径。从具体API的URI模块获取,例如"获取用户 Token" API的resource-path为 "/v3/auth/tokens"。

● **query-string**:

查询参数,是可选部分,并不是每个API都有查询参数。查询参数前面需要带一个  $"?$ ",形式为"参数名=参数取值",例如"limit=10",表示查询不超过10条 数据。

#### 说明

为查看方便,在每个具体API的URI部分,只给出resource-path部分,并将请求方法写在一起。 这是因为URI-scheme都是HTTPS,同一个服务的Endpoint在同一个区域也相同,所以简洁起见 将这两部分省略。

#### 请求方法

HTTP请求方法(也称为操作或动词),它告诉服务你正在请求什么类型的操作。

- **GET**:请求服务器返回指定资源。
- **PUT**:请求服务器更新指定资源。
- **POST**:请求服务器新增资源或执行特殊操作。
- **DELETE**:请求服务器删除指定资源,如删除对象等。
- **HEAD**:请求服务器资源头部。
- **PATCH**:请求服务器更新资源的部分内容。当资源不存在的时候,PATCH可能会 去创建一个新的资源。
- 在"获取用户Token"的URI部分,您可以看到其请求方法为"POST",则其请求为:

POST https://{{endpoint}}/v3/auth/tokens

#### 请求消息头

附加请求头字段,如指定的URI和HTTP方法所要求的字段。例如定义消息体类型的请 求头"Content-Type",请求鉴权信息等。

详细的公共请求消息头字段请参见表**2-1**。

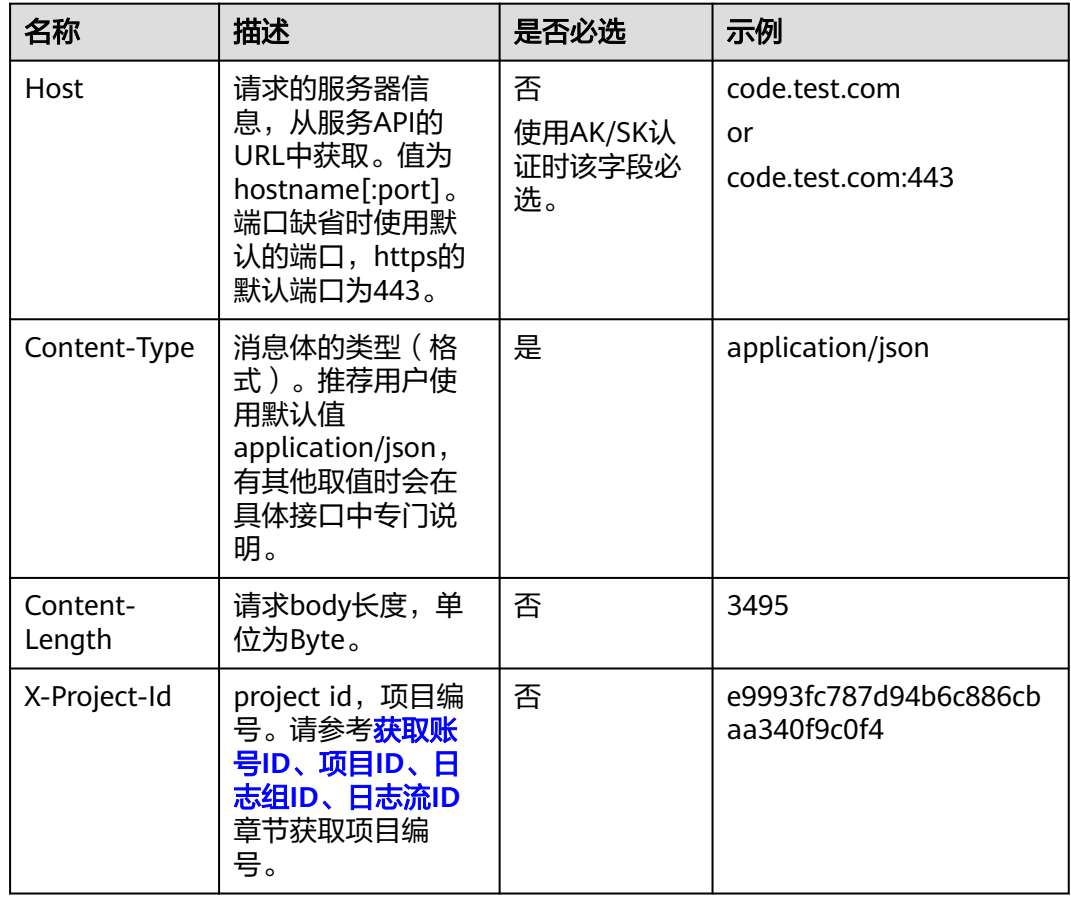

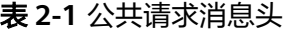

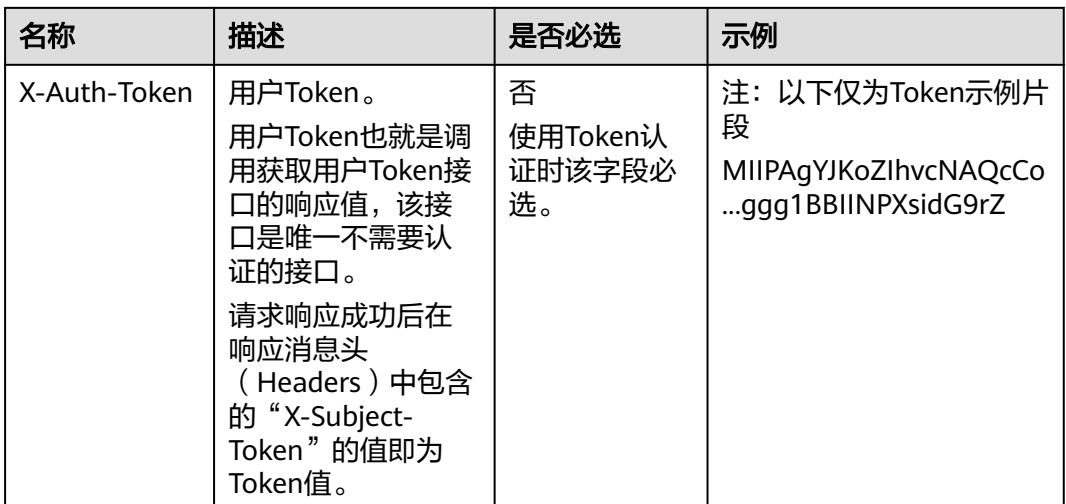

#### 说明

API同时支持使用AK/SK认证,AK/SK认证是使用SDK对请求进行签名,签名过程会自动往请求中 添加Authorization ( 签名认证信息) 和X-Sdk-Date ( 请求发送的时间) 请求头。

AK/SK认证的详细说明请参见<mark>认证鉴权</mark>的"AK/SK认证"。

对于获取用户Token接口,由于不需要认证,所以只添加"Content-Type"即可,添加 消息头后的请求如下所示。

POST https://{{endpoint}}/v3/auth/tokens Content-Type: application/json

#### 请求消息体(可选)

该部分可选。请求消息体通常以结构化格式(如JSON或XML)发出,与请求消息头中 Content-Type对应,传递除请求消息头之外的内容。若请求消息体中的参数支持中 文,则中文字符必须为UTF-8编码。

每个接口的请求消息体内容不同,也并不是每个接口都需要有请求消息体(或者说消 息体为空),GET、DELETE操作类型的接口就不需要消息体,消息体具体内容需要根 据具体接口而定。

对于获取用户Token接口,您可以从接口的请求部分看到所需的请求参数及参数说明。 将消息体加入后的请求如下所示,加粗的斜体字段需要根据实际值填写,其中 **username**为用户名,**domainname**为用户所属的账号名称,**\*\*\*\*\*\*\*\***为用户登录密 码,**xxxxxxxxxxxxxxxxxx**为project的名称,您可以从管理员处获取。

#### 说明

{

scope参数定义了Token的作用域,下面示例中获取的Token仅能访问project下的资源。您还可 以设置Token的作用域为某个账号下所有资源或账号的某个project下的资源,详细定义请参见获 取用户Token。

POST https://{{endpoint}}/v3/auth/tokens Content-Type: application/json

```
 "auth": {
    "identity": {
       "methods": [
          "password"
```

```
 ],
          "password": {
             "user": {
                "name": "username",
                "password": "********",
                "domain": {
                   "name": "domainname"
\qquad \qquad \} }
         }
\qquad \qquad \} "scope": {
          "project": {
            "name": "xxxxxxxxxxxxxxxxxx"
         }
      }
   }
}
```
到这里为止这个请求需要的内容就具备齐全了,您可以使用**[curl](https://curl.haxx.se/)**、**[Postman](https://www.getpostman.com/)**或直接编 写代码等方式发送请求调用API。对于获取用户Token接口,返回的响应消息头中"xsubject-token"就是需要获取的用户Token。有了Token之后,您就可以使用Token认 证调用其他API。

# **2.2** 认证鉴权

调用接口有如下两种认证方式,您可以选择其中一种进行认证鉴权。

- Token认证:通过Token认证调用请求。
- AK/SK认证:通过AK(Access Key ID)/SK(Secret Access Key)加密调用请求。 推荐使用AK/SK认证,其安全性比Token认证要高。

#### **Token** 认证

#### 说明

Token的有效期为24小时,需要使用一个Token鉴权时,可以先缓存起来,避免频繁调用。

Token在计算机系统中代表令牌(临时)的意思,拥有Token就代表拥有某种权限。 Token认证就是在调用API的时候将Token加到请求消息头,从而通过身份认证,获得 操作API的权限。

Token可通过调用获取用户Token接口获取,调用本服务API需要project级别的Token, 即调用获取用户Token接口时,请求body中auth.scope的取值需要选择project,如下 所示。

```
{
   "auth": {
      "identity": {
        "methods": [
           "password"
        ],
        "password": {
           "user": {
             "name": "username",
             "password": "********",
 "domain": {
 "name": "domainname"
             }
          }
        }
      },
```

```
 "scope": {
       "project": {
          "name": "xxxxxxxx"
      }
   }
 }
```
获取Token后,再调用其他接口时,您需要在请求消息头中添加"X-Auth-Token", 其值即为Token。例如Token值为"ABCDEFJ....",则调用接口时将"X-Auth-Token: ABCDEFJ...."加到请求消息头即可,如下所示。

POST https://{{endpoint}}/v3/auth/projects Content-Type: application/json **X-Auth-Token: ABCDEFJ....**

#### **AK/SK** 认证

#### 说明

}

AK/SK签名认证方式仅支持消息体大小12MB以内,12MB以上的请求请使用Token认证。

AK/SK认证就是使用AK/SK对请求进行签名,在请求时将签名信息添加到消息头,从而 通过身份认证。

- AK(Access Key ID): 访问密钥ID。与私有访问密钥关联的唯一标识符;访问密钥 ID和私有访问密钥一起使用,对请求进行加密签名。
- SK(Secret Access Key): 与访问密钥ID结合使用的密钥, 对请求进行加密签名, 可标识发送方,并防止请求被修改。

使用AK/SK认证时,您可以基于签名算法使用AK/SK对请求进行签名,也可以使用专门 的签名SDK对请求进行签名。

#### 须知

签名SDK只提供签名功能,与服务提供的SDK不同,使用时请注意。

# **2.3** 返回结果

#### 状态码

请求发送以后,您会收到响应,包含状态码、响应消息头和消息体。

状态码是一组从1xx到5xx的数字代码,状态码表示了请求响应的状态,详情请参见<mark>错</mark> [误码。](#page-113-0)

对于"获取用户Token"接口,如果调用后返回状态码为"201",则表示请求成功。

#### 响应消息头

对应请求消息头,响应同样也有消息头,如"Content-type"。

对于"获取用户Token"接口,返回如<mark>[图](#page-11-0)1</mark>所示的消息头,其中"x-subject-token"就 是需要获取的用户Token。有了Token之后,您就可以使用Token认证调用其他API。

#### <span id="page-11-0"></span>图 **2-1** 获取用户 Token 响应消息头

```
connection \rightarrow keep-alivecontent-type \rightarrow application/ison
date \rightarrow Tue, 12 Feb 2019 06:52:13 GMT
server \rightarrow Web Serverstrict-transport-security - max-age=31536000; includeSubdomains;
transfer-encoding \rightarrow chunked
via \rightarrow prox \landx-content-type-options \rightarrow nosniff
x-download-options \rightarrow noopen
x-frame-options \rightarrow SAMEORIGIN
x-iam-trace-id \rightarrow 218d45ab-d674-4995-af3a-2d0255ba41b5
x-subject-token
~~<br>→ MIIYXQYJKoZIhvcNAQcCoIIYTjCCGEoCAQExDTALBgIghkgBZQMEAgEwgharBgkqhkiG9w0B8wGgghacBIIWmHsidG9rZW4iOnsiZXhwaXJIc19hdCl6IjiwMTktMDItMTNUME<br>fj3KJs6YgKnpVNRbW2eZ5eb78SZOkqjACgkIqO1wi4JIGzrpd18LGXK5txIdfq4IqHCYb8P4NaY0NYejc
 ،۰۰۰ و HRCE9I87o+k9
 RzT6MUbpvGw-oPNFYxJECKnoH3HRozv0vN--n5d6Nbxg=
```
 $x$ -xss-protection  $\rightarrow$  1; mode=block;

#### 响应消息体(可选)

响应消息体通常以结构化格式返回,与响应消息头中Content-type对应,传递除响应 消息头之外的内容。

对于"获取用户Token"接口,返回如下消息体。为篇幅起见,这里只展示部分内容。

```
{
    "token": {
      "expires_at": "2019-02-13T06:52:13.855000Z",
      "methods": [
         "password"
      ],
      -.<br>"catalog": [
         {
            "endpoints": [
 {
                  "region_id": "xxxxx",
......
```
当接口调用出错时,会返回错误码及错误信息说明,错误响应的Body体格式如下所 示。

```
 "error_msg": "The format of message is error",
 "error_code": "AS.0001"
```
其中, error\_code表示错误码, error\_msq表示错误描述信息。

{

}

# 3 接口调用示例

<span id="page-12-0"></span>本节通过调用LTS的API创建日志组。

#### 说明

通过IAM获取到的Token有效期为24小时,需要使用同一个Token鉴权时,可以先将Token缓 存, 避免频繁调用。

#### 涉及 **API**

当您使用Token认证方式完成认证鉴权时,需要获取用户Token并在调用接口时增加 "X-Auth-Token"到业务接口请求消息头中。

- IAM获取token的API。
- LTS创建日志组的API。

#### 具体步骤

- 1. Token认证,具体操作请参考<mark>构造请求</mark>。
- 2. 发送"POST /v2/{project\_id}/groups"。
- 3. 在Request Header中增加"Content-Type"和"X-Auth-Token"。
- 4. 在Request Body中传入参数如下: POST /v2/{project\_id}/groups { "log\_group\_name":"test001", //日志组名称(必填,String) "ttl\_in\_days":"7", // 日志过期时间(默认, int) } 请求响应成功后,返回已创建日志组的信息。 { .<br>"log\_group\_id":"2a0089e4-3001-11e9-9e9d-286ed48xxx", //日志组id(String) }

若请求失败,则会返回[错误码](#page-113-0)及对应的错误信息说明,详情请参考: <mark>错误码</mark> 。

# **4 API** 说明

<span id="page-13-0"></span>本章节所介绍的所有接口URI,请在调用时务必区分大小写。

# **4.1** 主机组管理

# **4.1.1** 查询主机信息

#### 功能介绍

查询主机列表

#### **URI**

POST /v3/{project\_id}/lts/host-list

#### 表 **4-1** 路径参数

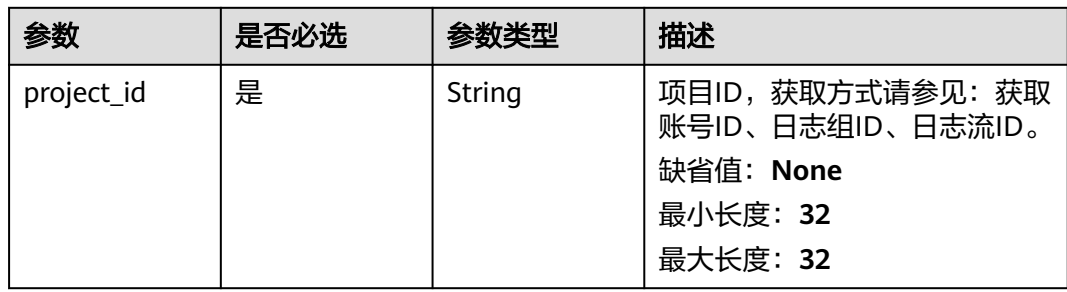

#### 请求参数

#### 表 **4-2** 请求 Header 参数

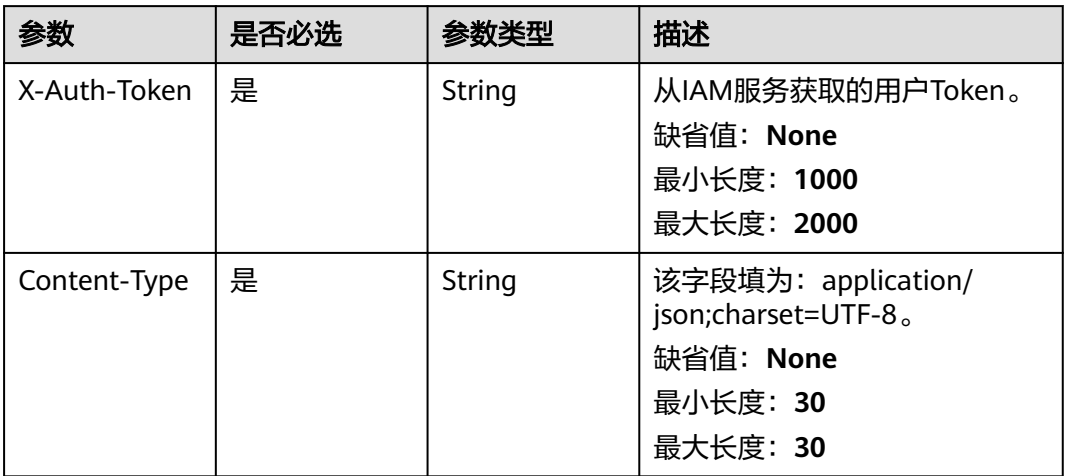

#### 表 **4-3** 请求 Body 参数

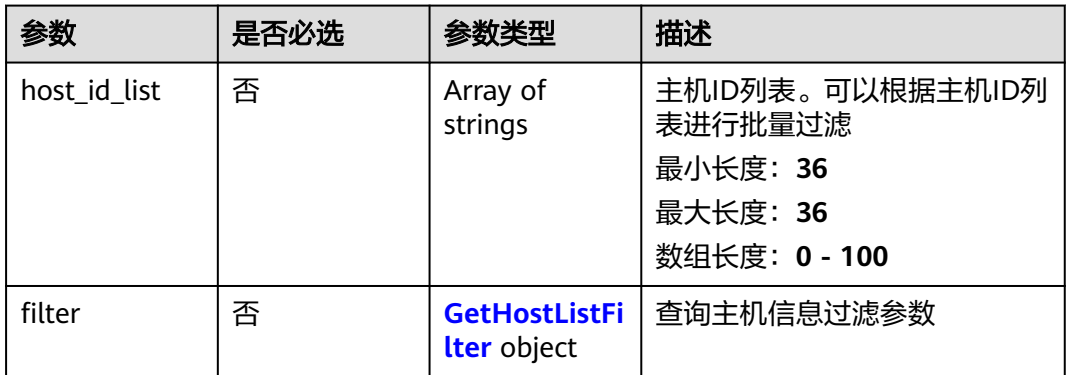

#### 表 **4-4** GetHostListFilter

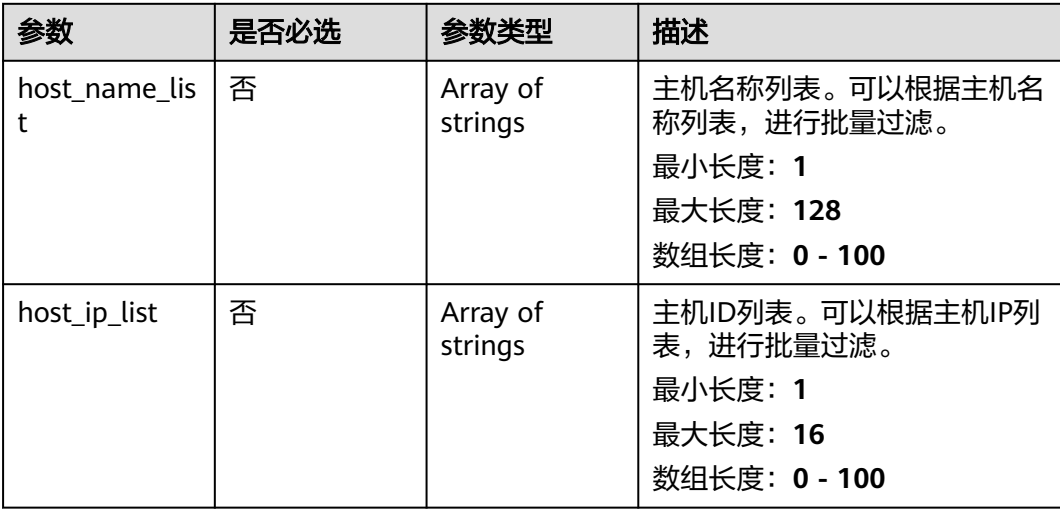

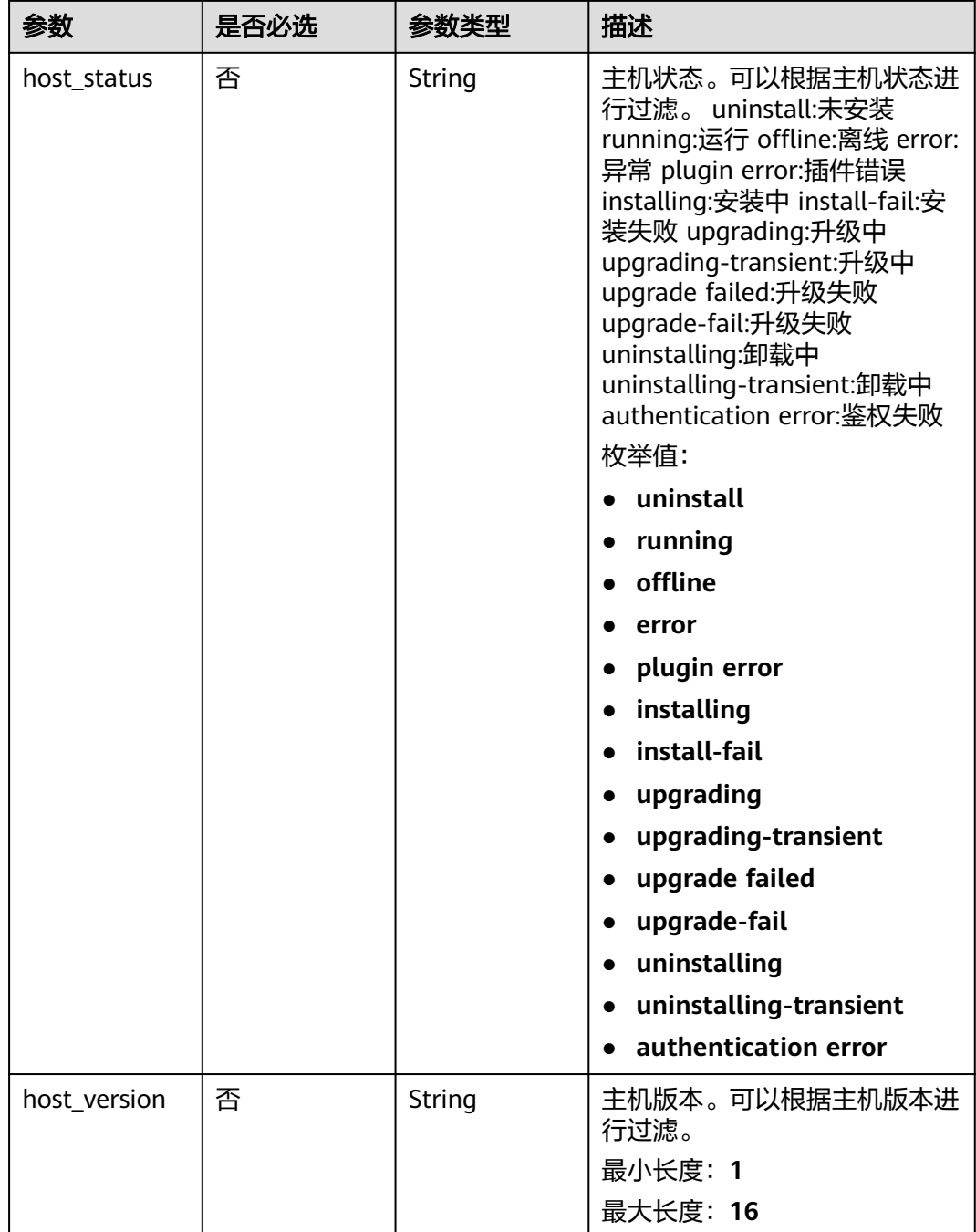

## 响应参数

状态码: **200**

#### 表 **4-5** 响应 Body 参数

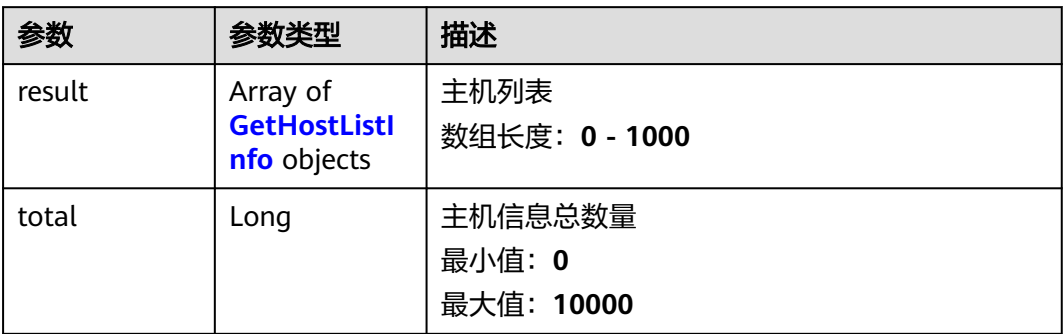

#### 表 **4-6** GetHostListInfo

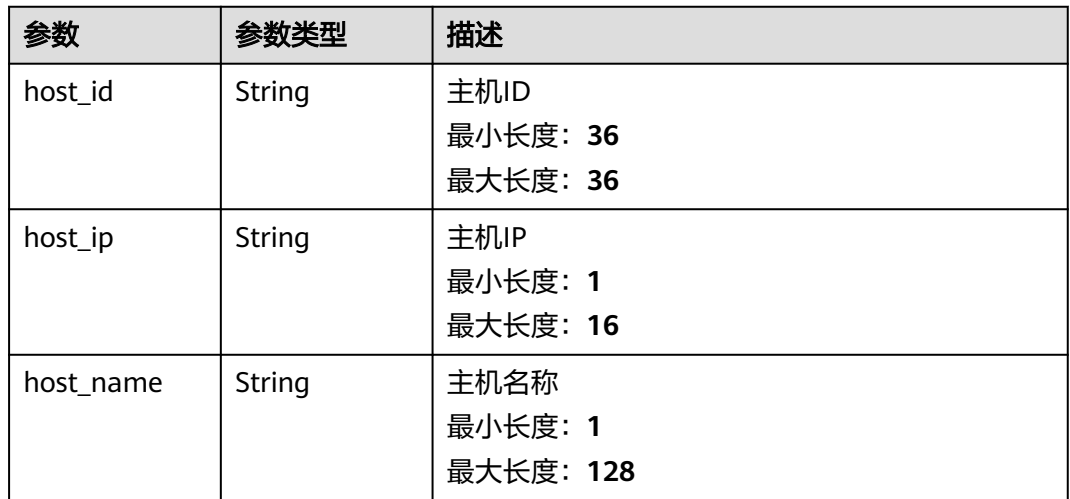

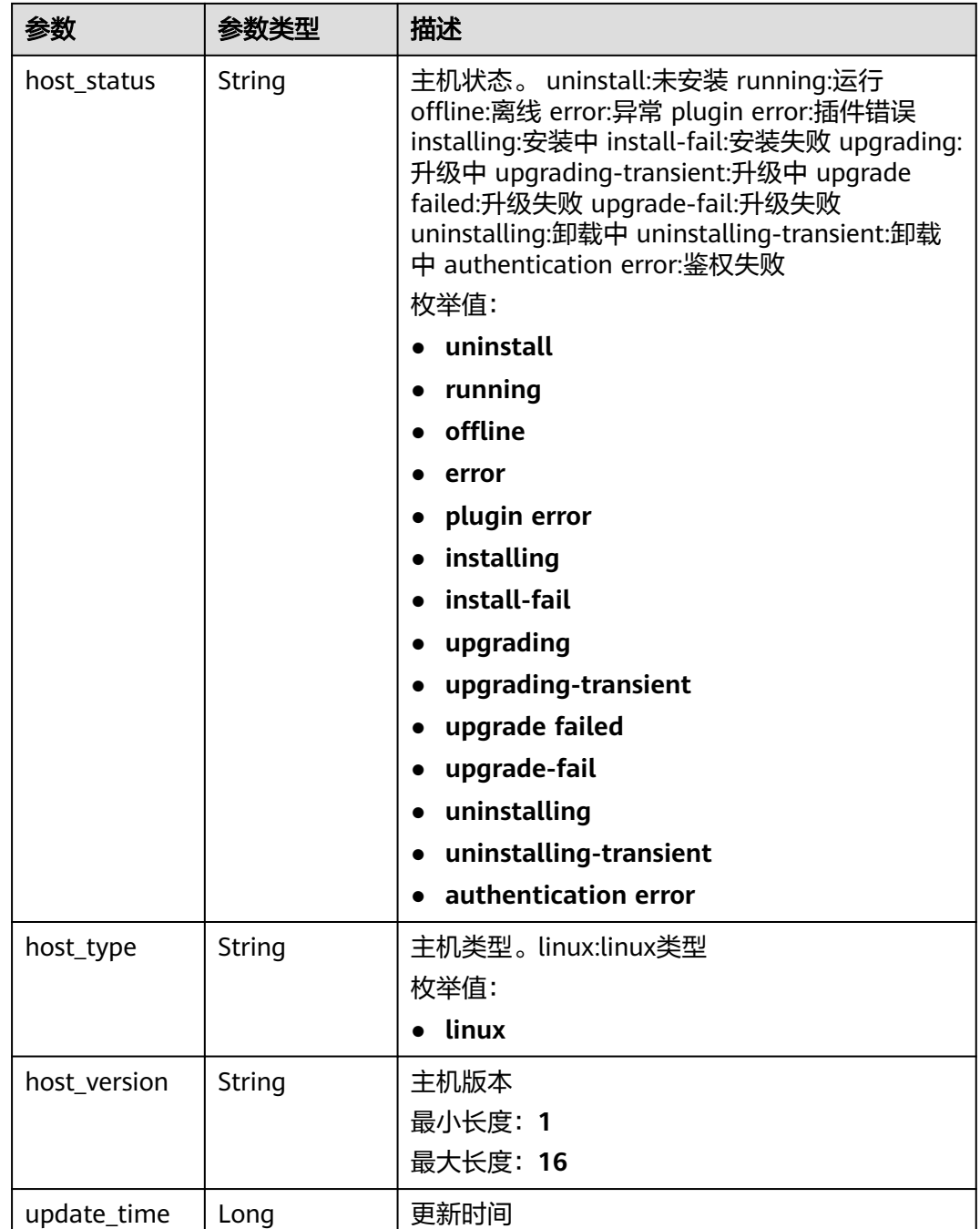

#### 状态码: **400**

ı

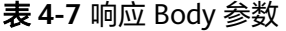

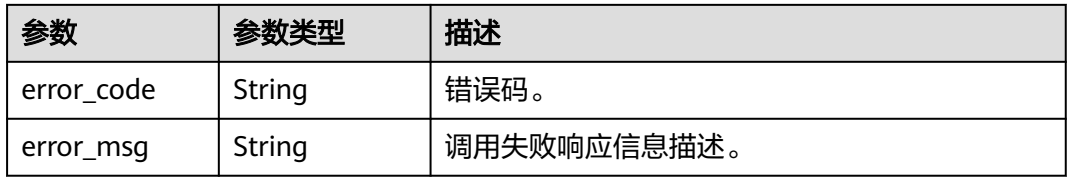

#### 状态码: **500**

```
表 4-8 响应 Body 参数
```
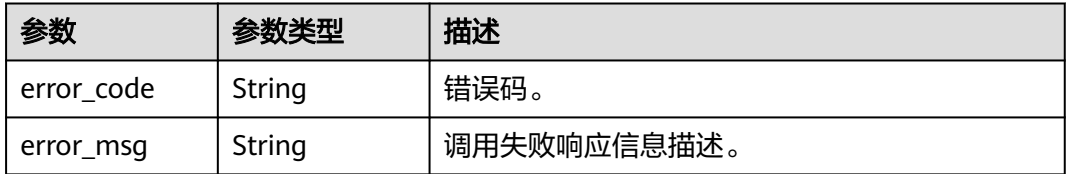

#### 请求示例

查询主机信息,根据传入的Body体进行过滤。若是body体中无过滤参数,则查询全量 数据。

POST https://{endpoint}/v2/{project\_id}/lts/host-list

```
/v3/{project_id}/lts/host-list 
{
   "host_id_list" : ["713a9f81-574b-45aa-92df-24c4caxxxxxx", "c7085aa9-2142-4ada-9f78-bf81ffxxxxxx"],
   "filter" : {
      "host_name_list" : ["ecs-xxxx", "10.66.16xxx"],
 "host_ip_list" : ["192.168xxxx"],
 "host_status" : "ruxxxx",
 "host_version" : "5.13.xxxx"
   }
}
```
#### 响应示例

#### 状态码: **200**

查询主机信息请求响应成功

```
{
  "result" : [ {
 "host_id" : "dc1dab7e-b045-4e77-bda4-914xxxxxx",
 "host_ip" : "172.16.xxxx",
 "host_name" : "ecs-apmtexxxxxx",
 "host_status" : "xxxxxx",
   "host_type" : "xxxxx",
 "host_version" : "5.13.xx.x",
 "update_time" : 1637223314526
  } ],
  "total" : 1
}
```
#### 状态码: **400**

BadRequest 非法请求 建议根据error\_msg直接修改该请求。

```
{
 "error_code" : "LTS.1807",
 "error_msg" : "Invalid host id"
}
```
#### 状态码: **500**

表明服务端能被请求访问到,但是服务内部出错

```
{
 "error_code" : "LTS.0010",
```
 "error\_msg" : "The system encountered an internal error" }

#### <span id="page-19-0"></span>状态码

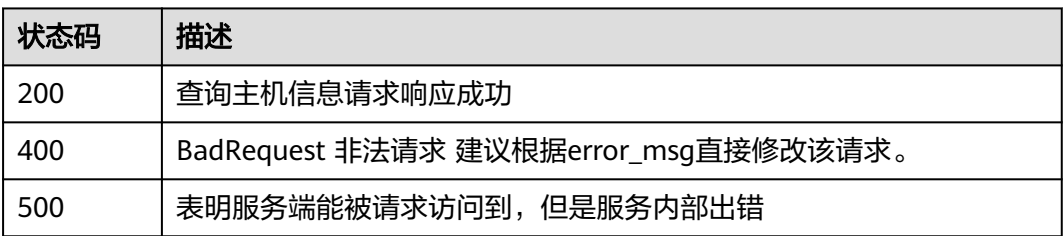

#### 错误码

请参[见错误码。](#page-113-0)

# **4.1.2** 查询主机组

#### 功能介绍

查询主机组列表

#### **URI**

POST /v3/{project\_id}/lts/host-group-list

#### 表 **4-9** 路径参数

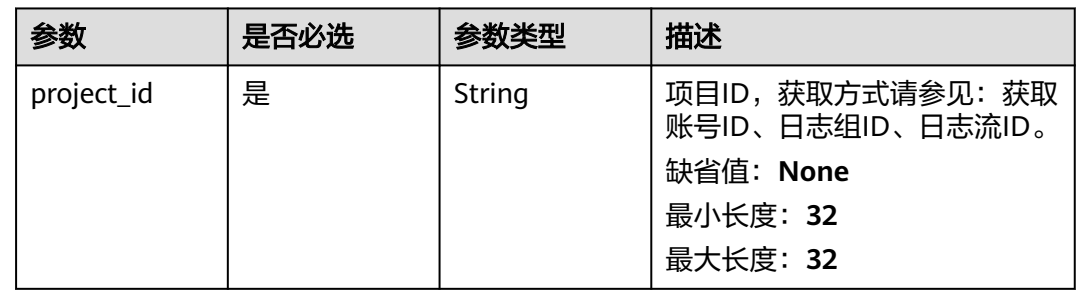

#### 请求参数

#### 表 **4-10** 请求 Header 参数

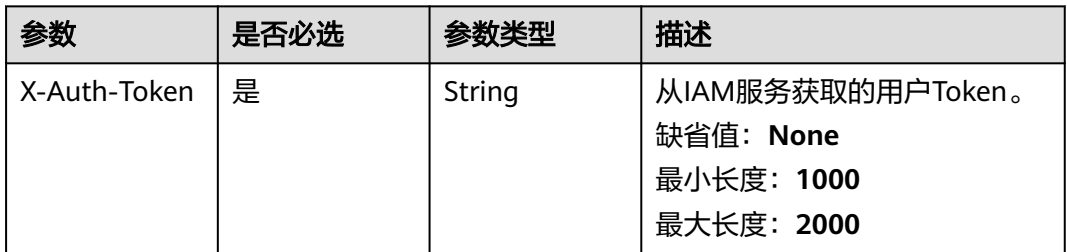

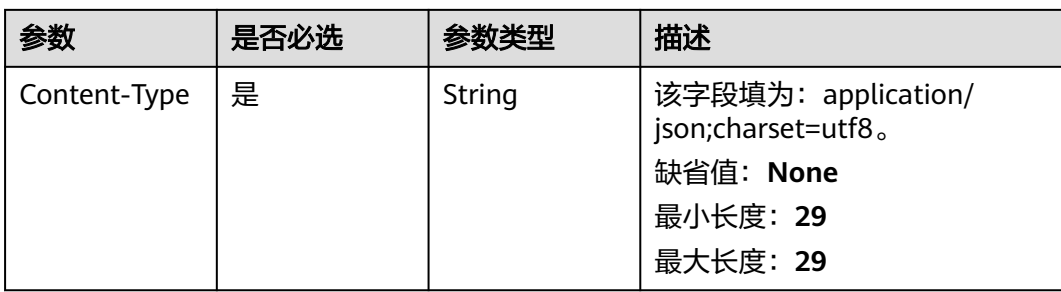

#### 表 **4-11** 请求 Body 参数

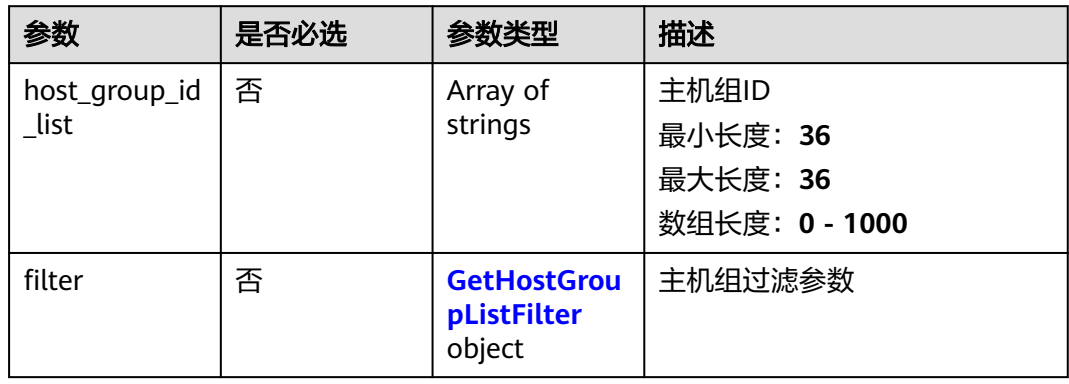

#### 表 **4-12** GetHostGroupListFilter

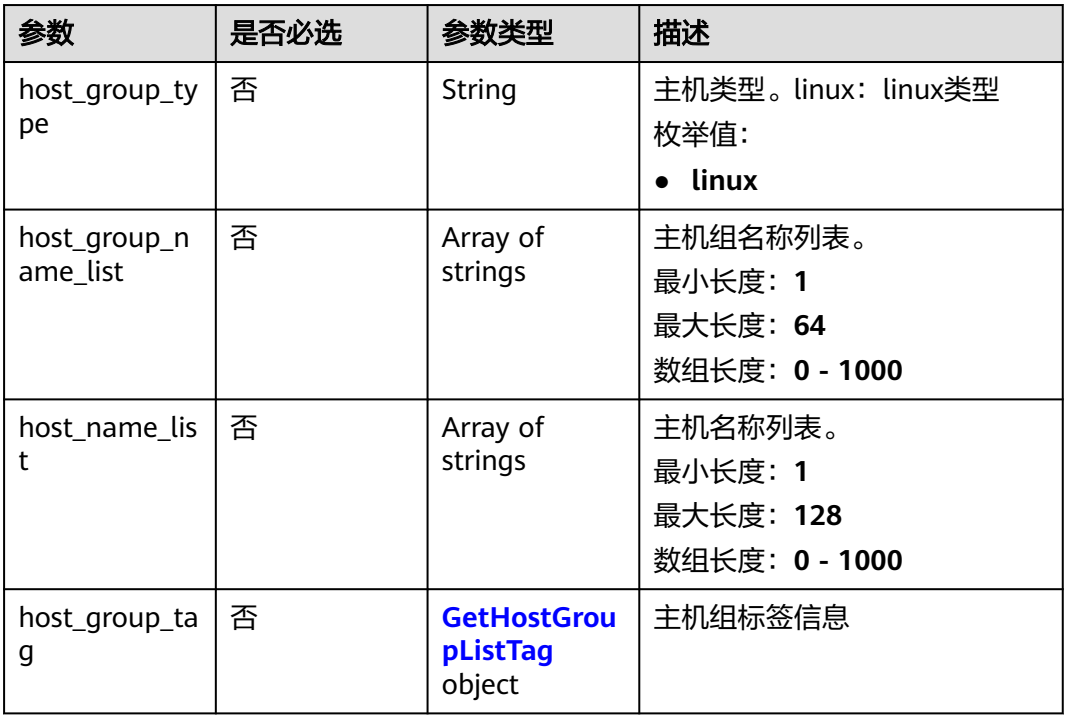

#### <span id="page-21-0"></span>表 **4-13** GetHostGroupListTag

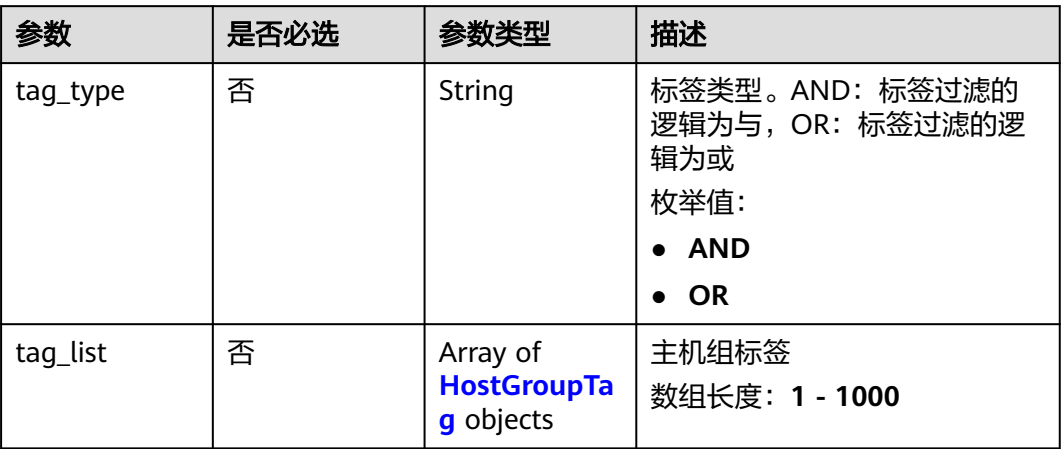

#### 表 **4-14** HostGroupTag

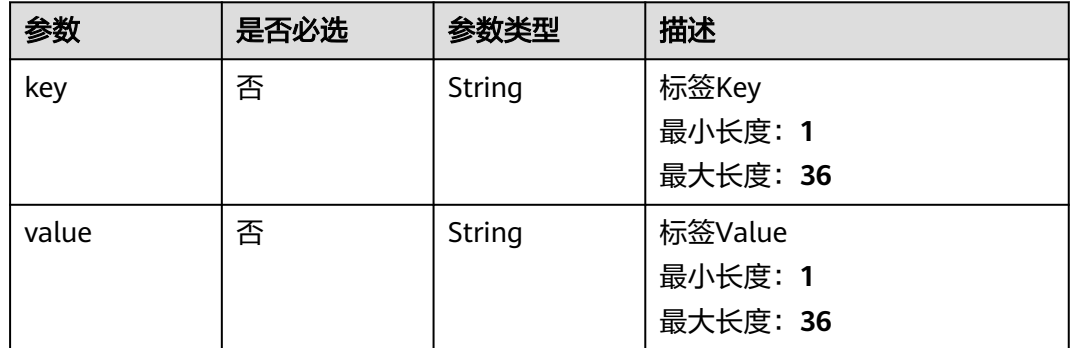

#### 响应参数

状态码: **200**

表 **4-15** 响应 Body 参数

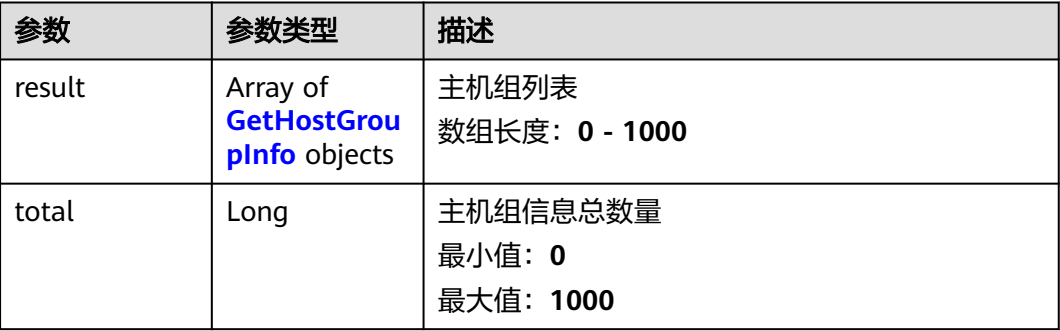

#### <span id="page-22-0"></span>表 **4-16** GetHostGroupInfo

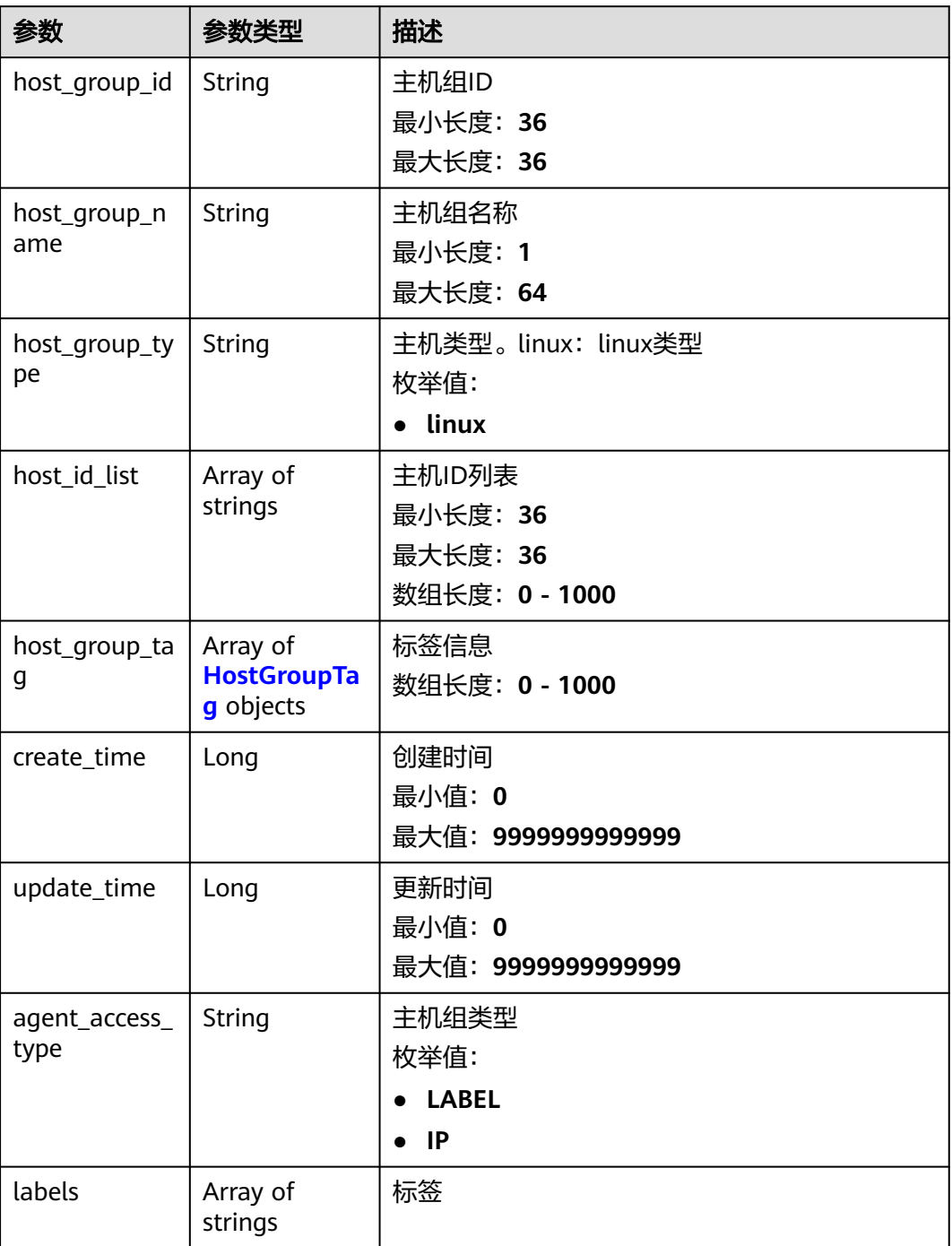

#### 表 **4-17** HostGroupTag

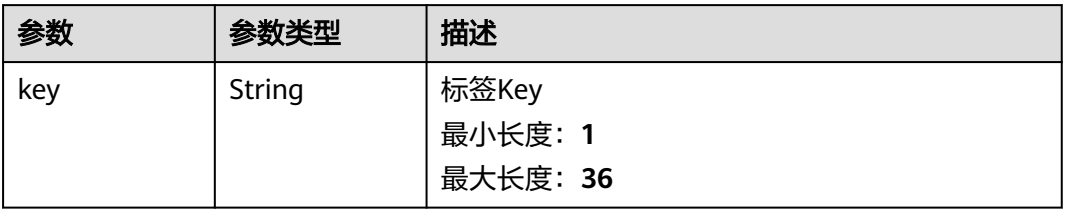

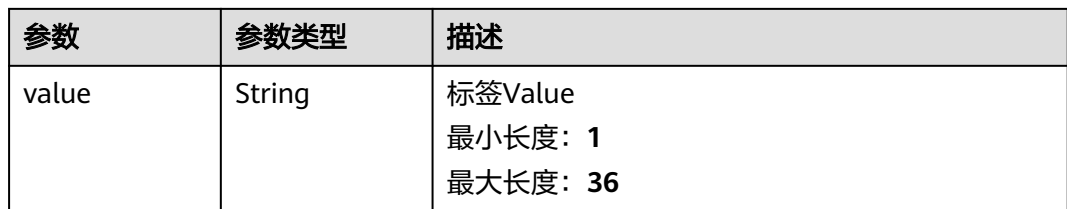

#### 状态码: **400**

#### 表 **4-18** 响应 Body 参数

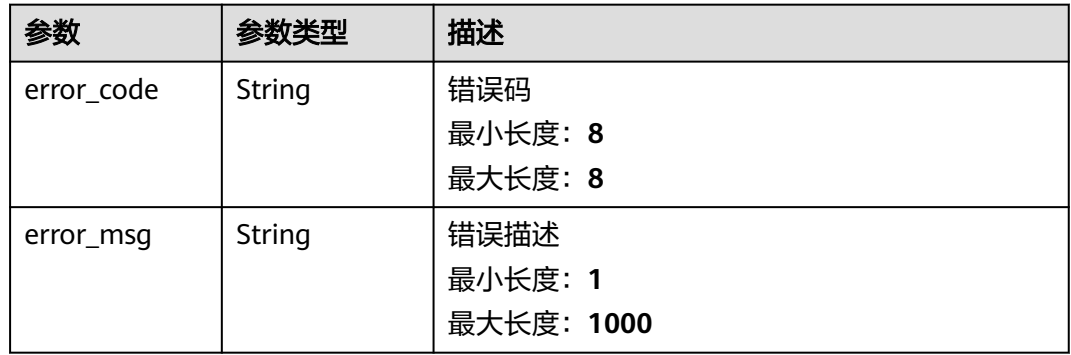

#### 状态码: **500**

#### 表 **4-19** 响应 Body 参数

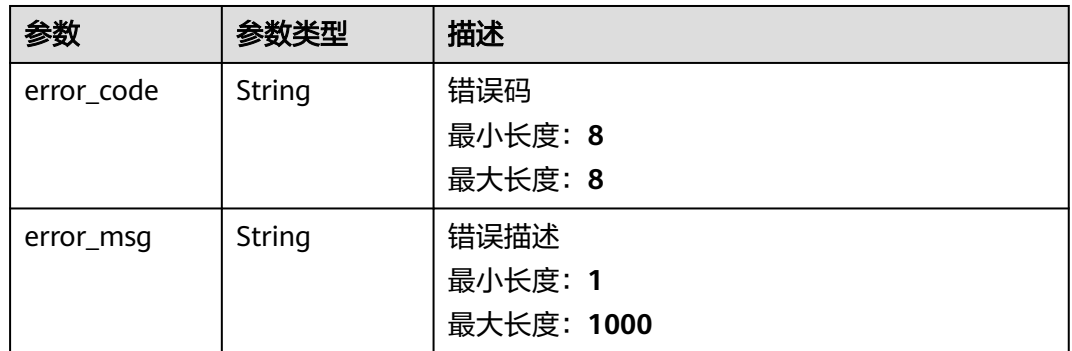

#### 请求示例

查询主机组信息,根据传入的Body体进行过滤。若是body体中无过滤参数,则查询全 量数据。

POST https://{endpoint}/v3/{project\_id}/lts/host-group-list

/v3/{project\_id}/lts/host-group-list

 "host\_group\_id\_list" : ["bca6d903-3528-42a8-91f4-586722cxxxxx"], "filter" : { "host\_group\_type" : "lixxx",

"host\_group\_name\_list" : ["wjyTxxx", "xxxest"],

{

```
 "host_name_list" : ["ecs-apmtexxx删"],
 "host_group_tag" : {
 "tag_type" : "AND",
 "tag_list" : [{
 "key" : "xxx",
 "value" : "xxx"
        }
      ]
    }
  }
```
#### 响应示例

#### 状态码: **200**

}

查询主机组列表请求响应成功

```
{
  "result" : [ {
   "agent_access_type" : "IP",
   "create_time" : 1684811693411,
 "host_group_id" : "xxxx-3edb-4bb9-ba61-6b690d44d1cd",
 "host_group_name" : "lmy-xxxx-0522-3",
   "host_group_tag" : [ {
 "key" : "test001",
 "value" : "bbb1"
 }, {
 "key" : "aaa2",
    "value" : "bbb2"
   } ],
 "host_group_type" : "linux",
 "host_id_list" : [ "xxxxx-3054-4f4a-a0b3-86c804d31841" ],
   "labels" : [ ],
   "update_time" : 1684811693411
  } ],
  "total" : 1
}
```
#### 状态码: **400**

非法请求 建议根据error\_msg直接修改该请求。

```
{
 "error_code" : "LTS.1807",
 "error_msg" : "Invalid host group id"
}
```
#### 状态码: **500**

表明服务端能被请求访问到,但是服务内部出错。

```
{
  "error_code" : "LTS.0010",
  "error_msg" : "The system encountered an internal error"
}
```
#### 状态码

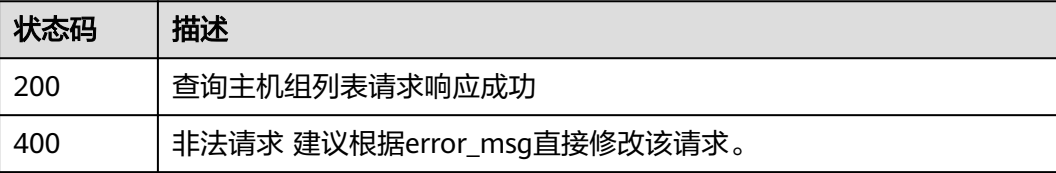

<span id="page-25-0"></span>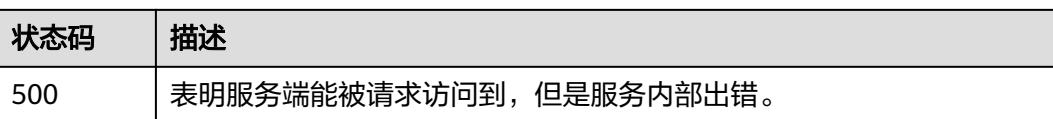

#### 错误码

请参[见错误码。](#page-113-0)

# **4.1.3** 创建主机组

#### 功能介绍

创建主机组

#### **URI**

POST /v3/{project\_id}/lts/host-group

#### 表 **4-20** 路径参数

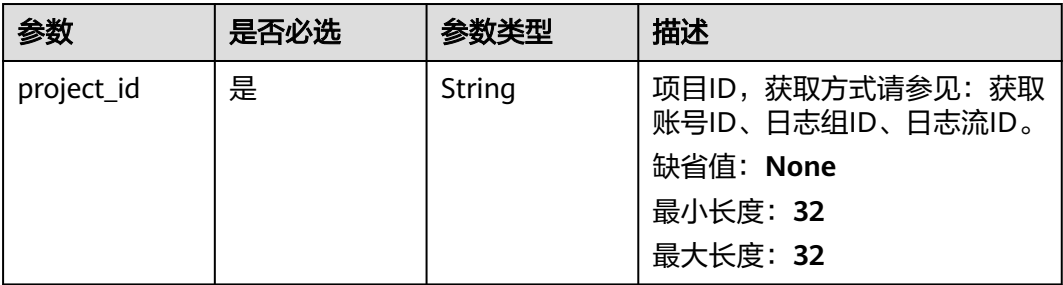

#### 请求参数

#### 表 **4-21** 请求 Header 参数

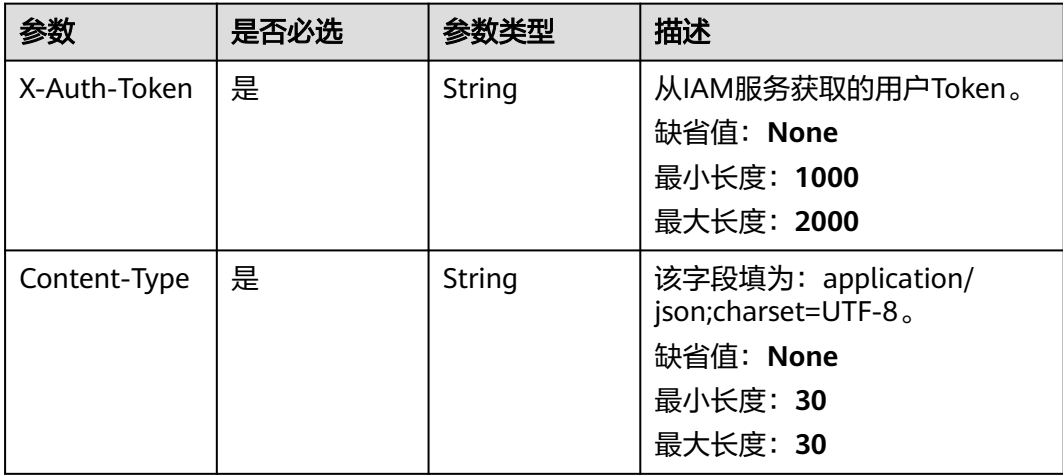

#### 表 **4-22** 请求 Body 参数

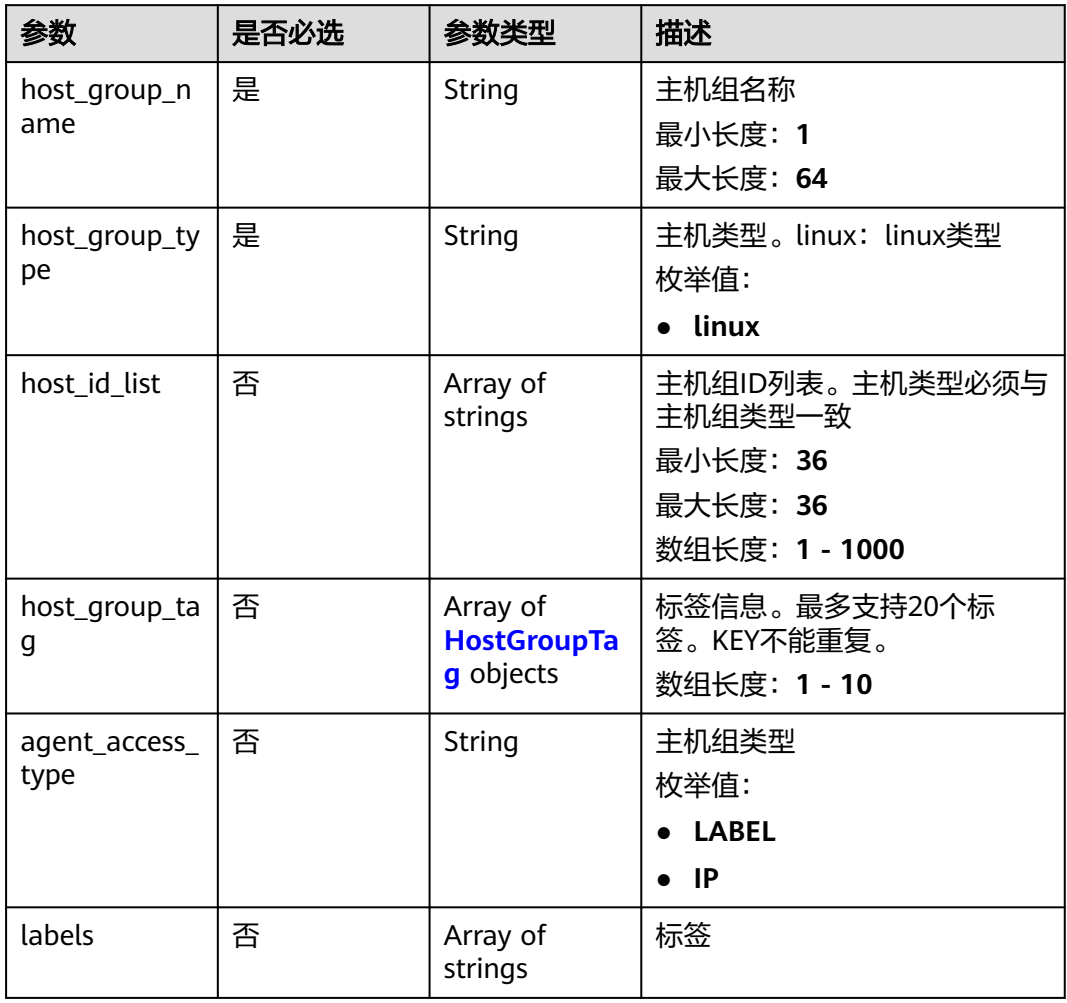

#### 表 **4-23** HostGroupTag

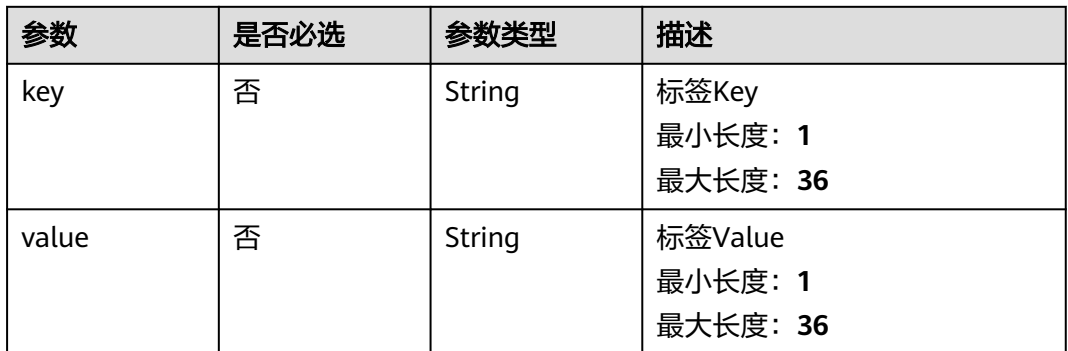

## 响应参数

状态码: **200**

#### 表 **4-24** 响应 Body 参数

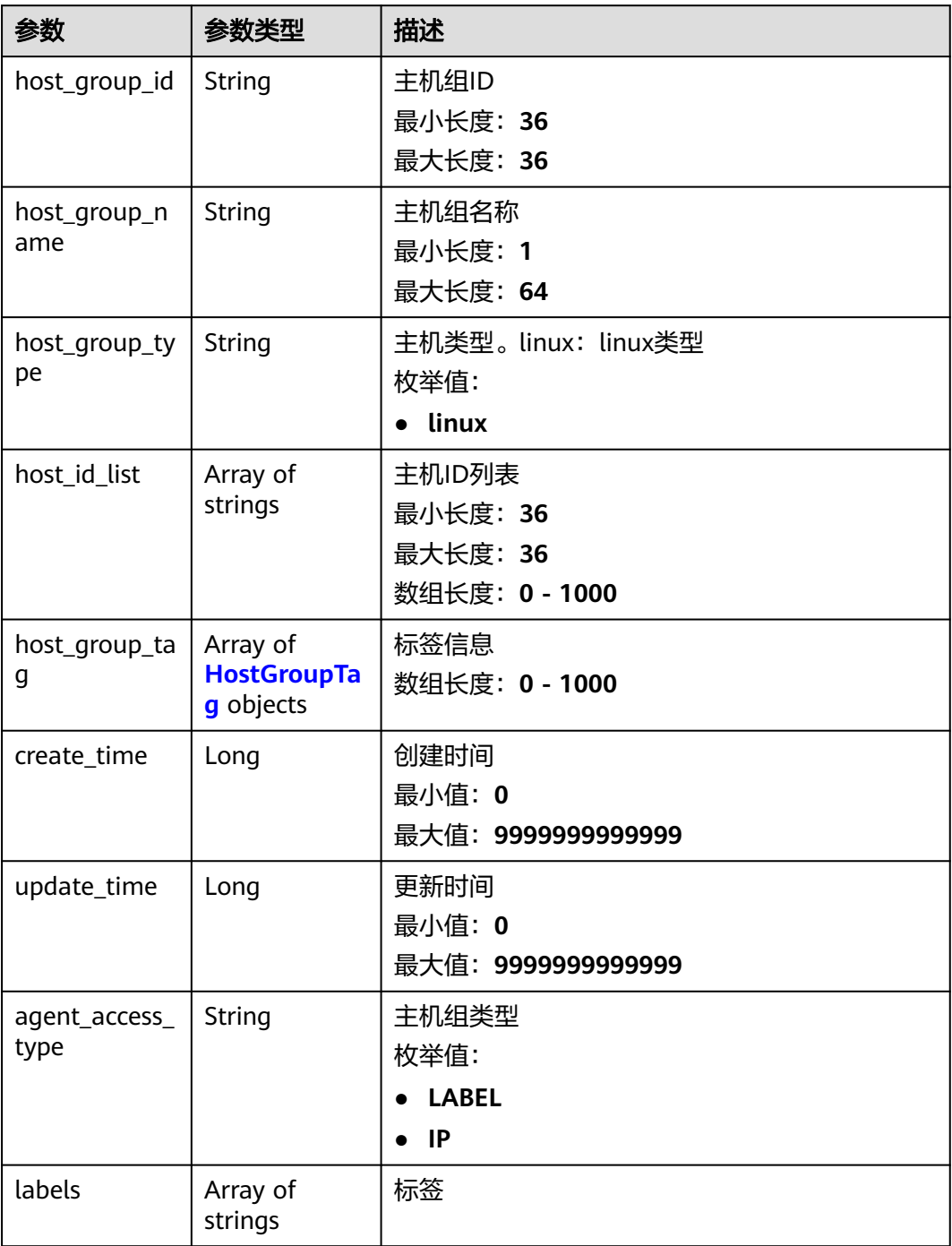

#### 表 **4-25** HostGroupTag

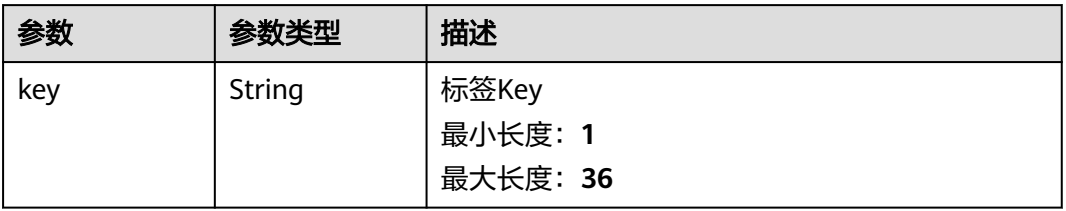

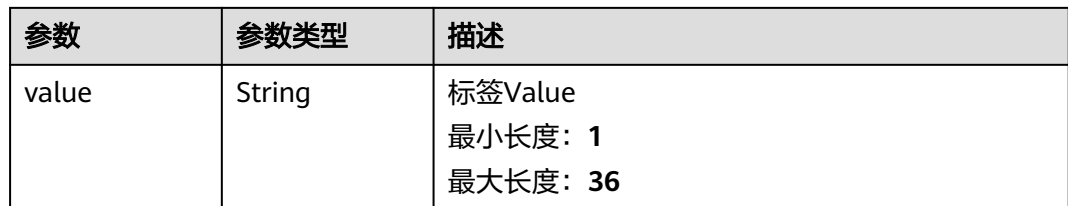

#### 状态码: **400**

表 **4-26** 响应 Body 参数

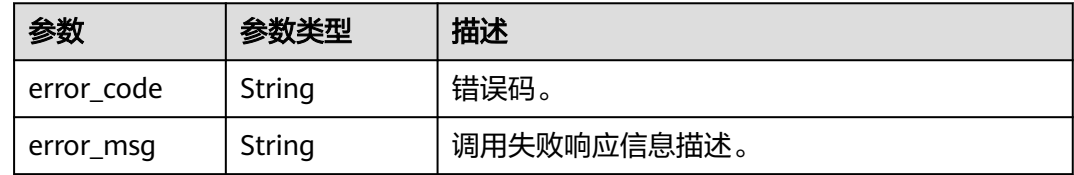

#### 状态码: **500**

表 **4-27** 响应 Body 参数

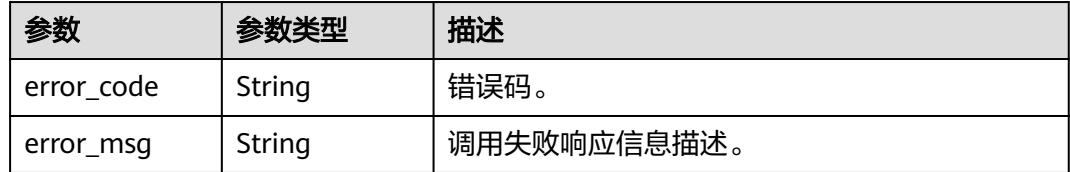

#### 请求示例

#### 创建主机组

POST https://{endpoint}/v3/{project\_id}/lts/host-group

```
/v3/{project_id}/lts/host-group 
{
 "host_group_name" : "APIxx3",
 "host_group_type" : "linxx",
   "host_id_list" : ["dc1dab7e-b045-4e77xxd1bf7", "713a9fxx2df-24c4ca599def"]
}
```
#### 响应示例

#### 状态码: **200**

#### 创建主机组请求响应成功

```
{
  "agent_access_type" : "IP",
  "create_time" : 1684982746202,
  "host_group_id" : "xxxxx-abb8-4ec7-914c-25ce9ea10835",
  "host_group_name" : "lmy-test-0522-8",
  "host_group_tag" : [ ],
  "host_group_type" : "linux",
```

```
 "host_id_list" : [ "xxxx-e8ad-430c-ac12-46bac5e39fe6", "xxxxx-7179-463b-90b1-0c3261aedceb" ],
  "labels" : [ ],
  "update_time" : 1684982746202
}
```
#### 状态码: **400**

非法请求 建议根据error\_msg直接修改该请求。

```
{
 "error_code" : "LTS.1807",
  "error_msg" : "Invalid host group id"
}
```
#### 状态码: **500**

```
表明服务端能被请求访问到,但是服务内部出错。
```

```
{
  "error_code" : "LTS.0010",
```

```
 "error_msg" : "The system encountered an internal error"
}
```
#### 状态码

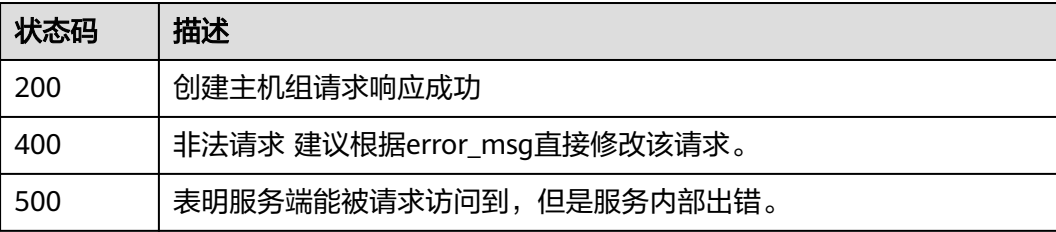

#### 错误码

请参[见错误码。](#page-113-0)

## **4.1.4** 删除主机组

#### 功能介绍

删除主机组

#### **URI**

DELETE /v3/{project\_id}/lts/host-group

#### 表 **4-28** 路径参数

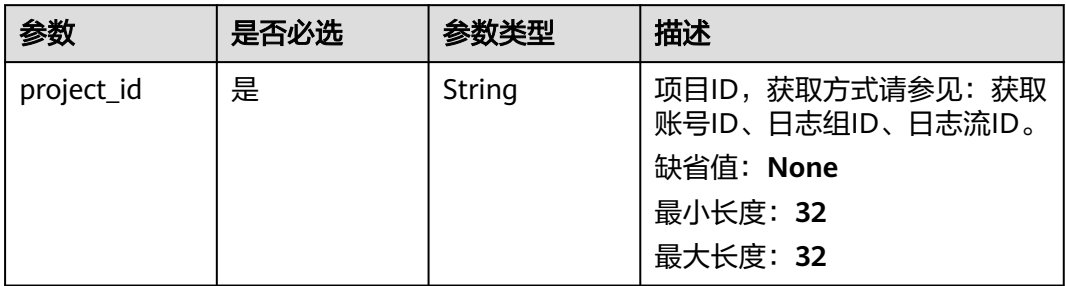

#### 请求参数

#### 表 **4-29** 请求 Header 参数

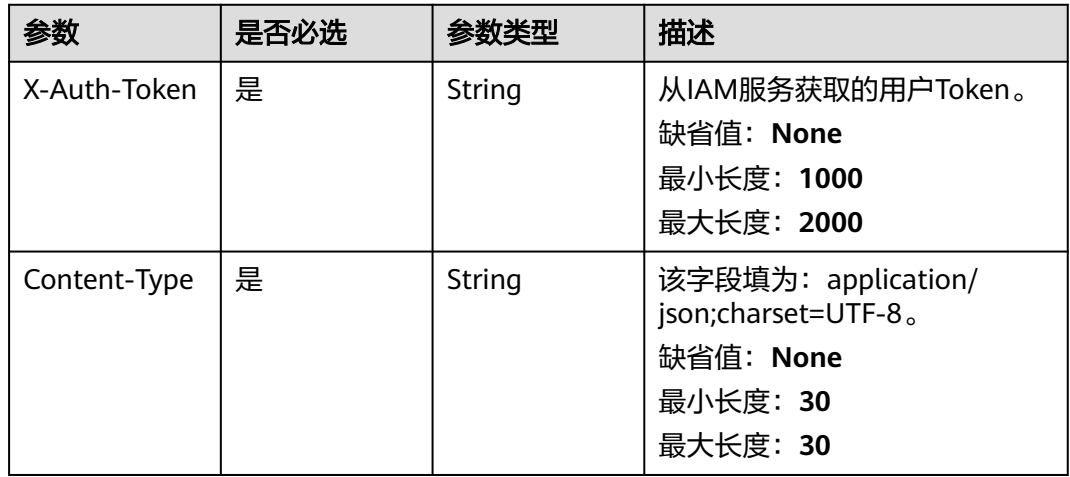

#### 表 **4-30** 请求 Body 参数

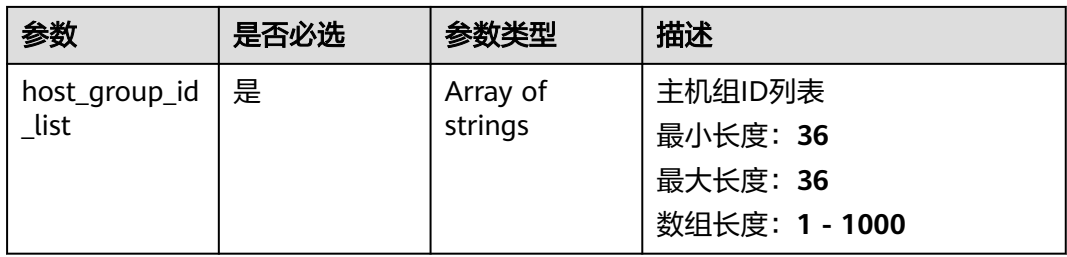

#### 响应参数

状态码: **200**

#### 表 **4-31** 响应 Body 参数

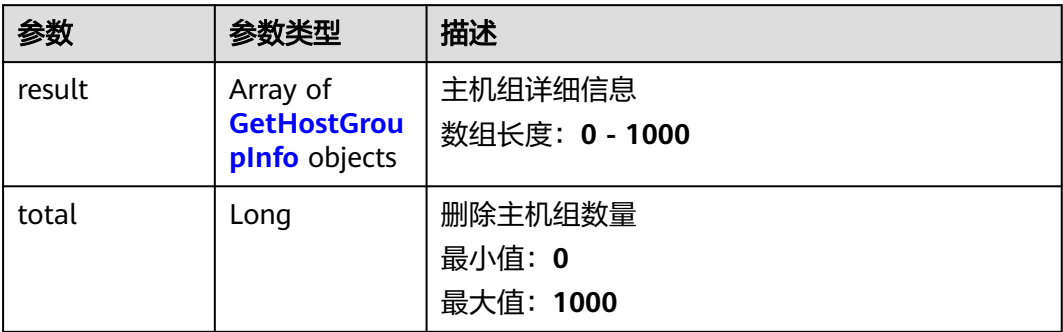

#### 表 **4-32** GetHostGroupInfo

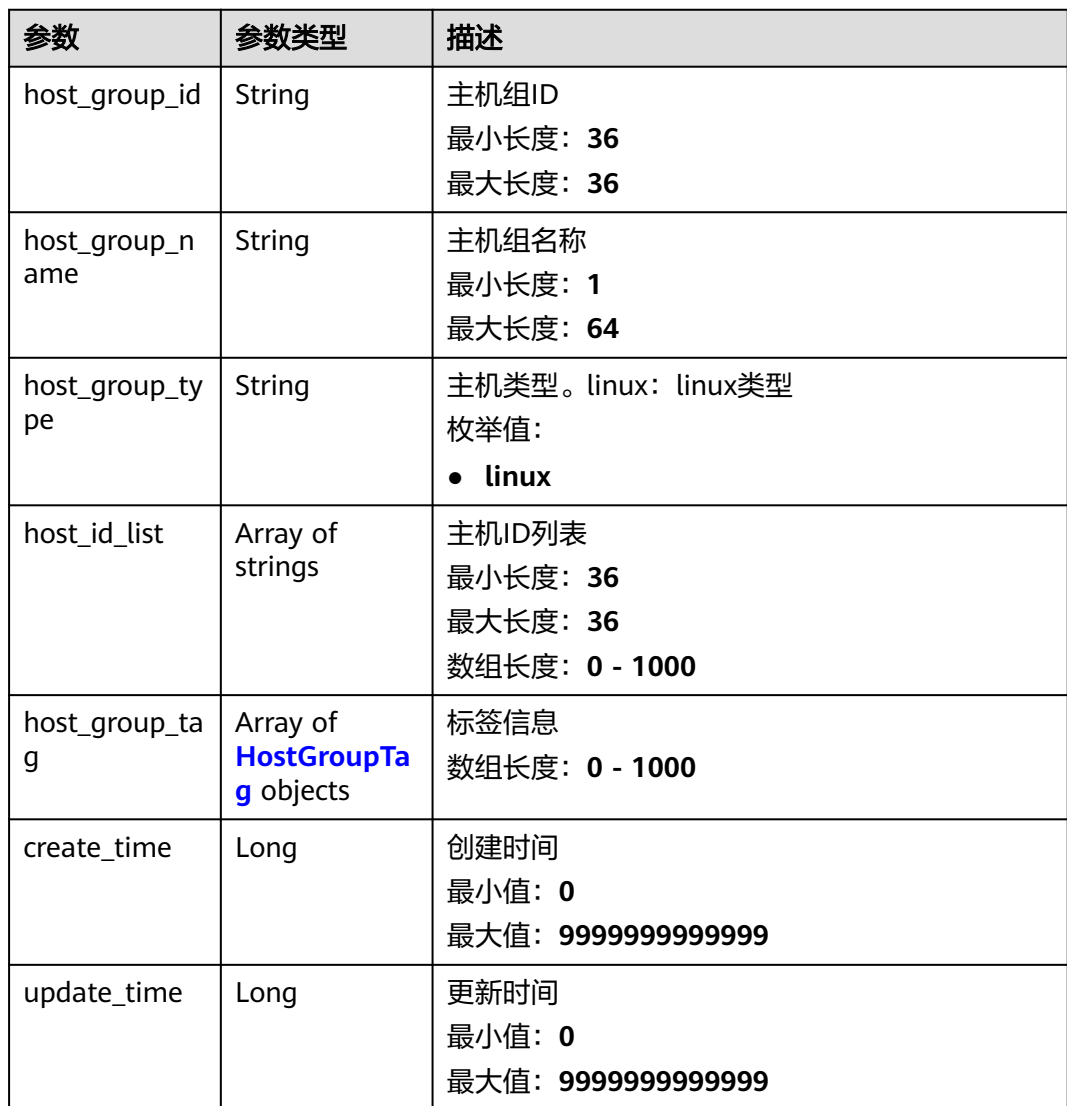

<span id="page-32-0"></span>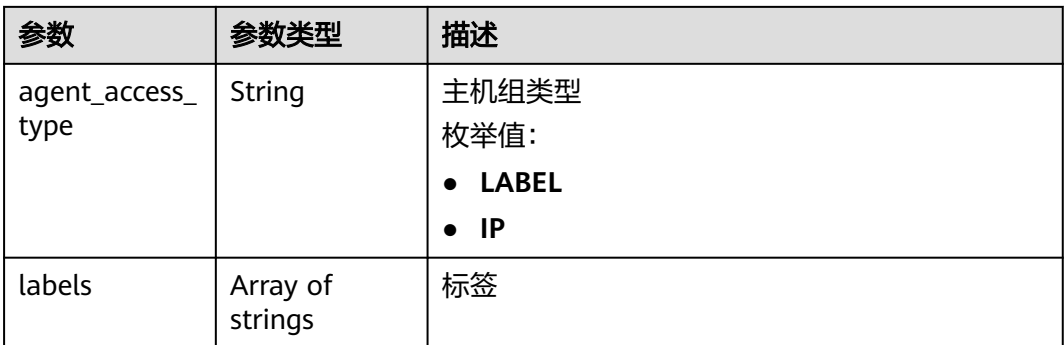

#### 表 **4-33** HostGroupTag

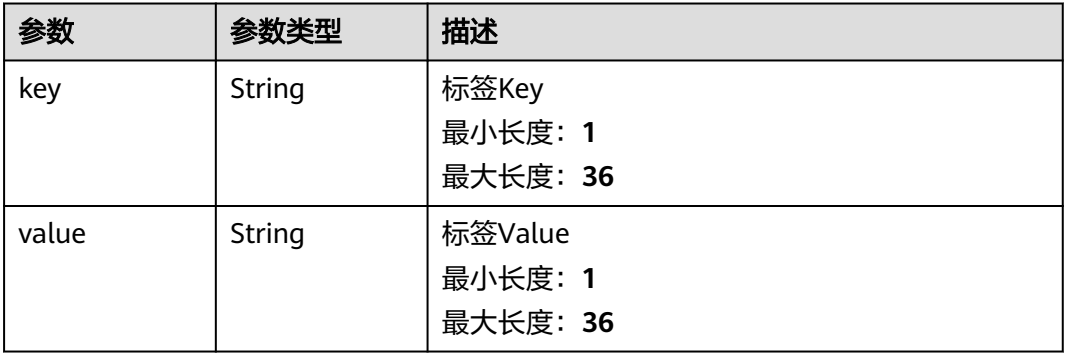

#### 状态码: **400**

#### 表 **4-34** 响应 Body 参数

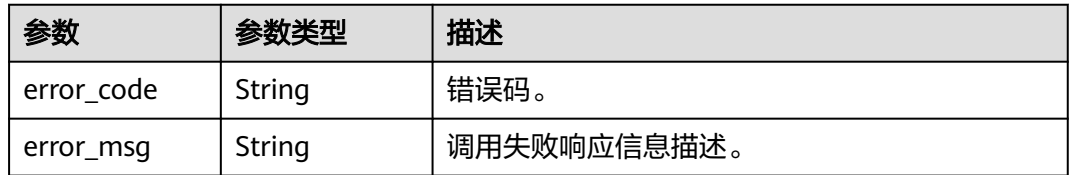

#### 状态码: **500**

#### 表 **4-35** 响应 Body 参数

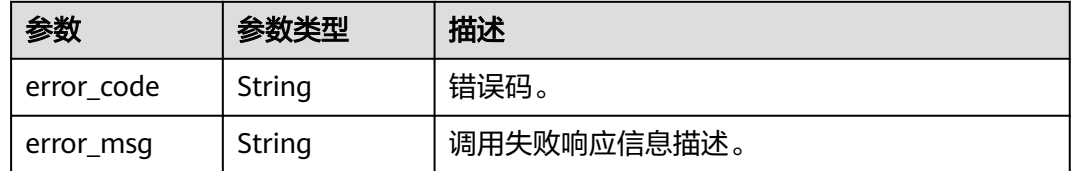

#### 请求示例

删除主机组

DELETE https://{endpoint}/v3/{project\_id}/lts/host-group

```
{
  "host_group_id_list" : [ "xxxx", "xxxx" ]
}
```
#### 响应示例

#### 状态码: **200**

删除主机组列表请求响应成功

```
{
  "result" : [ {
   "agent_access_type" : "IP",
 "create_time" : 1684718581734,
 "host_group_id" : "xxxx-a0f3-47bb-8449-c7740a9e764d",
   "host_group_name" : "lmy-xxx-0522-2",
 "host_group_tag" : [ {
 "key" : "tag0522",
    "value" : "xxxx"
   } ],
 "host_group_type" : "linux",
 "host_id_list" : [ "xxx-3054-4f4a-a0b3-86c804d31841", "bd0a5fce-a834-xxxxxx-b9c5-28a812c6643a" ],
   "labels" : [ ],
   "update_time" : 1684719073657
  } ],
  "total" : 1
}
```
#### 状态码: **400**

非法请求 建议根据error\_msg直接修改该请求。

```
{
  "error_code" : "LTS.1807",
  "error_msg" : "Invalid host group id"
}
```
#### 状态码: **500**

表明服务端能被请求访问到,但是服务内部出错。

```
{
  "error_code" : "LTS.0010",
  "error_msg" : "The system encountered an internal error"
}
```
#### 状态码

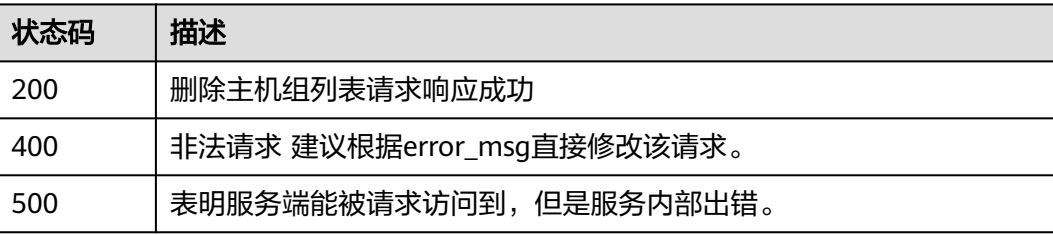

#### 错误码

请参[见错误码。](#page-113-0)

# <span id="page-34-0"></span>**4.1.5** 修改主机组

#### 功能介绍

修改主机组

#### **URI**

PUT /v3/{project\_id}/lts/host-group

#### 表 **4-36** 路径参数

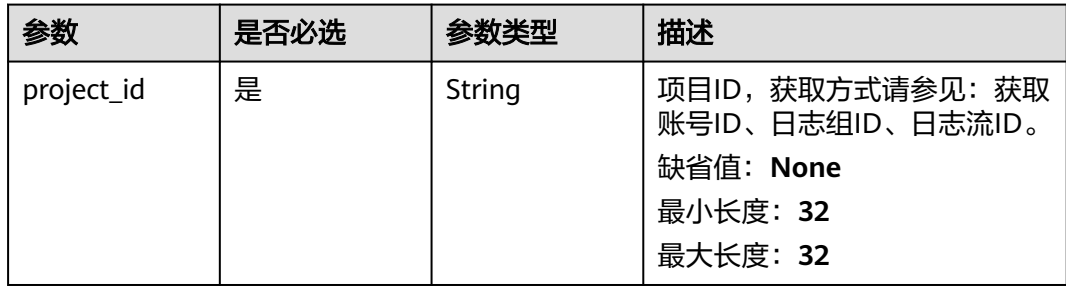

#### 请求参数

#### 表 **4-37** 请求 Header 参数

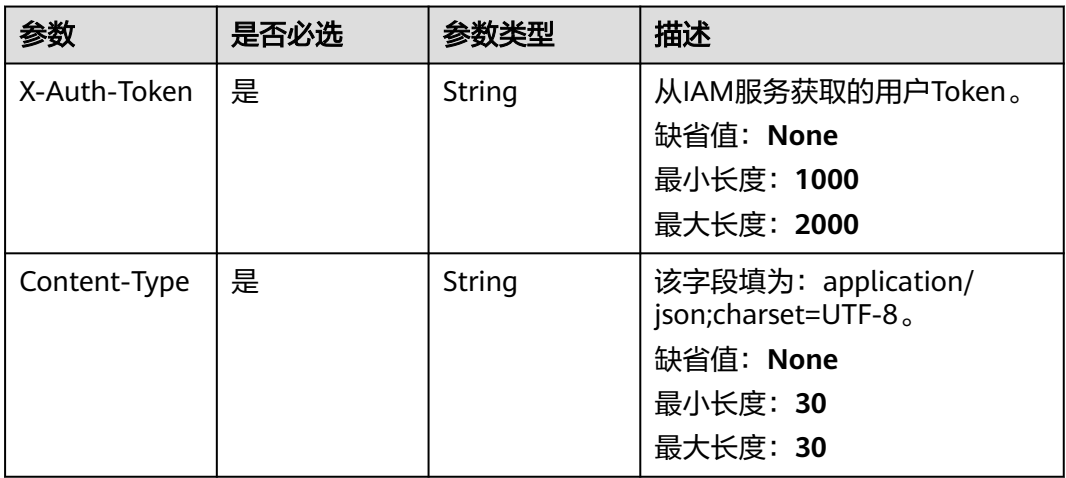

#### 表 **4-38** 请求 Body 参数

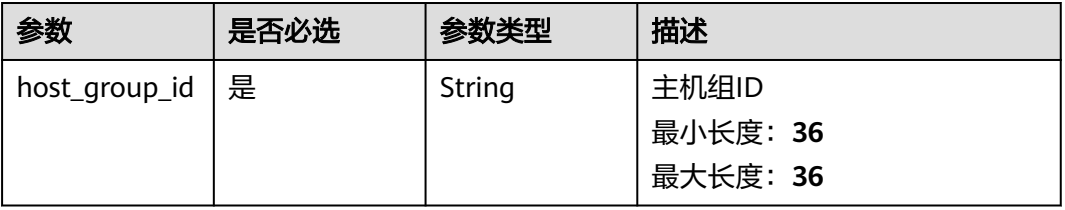

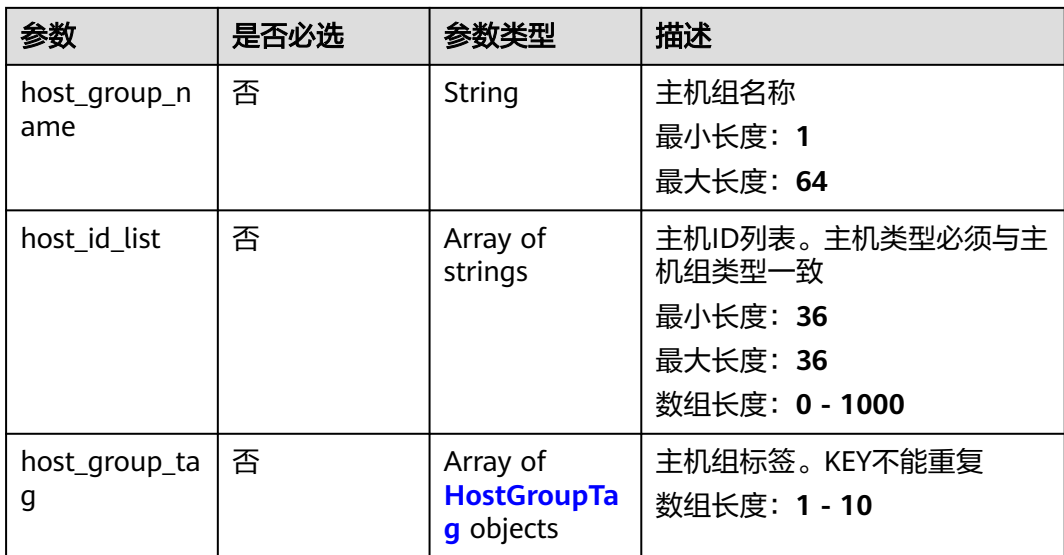

#### 表 **4-39** HostGroupTag

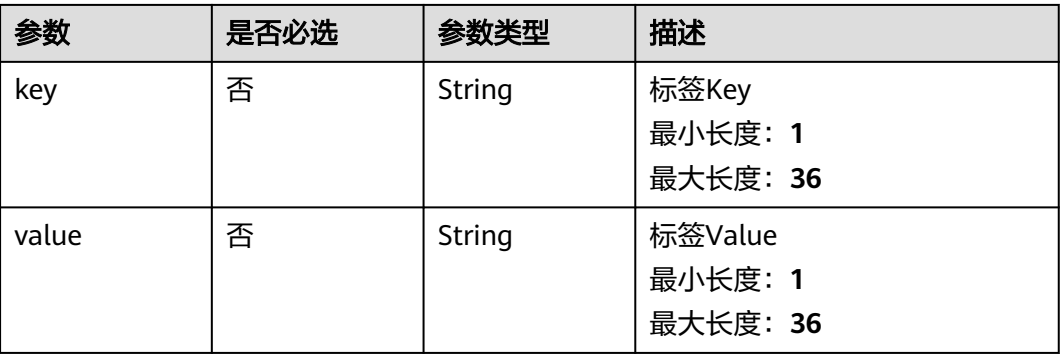

#### 响应参数

#### 状态码: **200**

#### 表 **4-40** 响应 Body 参数

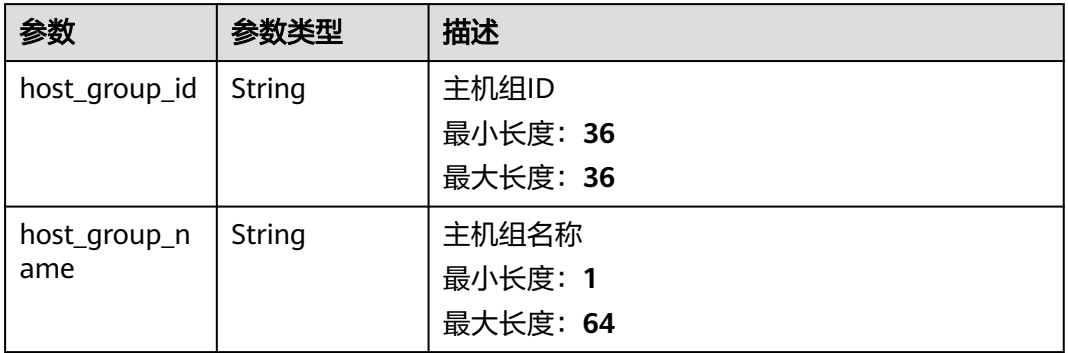
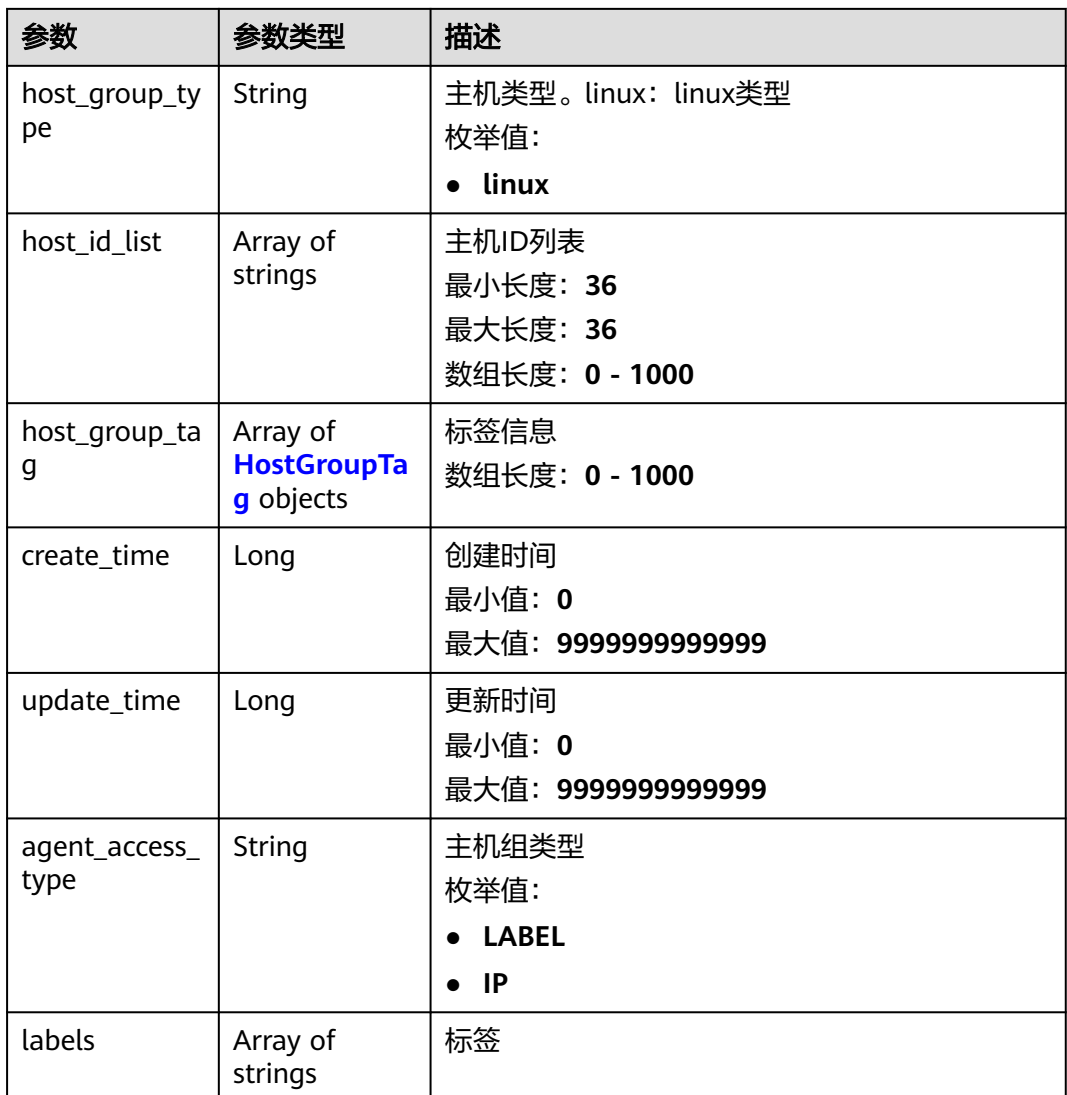

# 表 **4-41** HostGroupTag

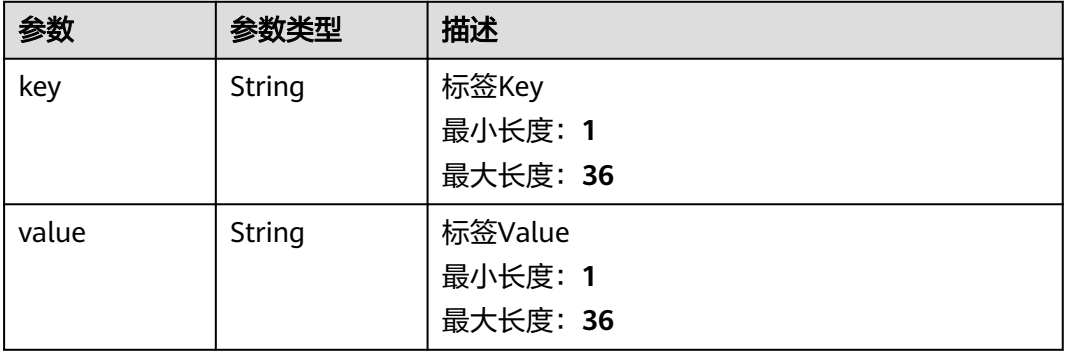

#### 表 **4-42** 响应 Body 参数

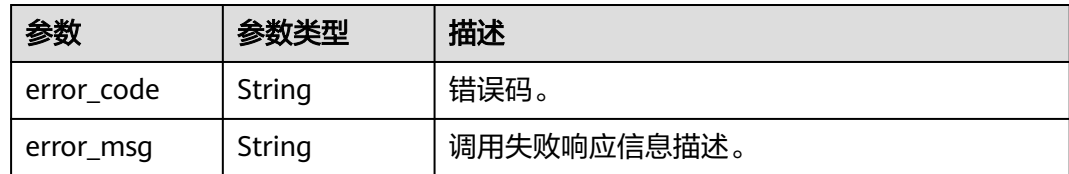

### 状态码: **500**

表 **4-43** 响应 Body 参数

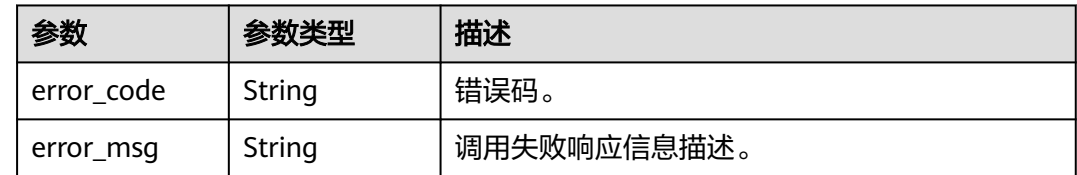

# 请求示例

### 更新主机组

PUT https://{endpoint}/v3/{project\_id}/lts/host-group

```
/v3/{project_id}/lts/host-group 
{
   "host_group_id" : "xxxxxx",
   "host_group_name" : "qweqwe",
   "host_id_list" : ["host_id_1", "host_id_2"],
 "host_group_tag" : [{
 "key" : "xxx",
 "value" : "xxx"
      }
   ]
}
```
# 响应示例

#### 状态码: **200**

更新主机组请求响应成功

```
{
 "result" : [ {
   "agent_access_type" : "IP",
   "create_time" : 1684718581734,
   "host_group_id" : "xxxx-a0f3-47bb-8449-c7740a9e764d",
 "host_group_name" : "lmy-xxx-0522-2",
 "host_group_tag" : [ {
 "key" : "tag0522",
 "value" : "xxxx"
 } ],
 "host_group_type" : "linux",
   "host_id_list" : [ "xxx-3054-4f4a-a0b3-86c804d31841", "bd0a5fce-a834-xxxxxx-b9c5-28a812c6643a" ],
   "labels" : [ ],
   "update_time" : 1684719073657
  } ],
  "total" : 1
}
```
非法请求 建议根据error\_msg直接修改该请求。

```
{
 "error_code" : "LTS.1807",
 "error_msg" : "Invalid host group id"
}
```
#### 状态码: **500**

表明服务端能被请求访问到,但是服务内部出错。

```
{
  "error_code" : "LTS.0010",
  "error_msg" : "The system encountered an internal error"
}
```
# 状态码

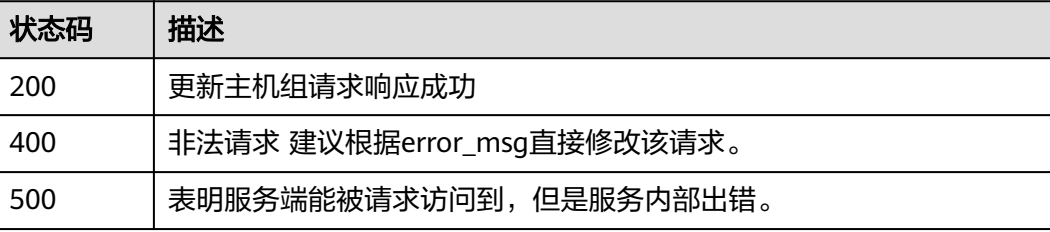

# 错误码

请参[见错误码。](#page-113-0)

# **4.2** 日志组管理

# **4.2.1** 创建日志组

# 功能介绍

该接口用于创建一个日志组

# **URI**

POST /v2/{project\_id}/groups

#### 表 **4-44** 路径参数

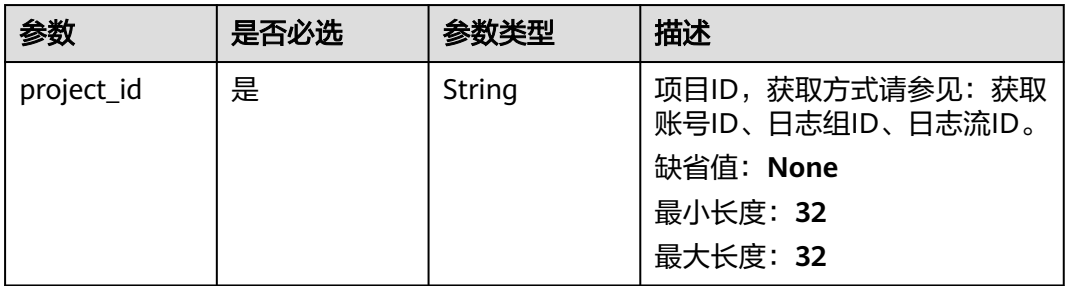

# 请求参数

# 表 **4-45** 请求 Header 参数

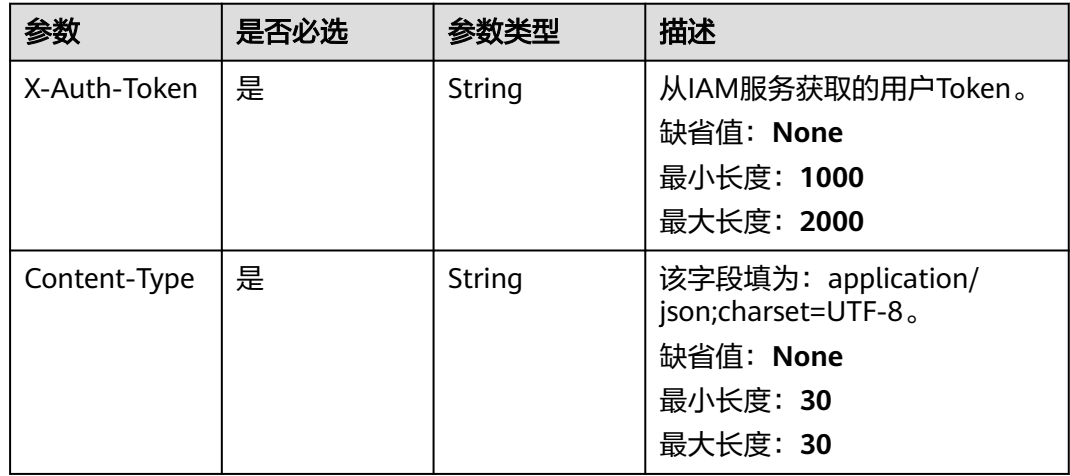

### 表 **4-46** 请求 Body 参数

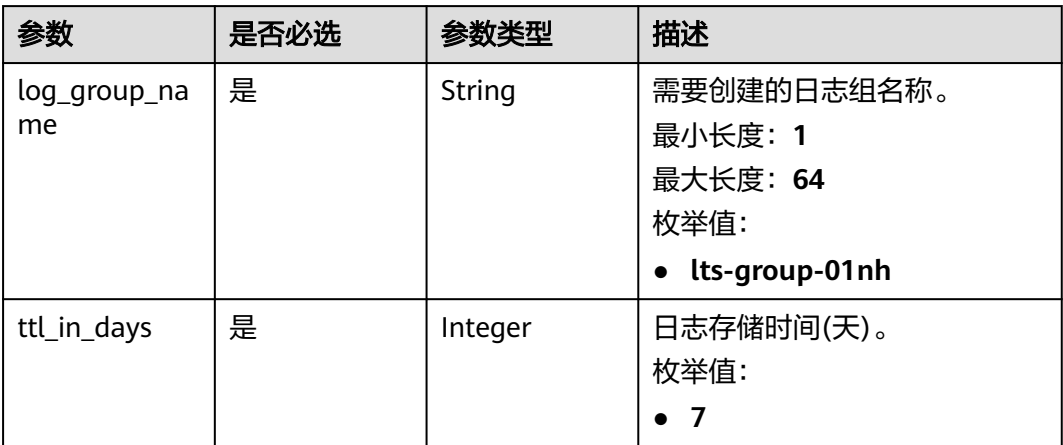

# 响应参数

#### 表 **4-47** 响应 Body 参数

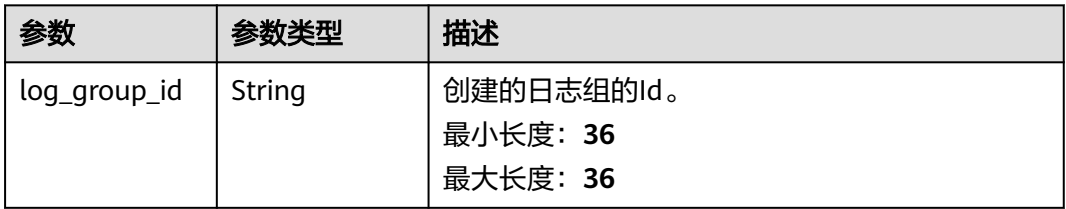

#### 状态码: **400**

#### 表 **4-48** 响应 Body 参数

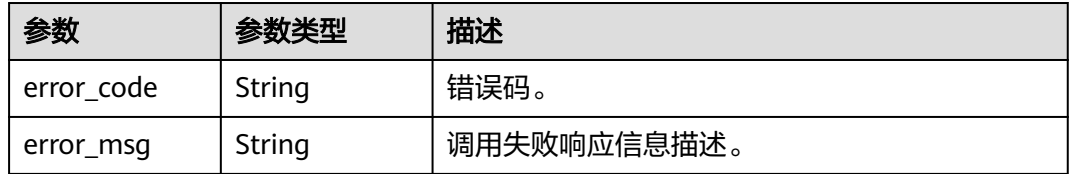

#### 状态码: **401**

表 **4-49** 响应 Body 参数

| 参数         | 参数类型   | 描述          |
|------------|--------|-------------|
| error code | String | 错误码。        |
| error_msg  | String | 调用失败响应信息描述。 |

### 状态码: **403**

表 **4-50** 响应 Body 参数

| 参数         | 参数类型   | 描述          |
|------------|--------|-------------|
| error code | String | 错误码。        |
| error msg  | String | 调用失败响应信息描述。 |

### 状态码: **500**

### 表 **4-51** 响应 Body 参数

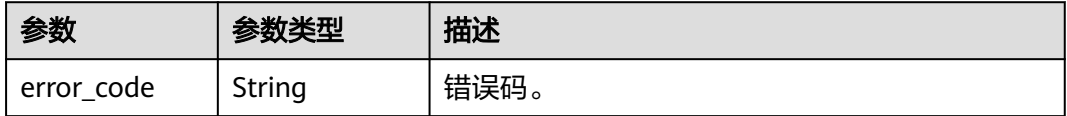

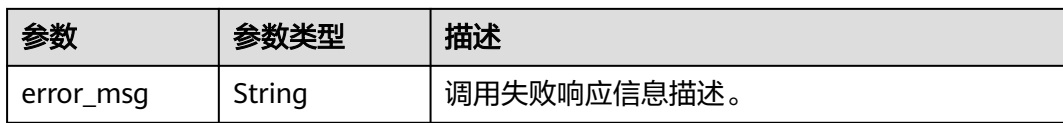

表 **4-52** 响应 Body 参数

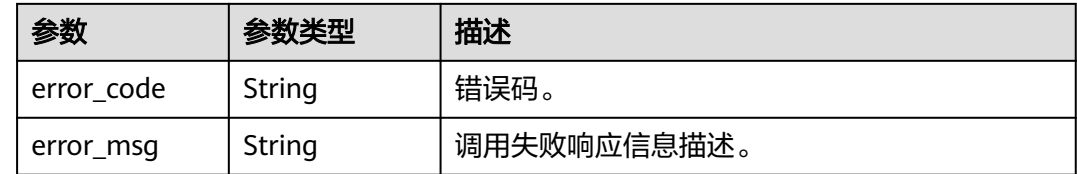

# 请求示例

POST https://{endpoint}/v2/{project\_id}/groups

```
{
  "log_group_name" : "lts-group-01nh",
  "ttl_in_days" : 7
}
```
# 响应示例

## 状态码: **201**

请求响应成功, 成功创建日志组。

```
{
  "log_group_id" : "b6b9332b-091f-4b22-b810-264318d2d664"
```
#### 状态码: **400**

}

BadRequest。非法请求。 建议根据error\_msg直接修改该请求,不要重试该请求。

```
{
  "error_code" : "LTS.0009",
  "error_msg" : "Failed to validate the request body"
}
```
#### 状态码: **401**

AuthFailed。鉴权失败, 请确认token后再次请求 。

```
{
 "error_code" : "LTS.0003",
 "error_msg" : "Invalid token"
}
```
#### 状态码: **403**

Forbidden。请求被拒绝访问。返回该状态码,表明请求能够到达服务端,且服务端能 够理解用户请求,但是拒绝做更多的事情,因为该请求被设置为拒绝访问,建议直接 修改该请求,不要重试该请求。

{ "error\_code" : "LTS.0001",

 "error\_msg" : "Invalid projectId" }

### 状态码: **500**

}

InternalServerError。 表明服务端能被请求访问到,但是服务内部出错。

```
{
 "error_code" : "LTS.0102",
```
"error\_msg" : "Failed to create log group"

# 状态码

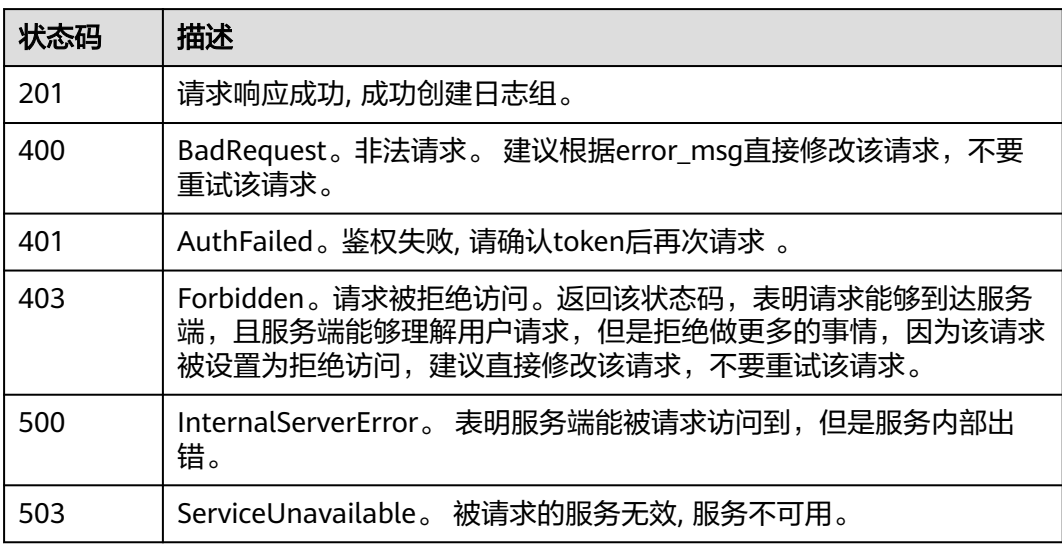

# 错误码

请参[见错误码。](#page-113-0)

# **4.2.2** 查询账号下所有日志组

# 功能介绍

该接口用于查询账号下所有日志组。

## **URI**

GET /v2/{project\_id}/groups

#### 表 **4-53** 路径参数

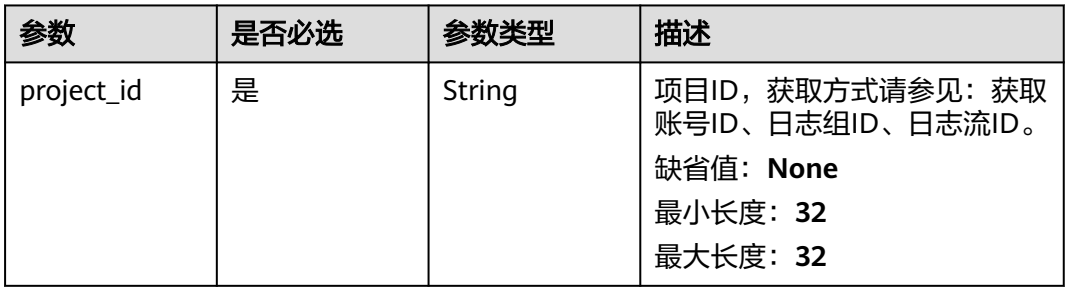

# 请求参数

# 表 **4-54** 请求 Header 参数

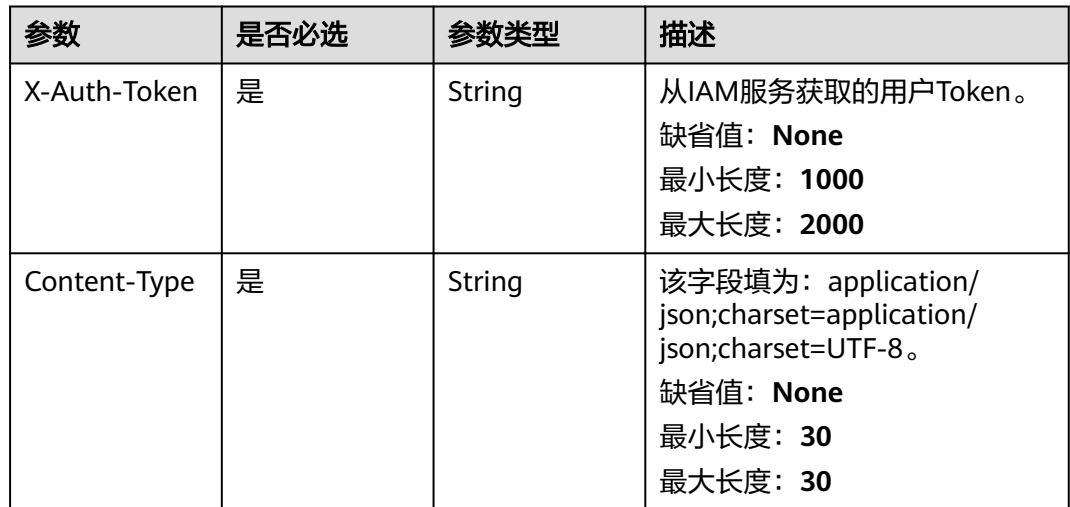

# 响应参数

# 状态码: **200**

# 表 **4-55** 响应 Body 参数

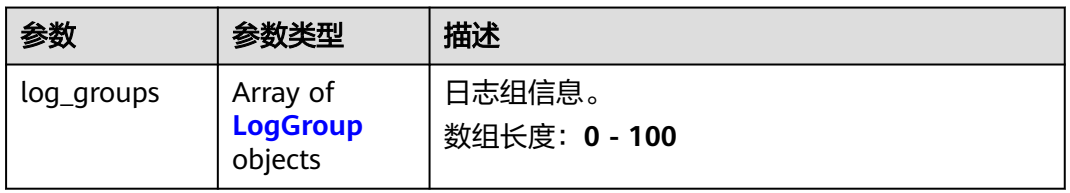

## 表 **4-56** LogGroup

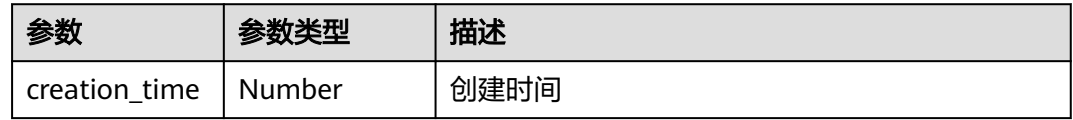

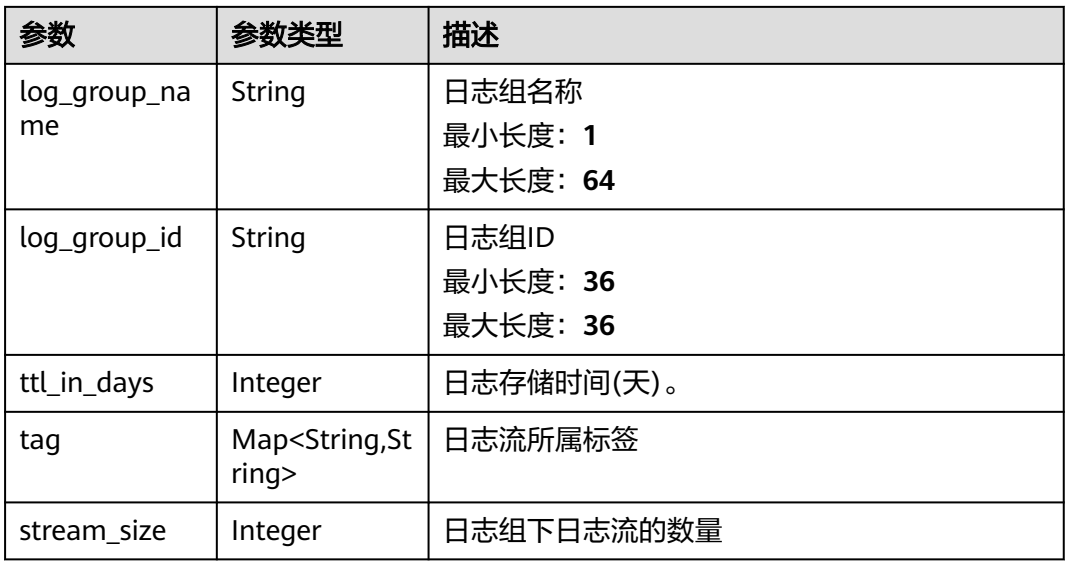

表 **4-57** 响应 Body 参数

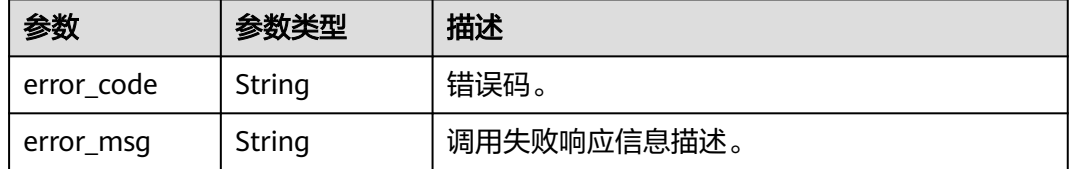

### 状态码: **403**

表 **4-58** 响应 Body 参数

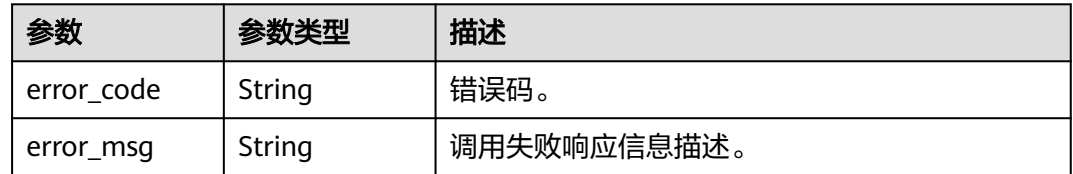

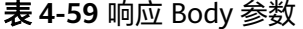

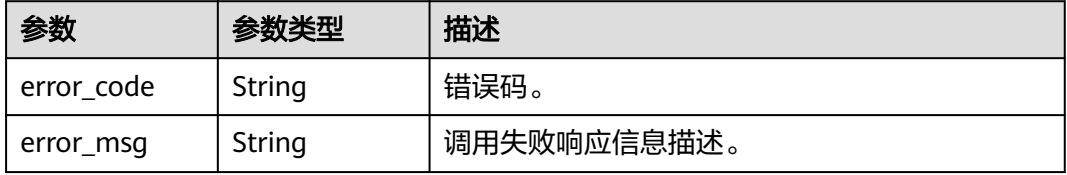

#### 表 **4-60** 响应 Body 参数

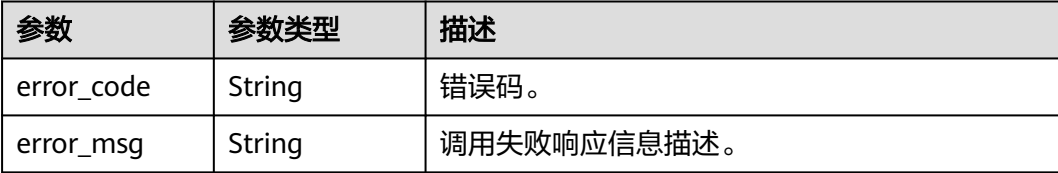

# 请求示例

POST https://{endpoint}/v2/{project\_id}/groups

/v2/{project\_id}/groups

# 响应示例

#### 状态码: **200**

请求响应成功。

```
{
  "log_groups" : [ {
  "creation_time" : 1684916141865,
   "stream_size" : 1,
   "log_group_name" : "aom-090-002",
   "tag" : { },
   "log_group_id" : "d5c78cea-7c53-467e-b17e-344f2370b8e9",
   "ttl_in_days" : 7
 }, {
 "creation_time" : 1684720336218,
   "stream_size" : 1,
   "log_group_name" : "lts-group-lmytest-0522-2",
   "tag" : {
    "tag8" : "test8",
 "tag9" : "test9",
 "tag" : "66666@.com",
 "tag7" : "test7",
    "tag2" : "test"
 },
 "log_group_id" : "dd723a1e-43b4-4964-943c-e43fd1d1bef3",
   "ttl_in_days" : 7
 } ]
}
```
#### 状态码: **401**

AuthFailed。鉴权失败, 请确认token后再次请求 。

```
{
  "error_code" : "LTS.0003",
  "error_msg" : "Invalid token"
}
```
#### 状态码: **403**

Forbidden。请求被拒绝访问。返回该状态码,表明请求能够到达服务端,且服务端能 够理解用户请求,但是拒绝做更多的事情,因为该请求被设置为拒绝访问,建议直接 修改该请求,不要重试该请求。

```
{
 "error_code" : "LTS.0001",
```
 "error\_msg" : "Invalid projectId" }

### 状态码: **500**

InternalServerError。 表明服务端能被请求访问到,但是服务内部出错。

```
{
 "error_code" : "LTS.0010",
 "error_msg" : "The system encountered an internal error"
```
}

# 状态码

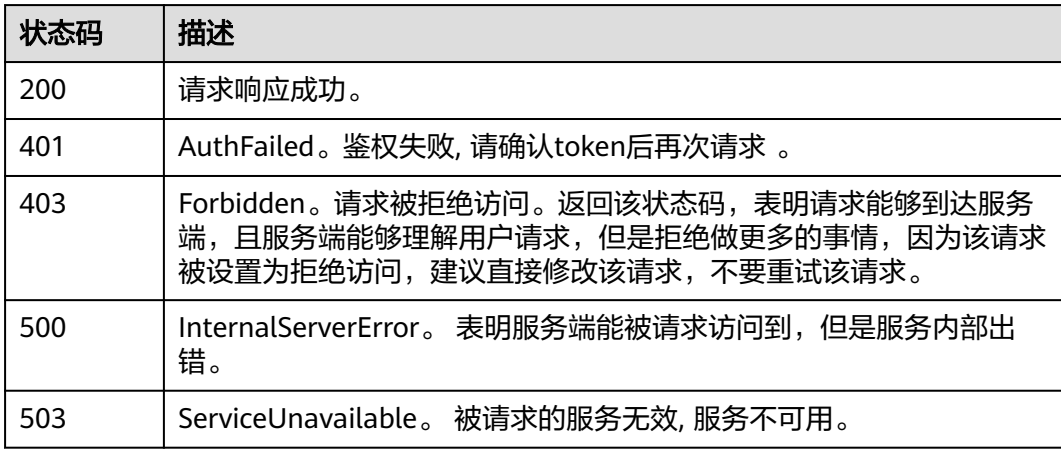

# 错误码

请参见<mark>错误码</mark>。

# **4.2.3** 删除日志组

# 功能介绍

该接口用于删除指定日志组。当日志组中的日志流配置了日志转储,需要取消日志转 储后才可删除。

# **URI**

DELETE /v2/{project\_id}/groups/{log\_group\_id}

#### 表 **4-61** 路径参数

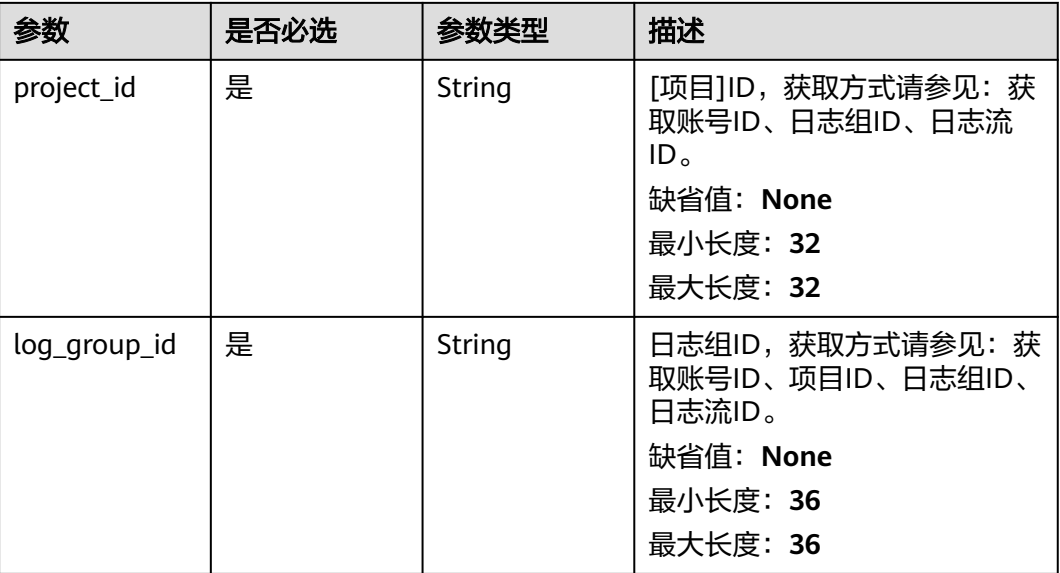

# 请求参数

# 表 **4-62** 请求 Header 参数

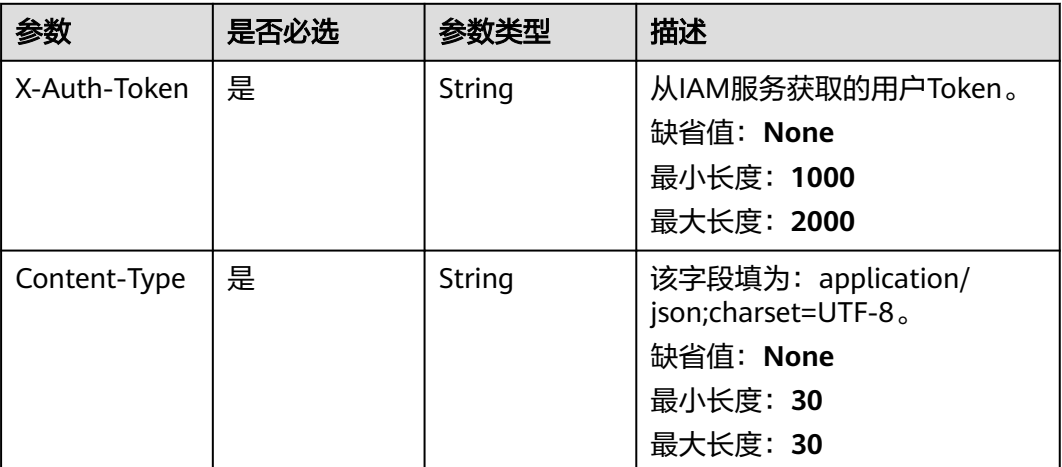

# 响应参数

#### 状态码: **400**

表 **4-63** 响应 Body 参数

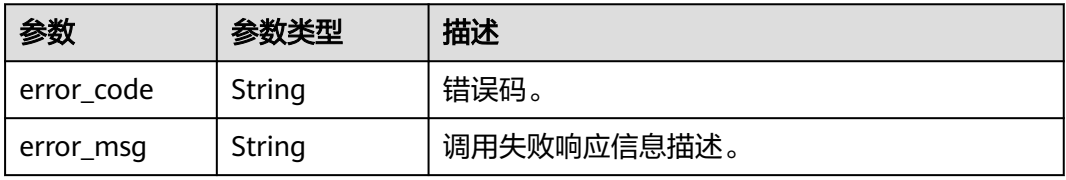

#### 表 **4-64** 响应 Body 参数

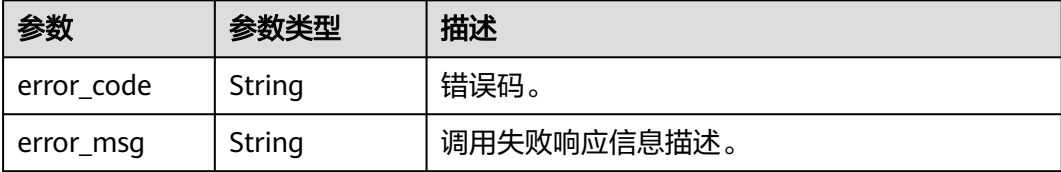

#### 状态码: **403**

表 **4-65** 响应 Body 参数

| 参数         | 参数类型   | 描述          |
|------------|--------|-------------|
| error code | String | 错误码。        |
| error msg  | String | 调用失败响应信息描述。 |

### 状态码: **500**

表 **4-66** 响应 Body 参数

| 参数         | 参数类型   | 描述          |
|------------|--------|-------------|
| error code | String | 错误码。        |
| error_msg  | String | 调用失败响应信息描述。 |

#### 状态码: **503**

#### 表 **4-67** 响应 Body 参数

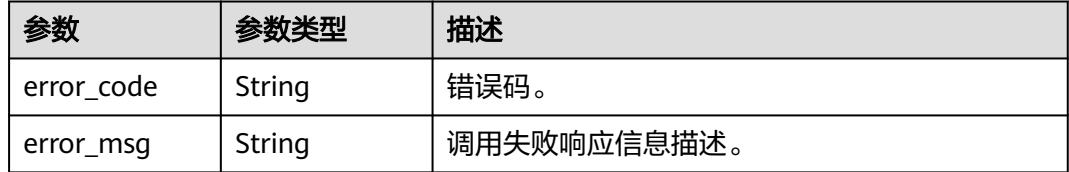

# 请求示例

DELETE https://{endpoint}/v2/{project\_id}/groups/{log\_group\_id}

/v2/{project\_id}/groups/{log\_group\_id}

# 响应示例

BadRequest。非法请求。 建议根据error\_msg直接修改该请求,不要重试该请求。

```
{
  "error_code" : "LTS.0201",
  "error_msg" : "The log group is not existed"
}
```
#### 状态码: **401**

AuthFailed。鉴权失败, 请确认token后再次请求 。

```
{
  "error_code" : "LTS.0003",
  "error_msg" : "Invalid token"
}
```
#### 状态码: **403**

Forbidden。请求被拒绝访问。返回该状态码,表明请求能够到达服务端,且服务端能 够理解用户请求,但是拒绝做更多的事情,因为该请求被设置为拒绝访问,建议直接 修改该请求,不要重试该请求。

```
{
  "error_code" : "LTS.0001",
  "error_msg" : "Invalid projectId"
}
```
### 状态码: **500**

InternalServerError。 表明服务端能被请求访问到,但是服务内部出错。

```
{
  "error_code" : "LTS.0103",
  "error_msg" : "Failed to delete log group"
}
```
# 状态码

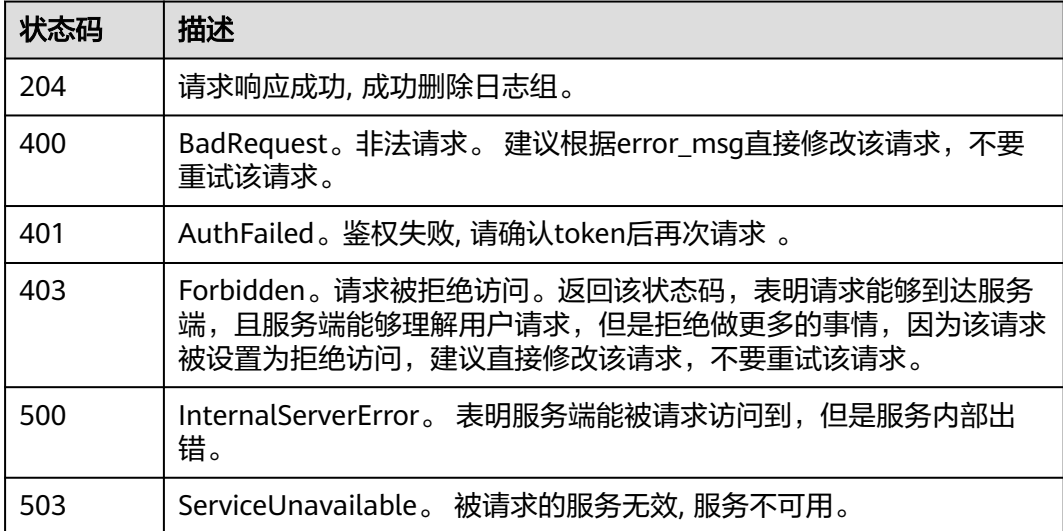

错误码

请参见<mark>错误码</mark>。

# **4.3** 日志流管理

# **4.3.1** 创建日志流

# 功能介绍

该接口用于创建某个指定日志组下的日志流

# **URI**

POST /v2/{project\_id}/groups/{log\_group\_id}/streams

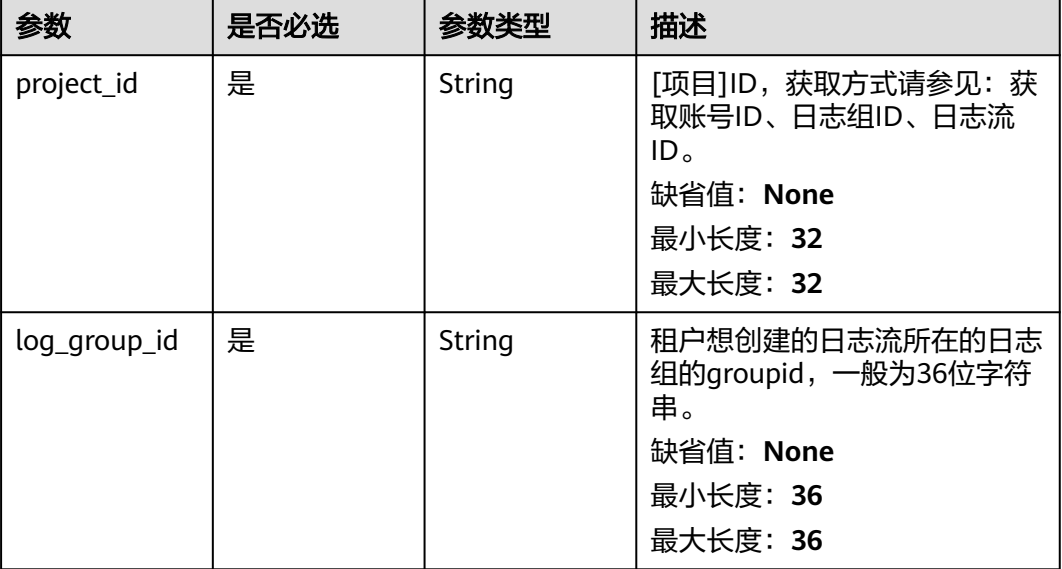

### 表 **4-68** 路径参数

# 请求参数

### 表 **4-69** 请求 Header 参数

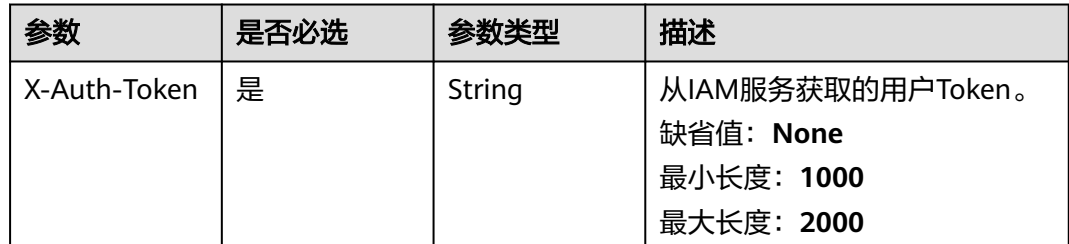

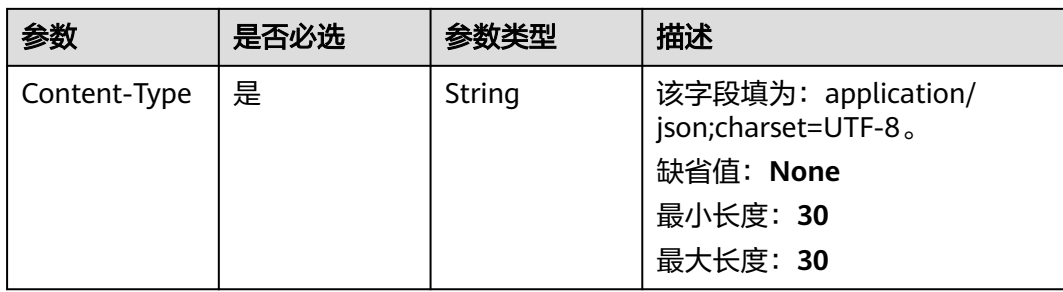

### 表 **4-70** 请求 Body 参数

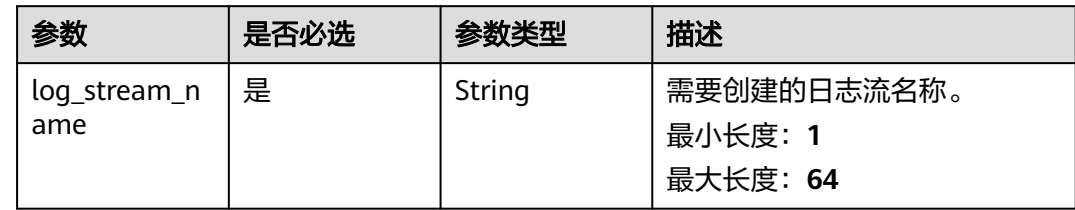

# 响应参数

状态码: **201**

表 **4-71** 响应 Body 参数

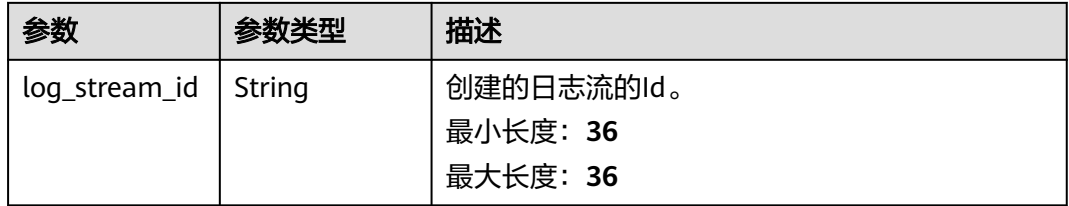

## 状态码: **400**

表 **4-72** 响应 Body 参数

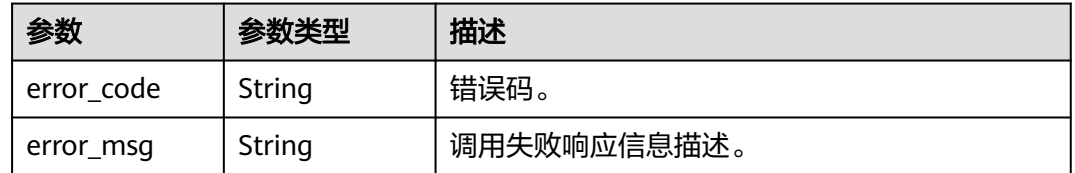

#### 表 **4-73** 响应 Body 参数

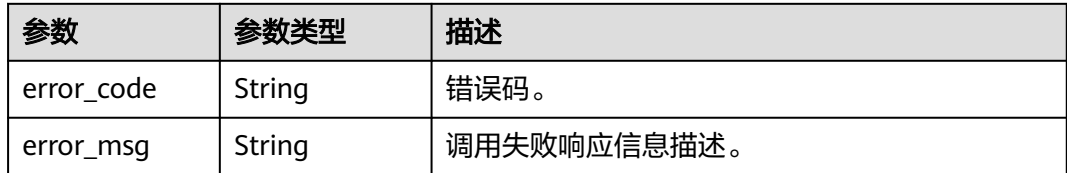

#### 状态码: **403**

表 **4-74** 响应 Body 参数

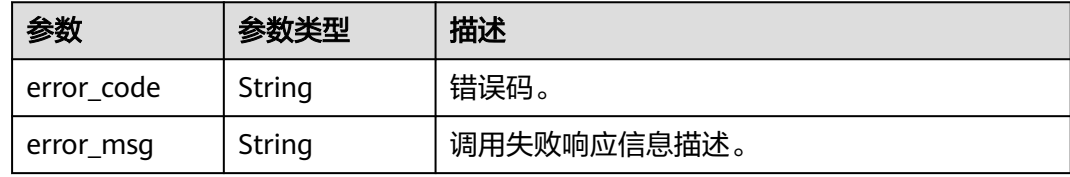

#### 状态码: **500**

### 表 **4-75** 响应 Body 参数

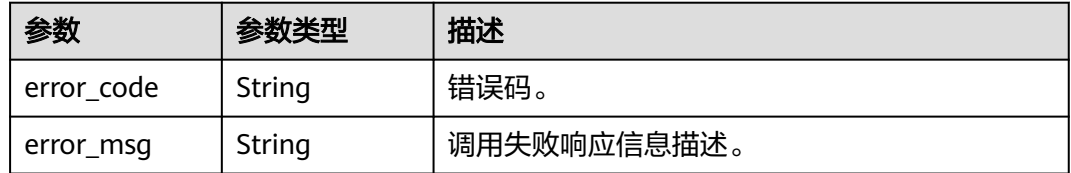

#### 状态码: **503**

表 **4-76** 响应 Body 参数

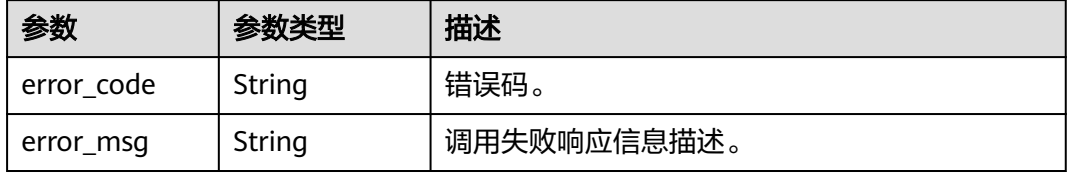

# 请求示例

POST https://{endpoint}/v2/{project\_id}/groups/{log\_group\_id}/streams

```
{
 "log_stream_name" : "lts-stream-02kh",
 "ttl_in_days" : 7,
 "enterprise_n:.....<br>"ttl_in_days" : 7,<br>"enterprise_project_name" : "h2"
}
```
## 响应示例

#### 状态码: **201**

请求响应成功, 成功创建日志流。

```
{
  "log_stream_id" : "c54dbc58-0fd8-48ed-b007-6d54981427a7"
```
#### 状态码: **400**

}

BadRequest。非法请求。 建议根据error\_msg直接修改该请求,不要重试该请求。

```
{
 "error_code" : "LTS.0009",
  "error_msg" : "Failed to validate the request body"
}
```
#### 状态码: **401**

AuthFailed。鉴权失败, 请确认token后再次请求 。

```
{
 "error_code" : "LTS.0003",
 "error_msg" : "Invalid token"
}
```
#### 状态码: **403**

Forbidden。请求被拒绝访问。返回该状态码,表明请求能够到达服务端,且服务端能 够理解用户请求,但是拒绝做更多的事情,因为该请求被设置为拒绝访问,建议直接 修改该请求,不要重试该请求。

```
{
  "error_code" : "LTS.0001",
  "error_msg" : "Invalid projectId"
}
```
#### 状态码: **500**

InternalServerError。 表明服务端能被请求访问到,但是服务内部出错。

```
{
 "error_code" : "LTS.0202",
  "error_msg" : "Failed to create Log stream"
}
```
#### 状态码: **503**

ServiceUnavailable。 被请求的服务无效, 服务不可用。

```
{
  "error_code" : "LTS.0403",
  "error_msg" : "ServiceUnavailable"
}
```
## 状态码

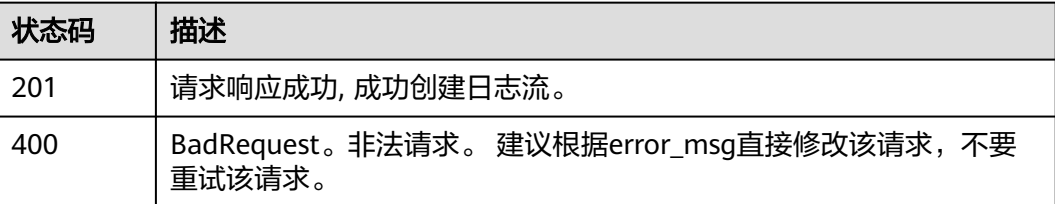

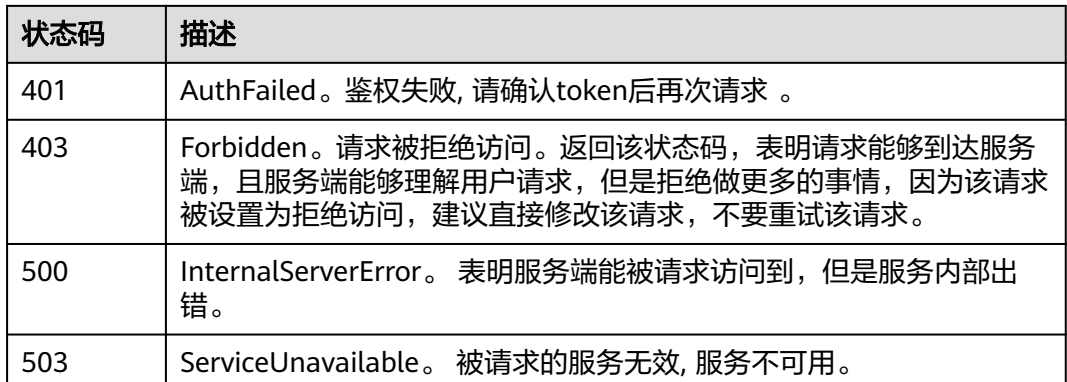

# 错误码

请参[见错误码。](#page-113-0)

# **4.3.2** 查询指定日志组下的所有日志流

# 功能介绍

该接口用于查询指定日志组下的所有日志流信息。

# **URI**

GET /v2/{project\_id}/groups/{log\_group\_id}/streams

### 表 **4-77** 路径参数

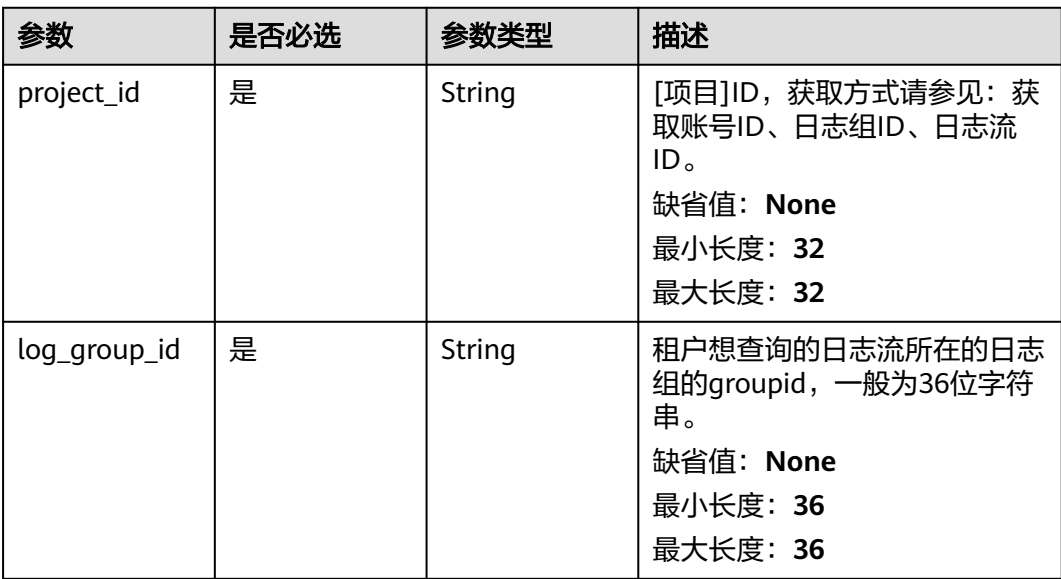

# 请求参数

表 **4-78** 请求 Header 参数

| 参数           | 是否必选 | 参数类型          | 描述                                                                              |
|--------------|------|---------------|---------------------------------------------------------------------------------|
| X-Auth-Token | 是    | String        | 从IAM服务获取的用户Token。<br>缺省值: None<br>最小长度: 1000<br>最大长度: 2000                      |
| Content-Type | 是    | <b>String</b> | 该字段填为: application/<br>json;charset=UTF-8。<br>缺省值: None<br>最小长度: 30<br>最大长度: 30 |

# 响应参数

状态码: **200**

表 **4-79** 响应 Body 参数

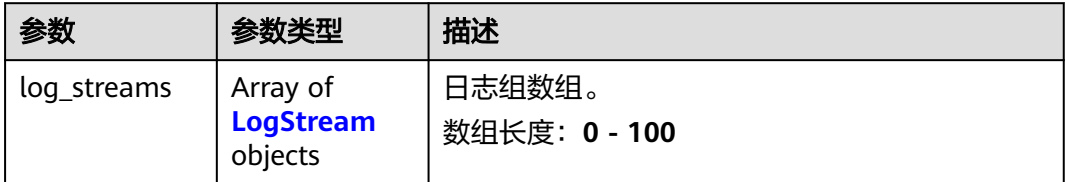

### 表 **4-80** LogStream

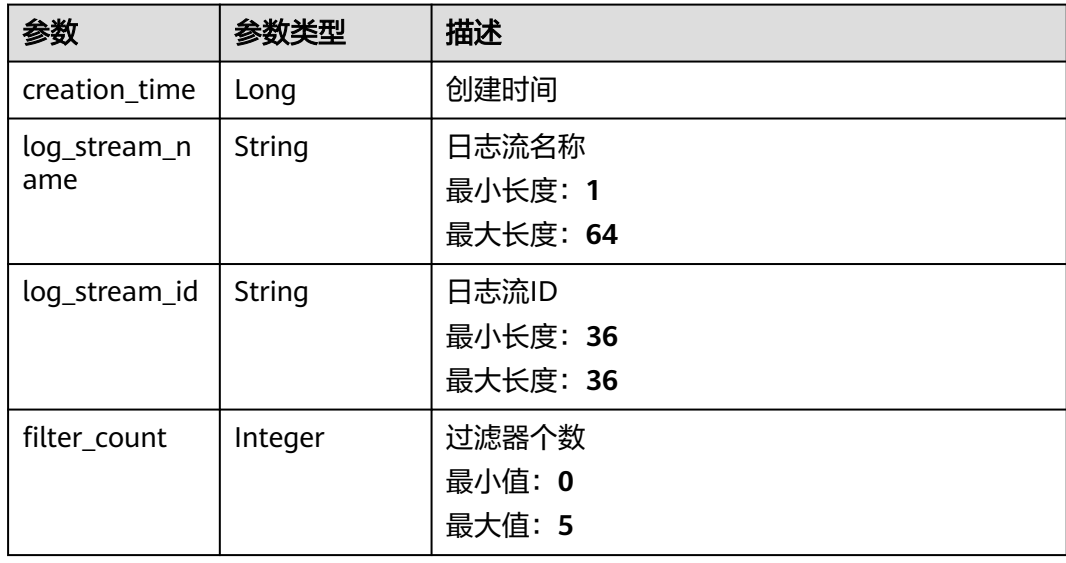

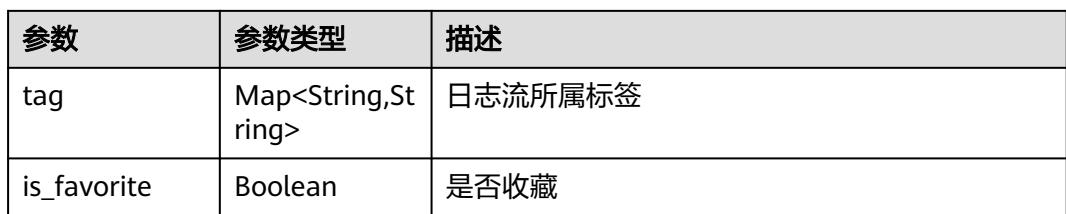

### 表 **4-81** 响应 Body 参数

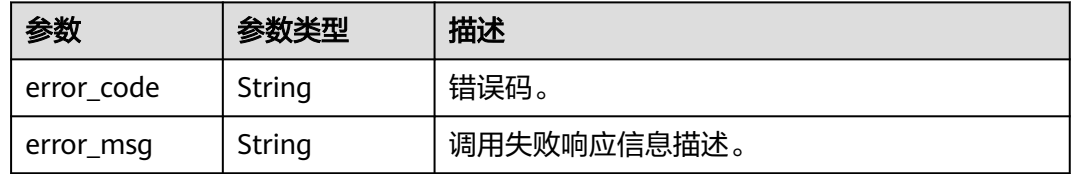

### 状态码: **403**

表 **4-82** 响应 Body 参数

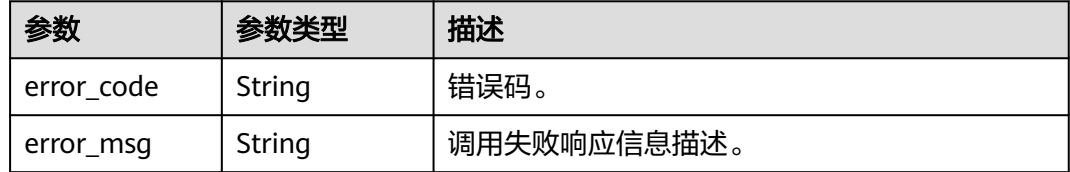

#### 状态码: **500**

# 表 **4-83** 响应 Body 参数

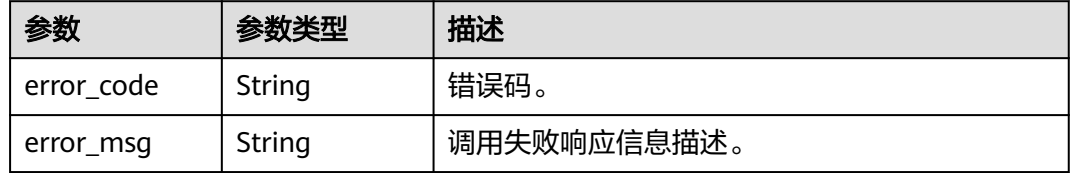

#### 状态码: **503**

#### 表 **4-84** 响应 Body 参数

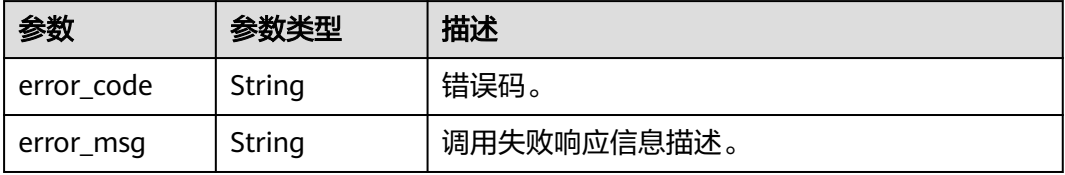

# 请求示例

GET https://{endpoint}/v2/{project\_id}/groups/{log\_group\_id}/streams

/v2/{project\_id}/groups/{log\_group\_id}/streams

# 响应示例

### 状态码: **200**

请求响应成功。

```
{
  "log_streams" : [ {
   "creation_time" : 1684725311230,
   "log_stream_name" : "lts-xxxx-lmytest-0522-12",
    "is_favorite" : true,
    "tag" : {
     "_sys_enterprise_project_id" : "0",
 "tag8" : "test8",
 "tag6" : "test6",
 "tag" : "66666@.com",
     "tag5" : "test5",
     "tag2" : "test"
   },
    "filter_count" : 0,
    "log_stream_id" : "xxxx-cce5-46xxx89-8b8a-90d269f7db76"
  }, {
   "creation_time" : 1684740643926,
   "log_stream_name" : "lts-topic-test001002",
    "is_favorite" : false,
   "tag" : {
    "_sys_enterprise_project_id" : "0"
 },
 "filter_count" : 0,
   "log_stream_id" : "7cdc28ce-xxxx-4f4b-9247-6edd42808f8a"
  } ]
}
```
#### 状态码: **401**

AuthFailed。鉴权失败, 请确认token后再次请求 。

```
{
  "error_code" : "LTS.0003",
  "error_msg" : "Invalid token"
}
```
### 状态码: **403**

Forbidden。请求被拒绝访问。返回该状态码,表明请求能够到达服务端,且服务端能 够理解用户请求,但是拒绝做更多的事情,因为该请求被设置为拒绝访问,建议直接 修改该请求,不要重试该请求。

```
{
  "error_code" : "LTS.0001",
  "error_msg" : "Invalid projectId"
}
```
#### 状态码: **500**

InternalServerError。 表明服务端能被请求访问到,但是服务内部出错。

```
{
  "error_code" : "LTS.0010",
  "error_msg" : "The system encountered an internal error"
}
```
ServiceUnavailable。 被请求的服务无效, 服务不可用。

```
{
 "error_code" : "LTS.0403",
 "error_msg" : "ServiceUnavailable"
}
```
# 状态码

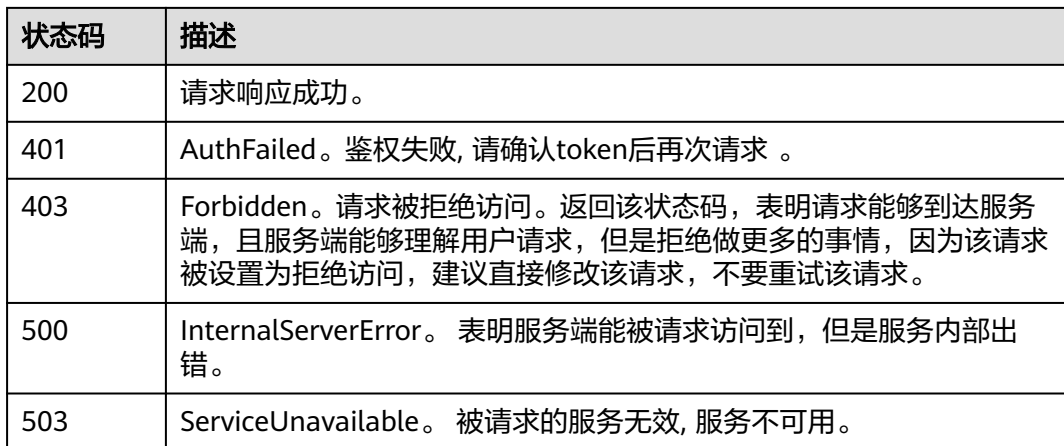

# 错误码

请参[见错误码。](#page-113-0)

# **4.3.3** 查询日志流信息

# 功能介绍

该接口用于查询LTS日志流信息。

# **URI**

GET /v2/{project\_id}/log-streams

## 表 **4-85** 路径参数

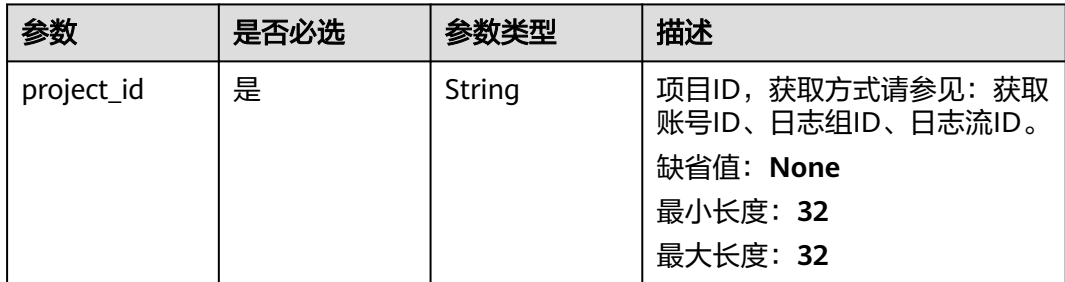

### 表 **4-86** Query 参数

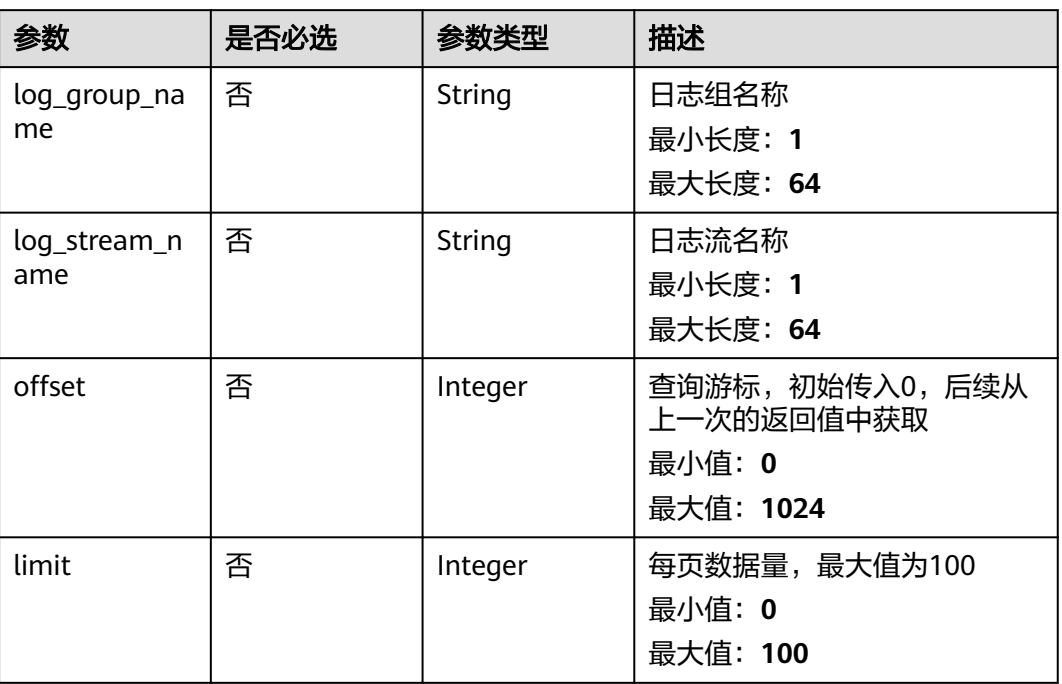

# 请求参数

# 表 **4-87** 请求 Header 参数

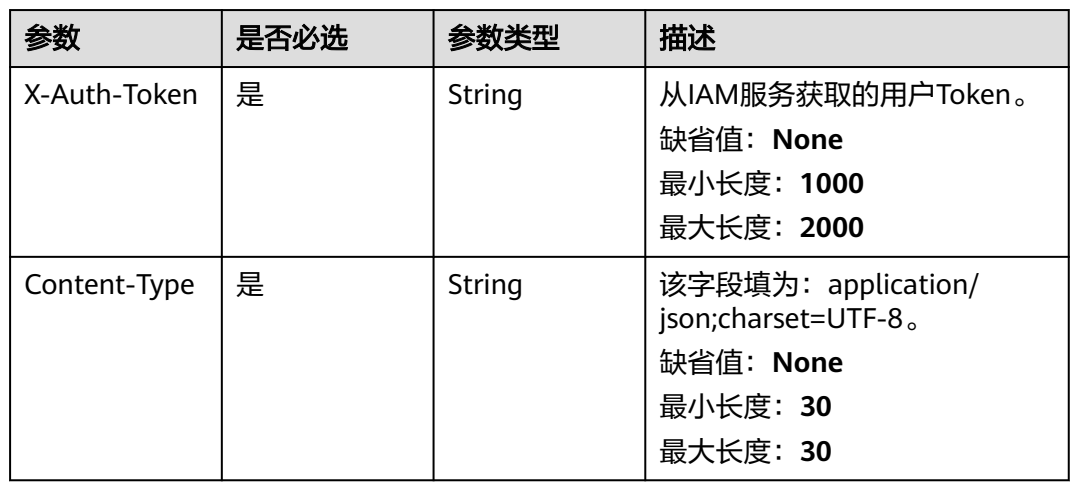

# 响应参数

# 表 **4-88** 响应 Body 参数

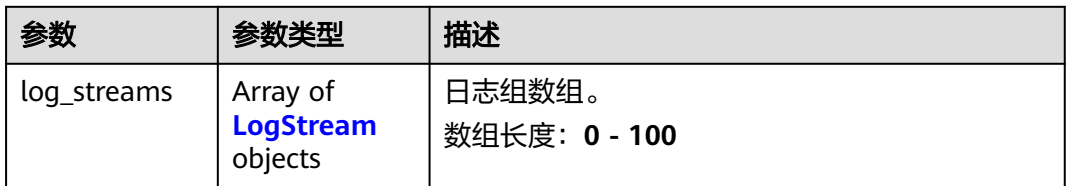

### 表 **4-89** LogStream

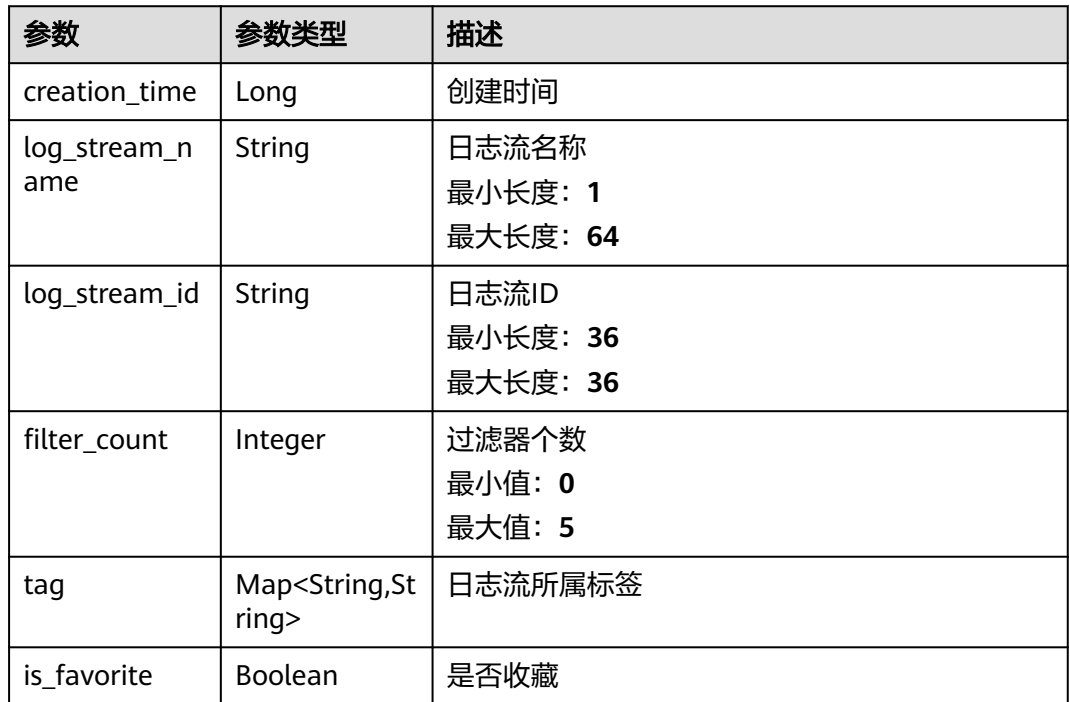

### 状态码: **400**

表 **4-90** 响应 Body 参数

| 参数         | 参数类型   | 描述          |
|------------|--------|-------------|
| error_code | String | 错误码。        |
|            |        | 最小长度: 8     |
|            |        | 最大长度: 8     |
| error_msq  | String | 调用失败响应信息描述。 |
|            |        | 最小长度: 1     |
|            |        | 最大长度: 1000  |

#### 表 **4-91** 响应 Body 参数

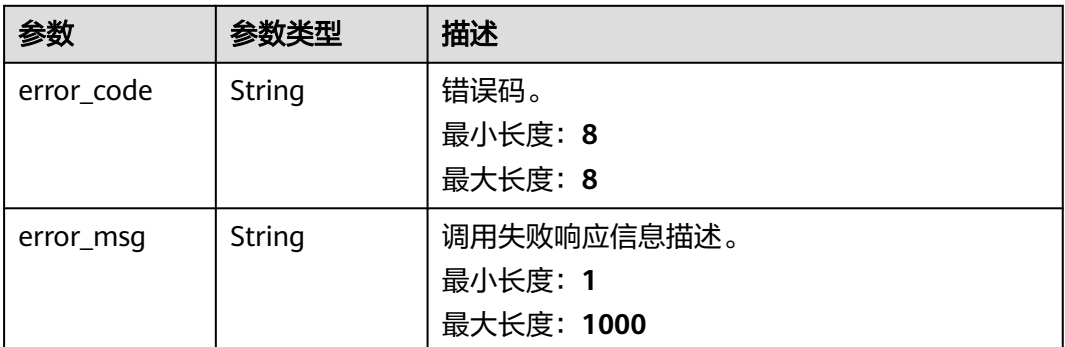

# 请求示例

若不传参数则查询所有日流信息。若根据log\_group\_name,log\_stream\_name这2种 不同的参数,则查询对应的日志流信息。

GET https://{endpoint}/v2/{project\_id}/log-streams

/v2/{project\_id}/log-streams /v2/{project\_id}/log-streams?log\_group\_name=lts-group-txxxx /v2/{project\_id}/log-streams?log\_stream\_name=lts-xunjian-topic-xxxx /v2/{project\_id}/log-streams?log\_stream\_name=lts-xunjian-topic-xxxx&log\_group\_name=lts-group-xxx

# 响应示例

### 状态码: **200**

查询日志流信息请求响应成功。

```
{
  "log_streams" : [ {
   "creation_time" : 1684725311230,
   "log_stream_name" : "lts-xxxx-lmytest-0522-12",
   "is_favorite" : true,
   "tag" : {
     "_sys_enterprise_project_id" : "0",
 "tag" : "66666@.com",
 "tag5" : "test5"
 },
 "filter_count" : 0,
   "log_stream_id" : "f5fdce2d-xxxx-4689-8b8a-90d269f7db76"
 } ]
}
```
#### 状态码: **400**

BadRequest 非法请求 建议根据error\_msg直接修改该请求。

```
{
  "error_code" : "LTS.0205",
  "error_msg" : "The log stream name has been existed"
}
```
### 状态码: **500**

表明服务端能被请求访问到,但是服务内部出错。

```
{
  "error_code" : "LTS.0010",
  "error_msg" : "The system encountered an internal error"
}
```
# 状态码

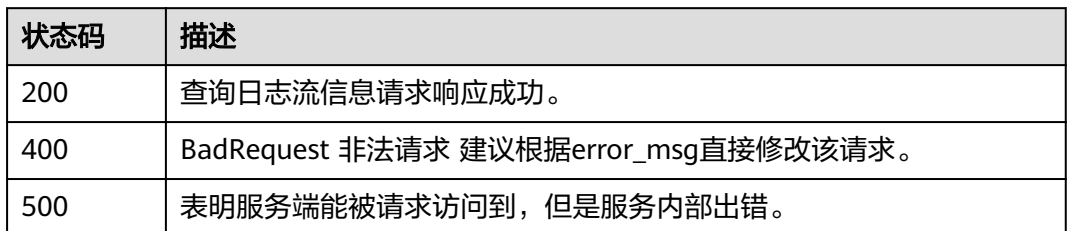

# 错误码

请参见<mark>错误码</mark>。

# **4.3.4** 删除日志流

# 功能介绍

该接口用于删除指定日志组下的指定日志流。当该日志流配置了日志转储,需要取消 日志转储后才可删除。

# **URI**

DELETE /v2/{project\_id}/groups/{log\_group\_id}/streams/{log\_stream\_id}

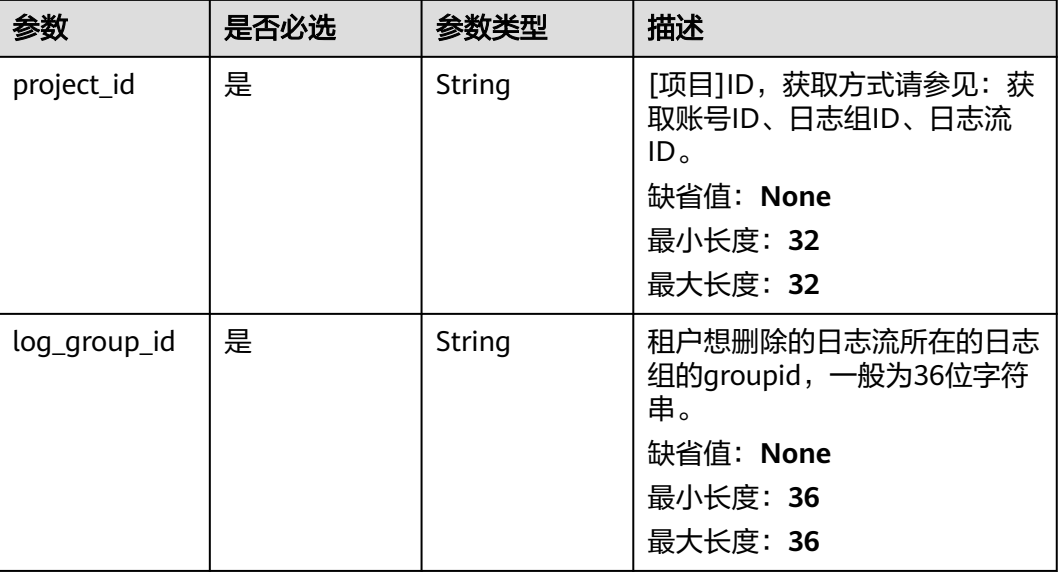

### 表 **4-92** 路径参数

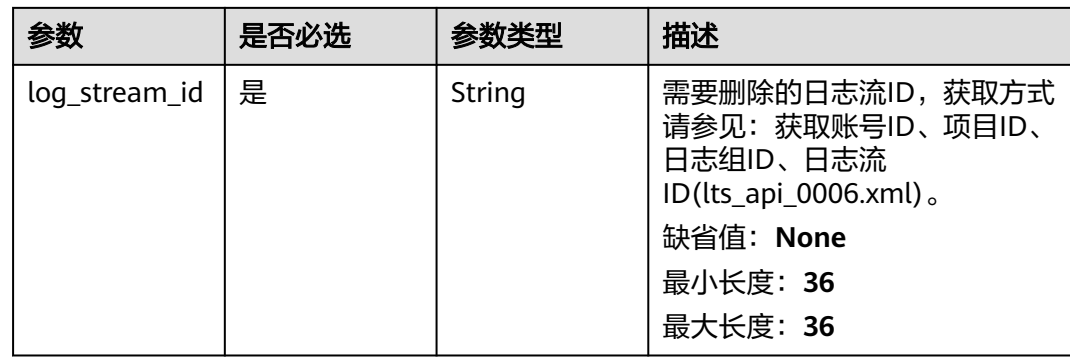

# 请求参数

# 表 **4-93** 请求 Header 参数

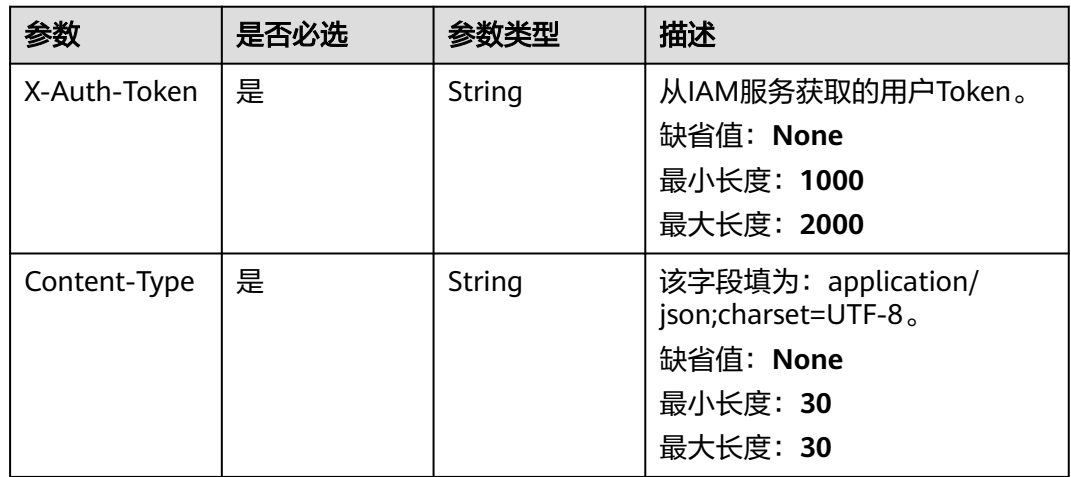

# 响应参数

## 状态码: **400**

表 **4-94** 响应 Body 参数

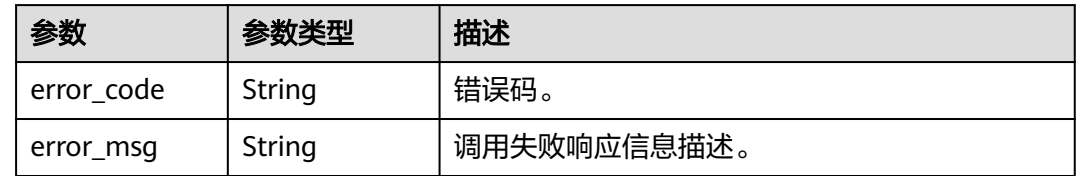

#### 表 **4-95** 响应 Body 参数

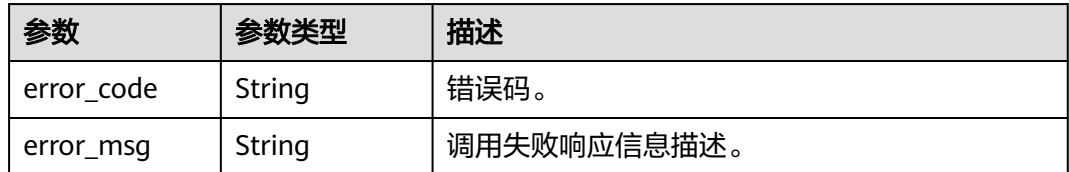

#### 状态码: **403**

表 **4-96** 响应 Body 参数

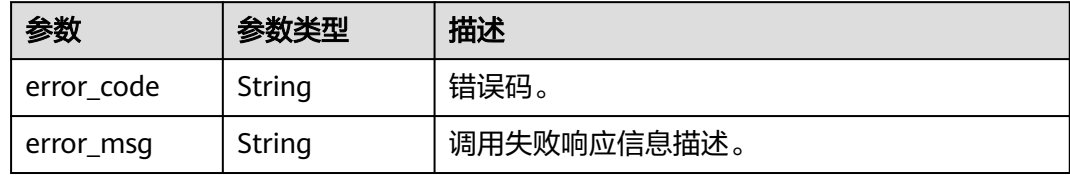

#### 状态码: **500**

表 **4-97** 响应 Body 参数

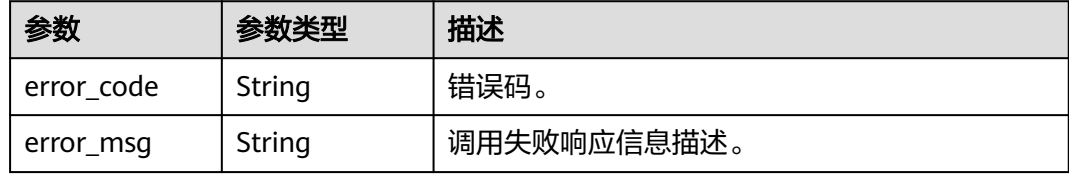

#### 状态码: **503**

表 **4-98** 响应 Body 参数

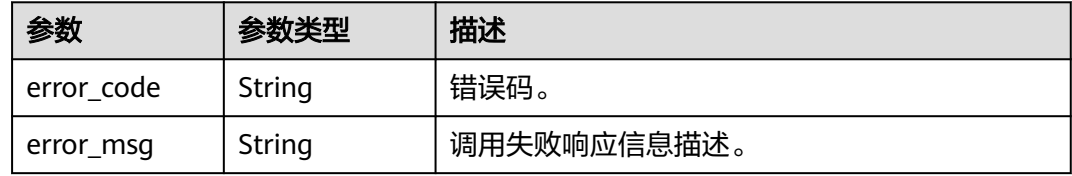

# 请求示例

DELETE https://{endpoint}/v2/{project\_id}/groups/{log\_group\_id}/streams/{log\_stream\_id} /v2/{project\_id}/groups/{log\_group\_id}/streams/{log\_stream\_id}

# 响应示例

# 状态码: **400**

BadRequest。非法请求。 建议根据error\_msg直接修改该请求,不要重试该请求。

```
{
  "error_code" : "LTS.0208",
 "error_msg" : "The log stream does not existed"
}
```

```
AuthFailed。鉴权失败, 请确认token后再次请求 。
```

```
{
  "error_code" : "LTS.0003",
  "error_msg" : "Invalid token"
}
```
### 状态码: **403**

Forbidden。请求被拒绝访问。返回该状态码,表明请求能够到达服务端,且服务端能 够理解用户请求,但是拒绝做更多的事情,因为该请求被设置为拒绝访问,建议直接 修改该请求,不要重试该请求。

```
{
 "error_code" : "LTS.0001",
 "error_msg" : "Invalid projectId"
}
```
#### 状态码: **500**

InternalServerError。 表明服务端能被请求访问到,但是服务内部出错。

```
{
  "error_code" : "LTS.0203",
 "error_msg" : "Failed to delete Log stream"
}
```
### 状态码: **503**

ServiceUnavailable。 被请求的服务无效, 服务不可用。

```
{
  "error_code" : "LTS.0403",
  "error_msg" : "ServiceUnavailable"
}
```
# 状态码

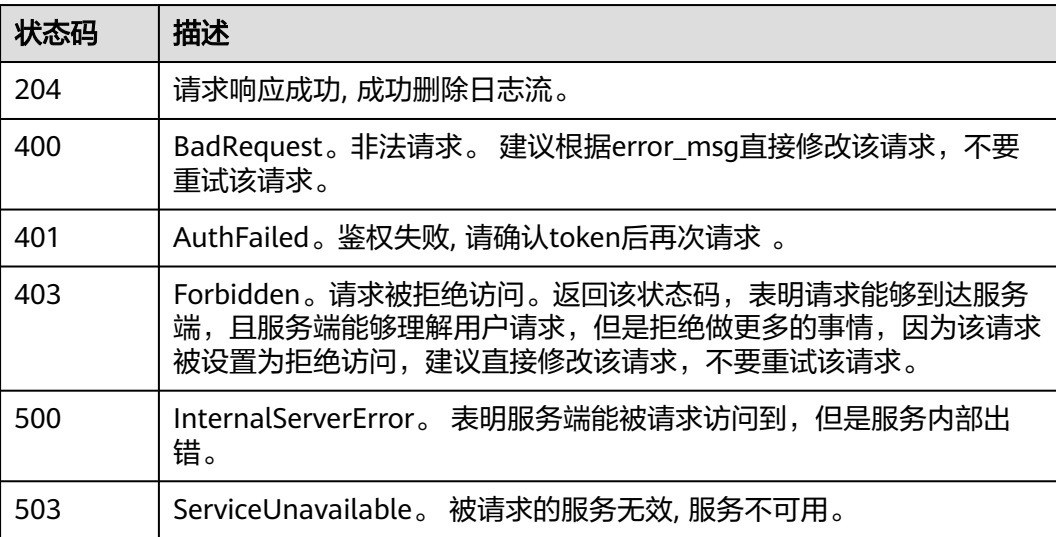

# 错误码

请参[见错误码。](#page-113-0)

# **4.4** 日志接入**-**旧版 **1.0**

# **4.4.1** 配置日志采集路径

# 功能介绍

该接口用于配置指定的ICAgent的日志采集路径。 该API只适用于应用运维管理 (AOM)界面的日志 -> 日志路径中的日志采集路径的配置。

# **URI**

POST /v2/{project\_id}/log-paths

### 表 **4-99** 路径参数

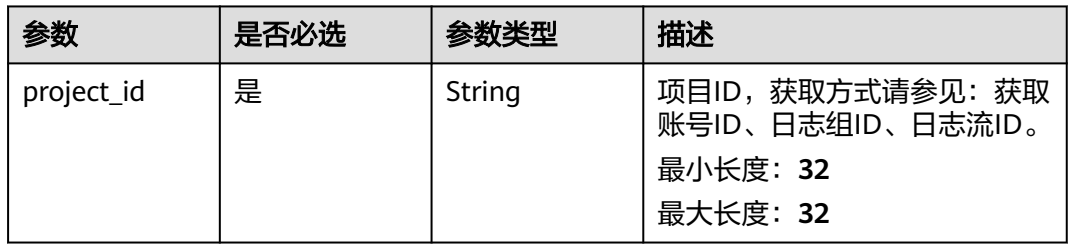

# 请求参数

### 表 **4-100** 请求 Header 参数

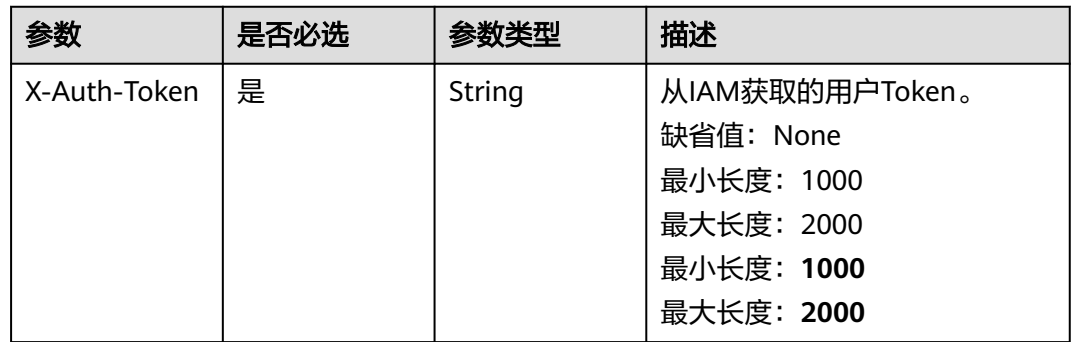

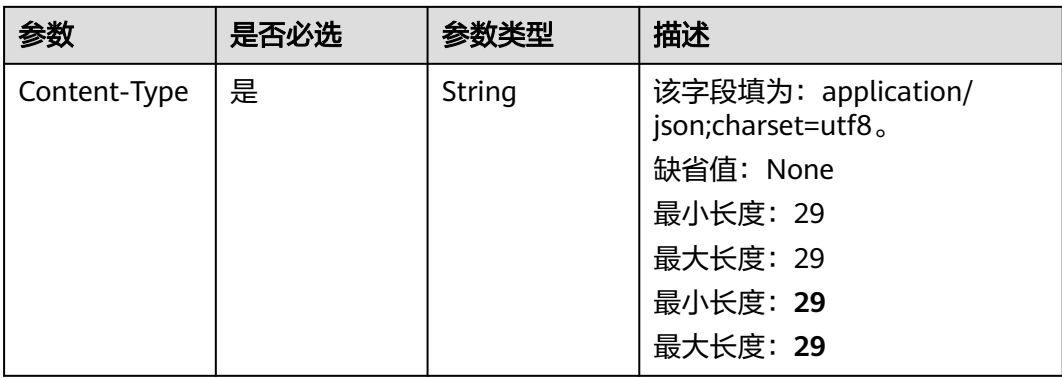

#### 表 **4-101** 请求 Body 参数

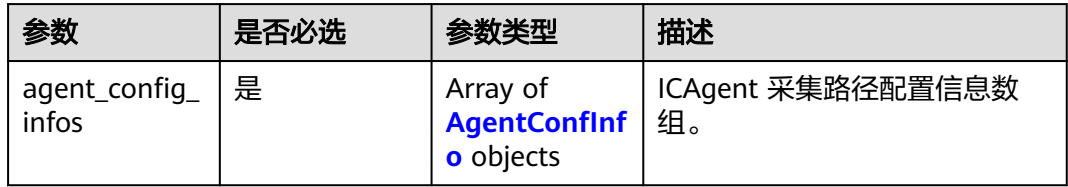

# 表 **4-102** AgentConfInfo

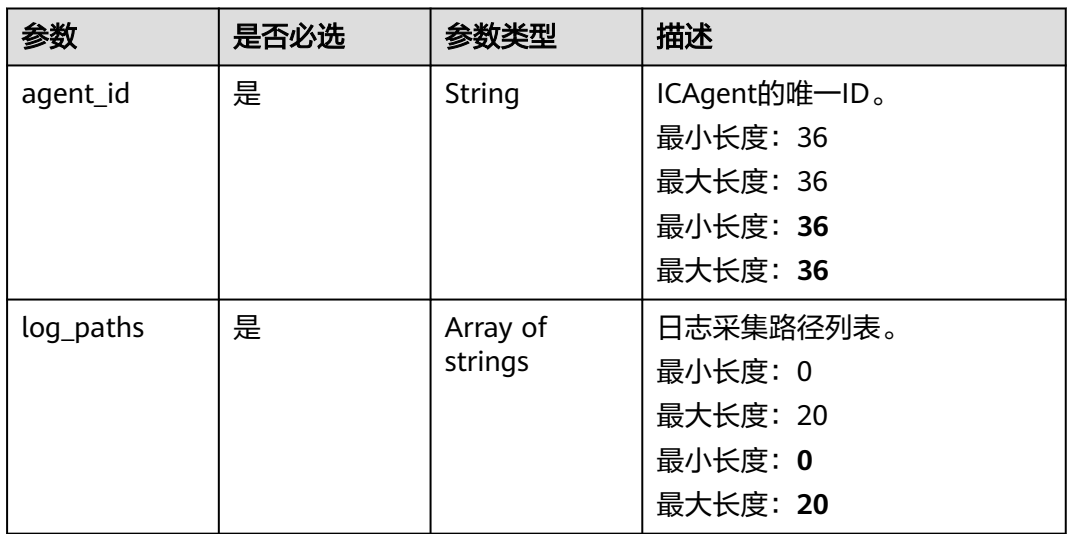

# 响应参数

状态码: **200**

### 表 **4-103** 响应 Body 参数

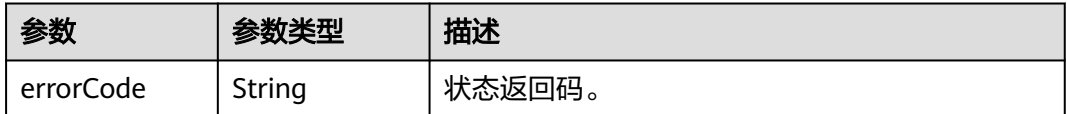

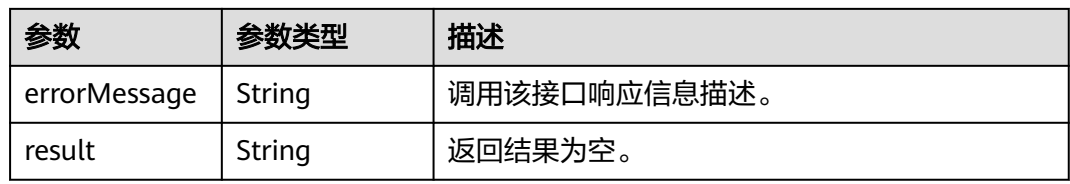

#### 表 **4-104** 响应 Body 参数

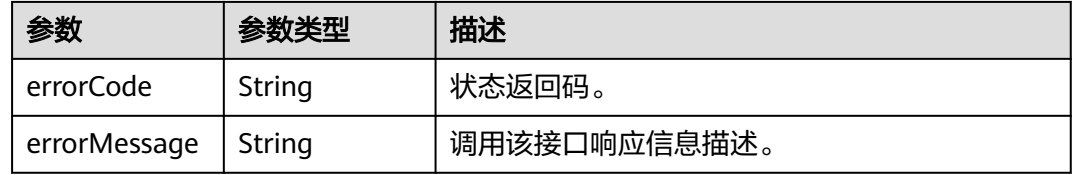

#### 状态码: **401**

# 表 **4-105** 响应 Body 参数

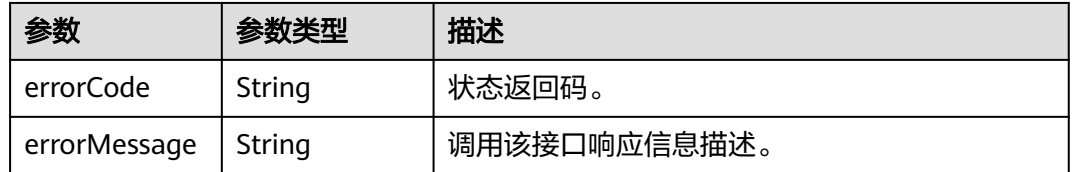

## 状态码: **500**

#### 表 **4-106** 响应 Body 参数

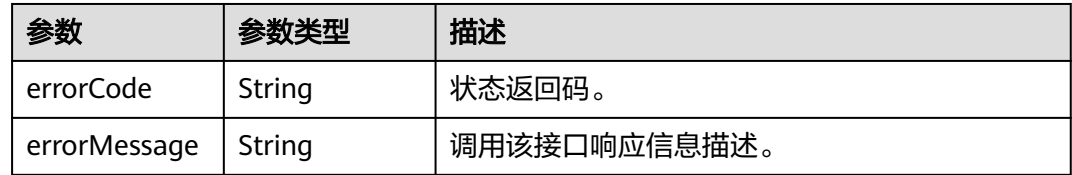

#### 状态码: **503**

### 表 **4-107** 响应 Body 参数

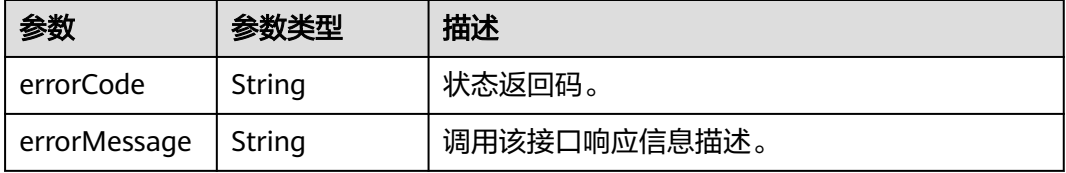

# 请求示例

POST https://{endpoint}/v2/\${project\_id}/log-paths

```
{
 "agent_config_infos" : [ {
 "agent_id" : "c44fd66b-4bf5-4424-8c13-a2bfc927f51d",
   "log_paths" : [ "/log/trace.log", "/var/ICAgent" ]
 } ]
}
```
# 响应示例

### 状态码: **200**

请求响应成功。配置日志采集路径成功。

```
{
 "errorCode" : "SVCSTG.ALS.200.200",
  "errorMessage" : "ES INSERT SUCCESSFULLY.",
  "result" : null
}
```
### 状态码: **401**

在客户端提供认证信息后,返回该状态码,表明服务端指出客户端所提供的认证信息 不正确或非法。

```
{
  "errorCode" : "SVCSTG.ALS.403.105",
  "errorMessage" : "Project id is invalid."
}
```
# 状态码

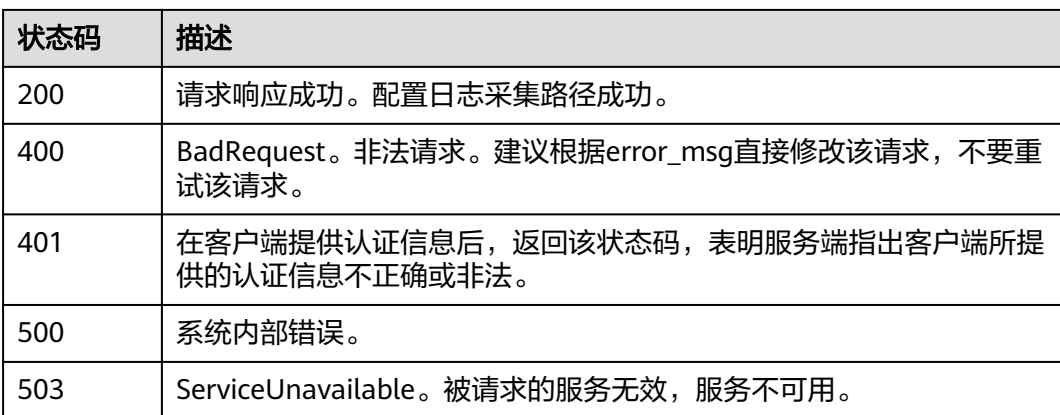

# 错误码

请参[见错误码。](#page-113-0)

# **4.4.2** 查询日志采集路径

# 功能介绍

该接口用于查询指定的ICAgent的日志采集路径。 该API只适用于应用运维管理 (AOM)界面的日志 -> 日志路径中的日志采集路径的查询。

# **URI**

GET /v2/{project\_id}/log-paths

## 表 **4-108** 路径参数

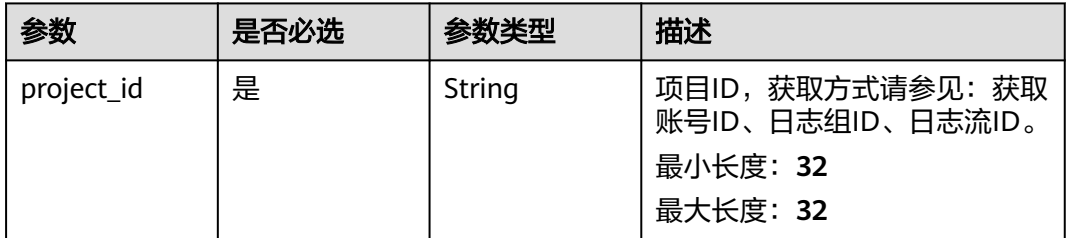

# 表 **4-109** Query 参数

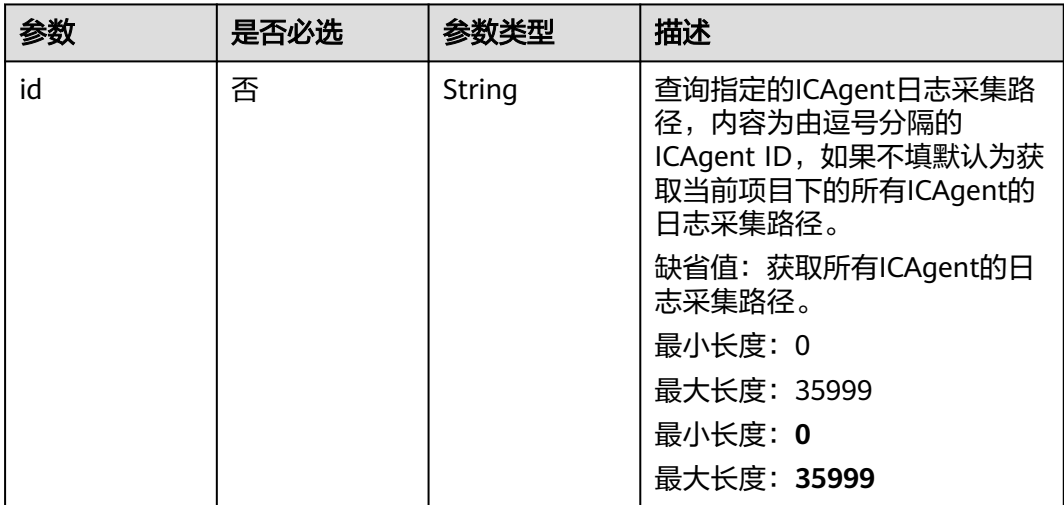

# 请求参数

# 表 **4-110** 请求 Header 参数

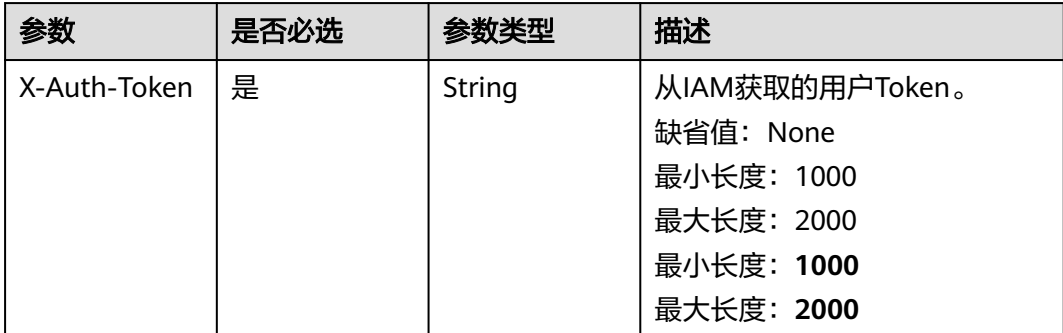

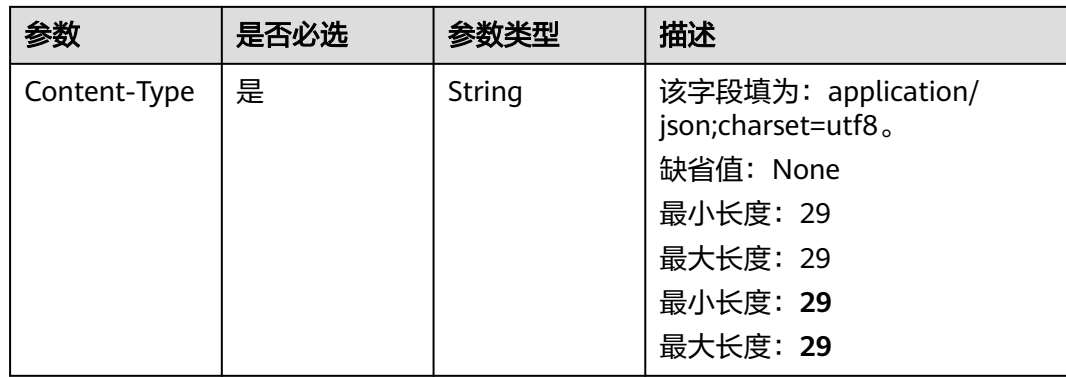

# 响应参数

### 状态码: **200**

表 **4-111** 响应 Body 参数

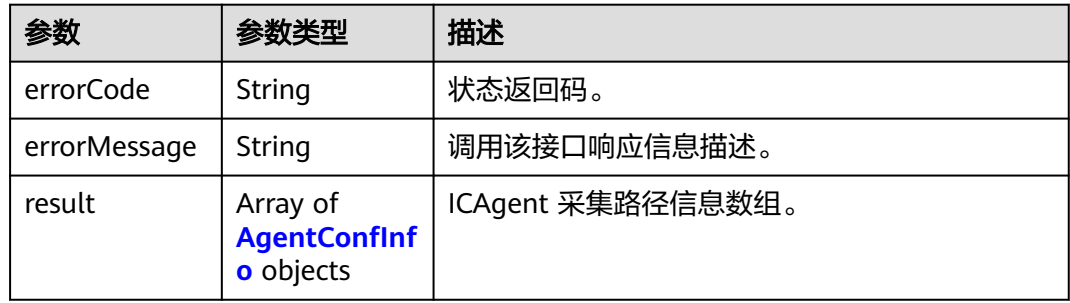

# 表 **4-112** AgentConfInfo

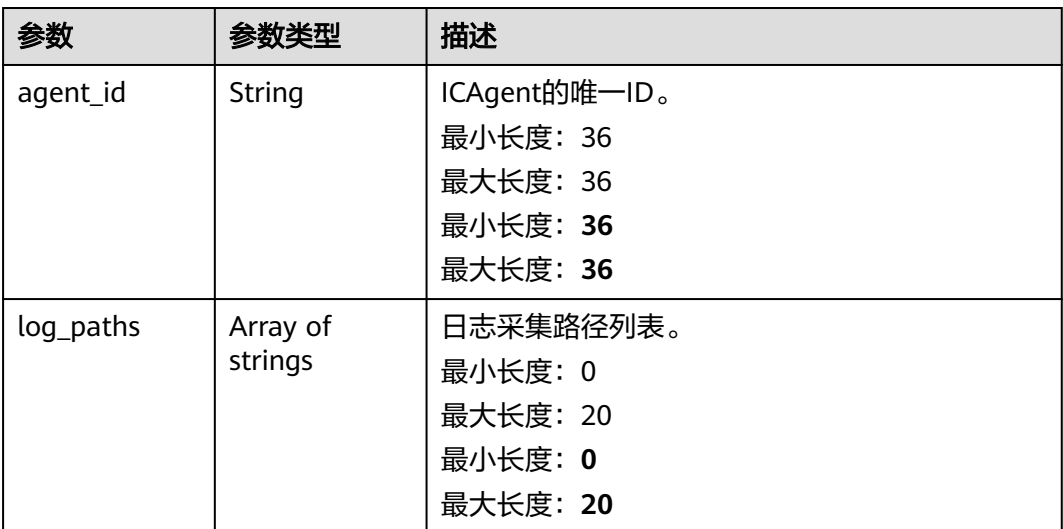
#### 表 **4-113** 响应 Body 参数

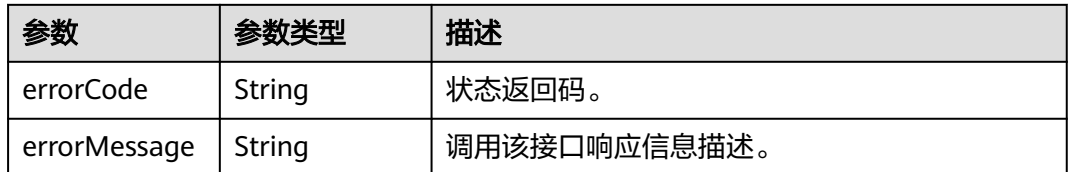

#### 状态码: **401**

#### 表 **4-114** 响应 Body 参数

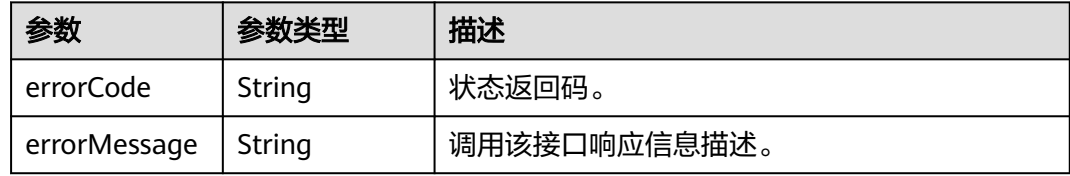

### 状态码: **500**

表 **4-115** 响应 Body 参数

| 参数           | 参数类型   | 描述           |  |
|--------------|--------|--------------|--|
| errorCode    | String | 状态返回码。       |  |
| errorMessage | String | 调用该接口响应信息描述。 |  |

#### 状态码: **503**

#### 表 **4-116** 响应 Body 参数

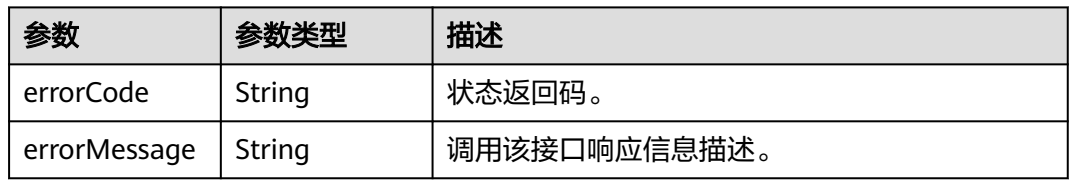

# 请求示例

GET https://{endpoint}/v2/\${project\_id}/log-paths?id=86072d0f-1580-4bbe-a467-66cf61767f80,79e86731 b22b-4207-ae1b-8de882ea3711

### 响应示例

### 状态码: **200**

请求响应成功。查询日志采集路径成功。

```
{
  "errorCode": "SVCSTG.ALS.200.200",
  "errorMessage": "Query agent info success."
  "result": [
\{ "agent_id": "c44fd66b-4bf5-4424-8c13-a2bfc927f51c",
     "log_paths": [
      "/log/trace.log"
    ]
   },
   {
     "agent_id": "c44fd66b-4bf5-4424-8c13-a2bfc927f51d",
     "log_paths": [
      "/log/trace.log"
    ]
   }
 ]
}
```
#### 状态码: **401**

在客户端提供认证信息后,返回该状态码,表明服务端指出客户端所提供的认证信息 不正确或非法。

```
{
  "errorCode" : "SVCSTG.ALS.403.105",
  "errorMessage" : "Project id is invalid."
}
```
### 状态码

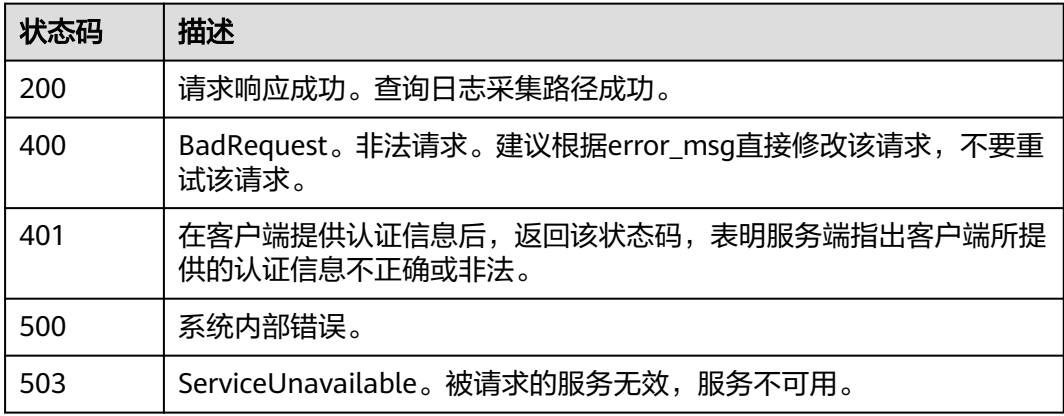

## 错误码

请参[见错误码。](#page-113-0)

# **4.5** 日志接入**-**旧版 **2.0**

# **4.5.1** 配置日志采集路径

## 功能介绍

该接口用于配置指定的ICAgent的日志采集路径。 该API只适用于应用运维管理 (AOM)界面的日志 -> 日志路径中的日志采集路径的配置。

### **URI**

POST /v3/{project\_id}/log-paths

### 表 **4-117** 路径参数

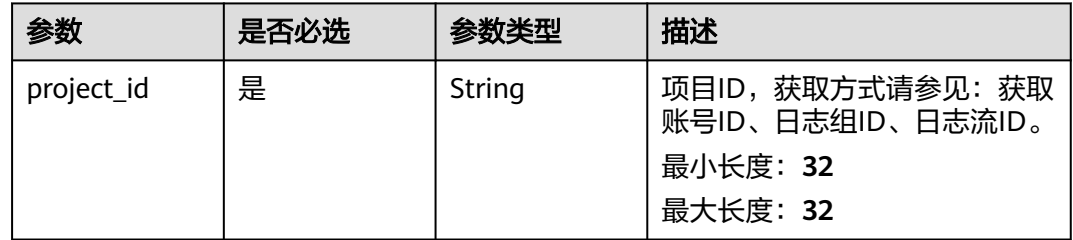

# 请求参数

### 表 **4-118** 请求 Header 参数

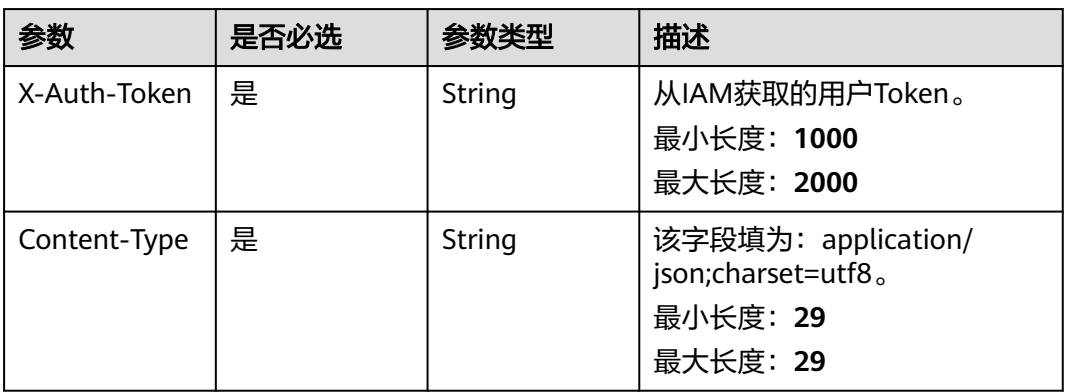

### 表 **4-119** 请求 Body 参数

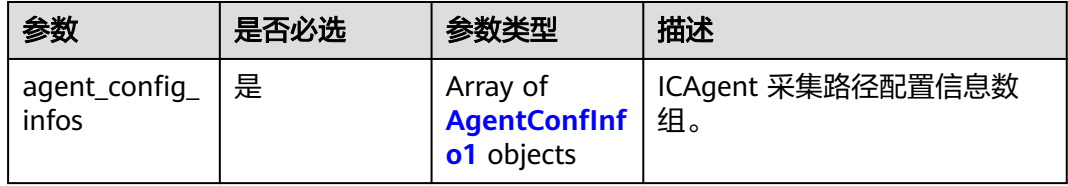

### 表 **4-120** AgentConfInfo1

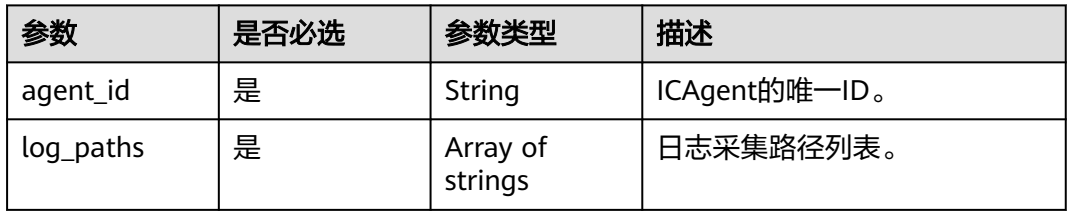

# 响应参数

### 状态码: **400**

表 **4-121** 响应 Body 参数

| 参数           | 参数类型   | 描述           |  |
|--------------|--------|--------------|--|
| errorCode    | String | 状态返回码。       |  |
| errorMessage | String | 调用该接口响应信息描述。 |  |

### 状态码: **401**

表 **4-122** 响应 Body 参数

| 参数           | 参数类型   | 描述           |  |
|--------------|--------|--------------|--|
| errorCode    | String | 状态返回码。       |  |
| errorMessage | String | 调用该接口响应信息描述。 |  |

### 状态码: **500**

表 **4-123** 响应 Body 参数

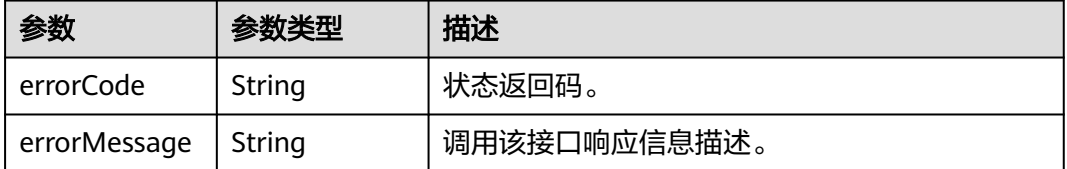

#### 状态码: **503**

### 表 **4-124** 响应 Body 参数

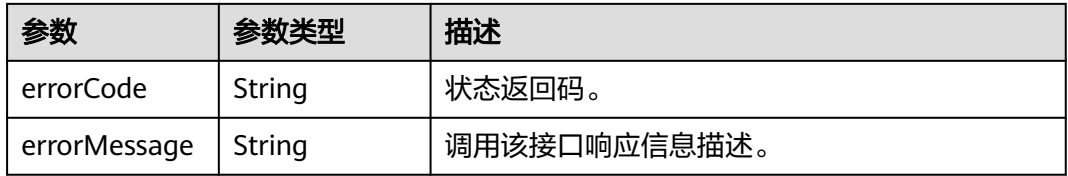

# 请求示例

POST https://{endpoint}/v3/\${project\_id}/log-paths

```
 "agent_config_infos" : [ {
```
"agent\_id" : "c44fd66b-4bf5-4424-8c13-a2bfc927f51d",

{

```
 "log_paths" : [ "/log/root.log", "/var/ICAgent" ]
 } ]
```
## 响应示例

### 状态码: **401**

}

在客户端提供认证信息后,返回该状态码,表明服务端指出客户端所提供的认证信息 不正确或非法。

```
{
 "errorCode" : "SVCSTG.ALS.403.105",
 "errorMessage" : "Project id is invalid."
}
```
### 状态码

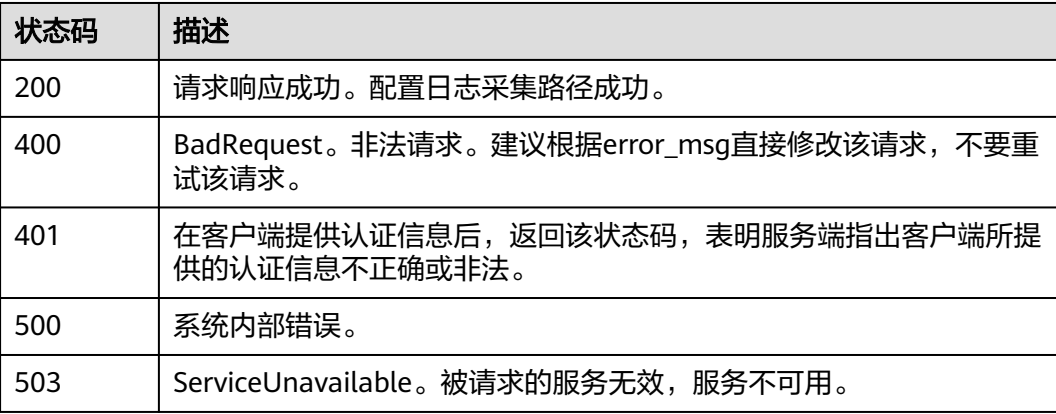

## 错误码

请参[见错误码。](#page-113-0)

# **4.5.2** 查询日志采集路径

## 功能介绍

该接口用于查询指定的ICAgent的日志采集路径。 该API只适用于应用运维管理 (AOM)界面的日志 -> 日志路径中的日志采集路径的查询。

**URI**

GET /v3/{project\_id}/log-paths

### 表 **4-125** 路径参数

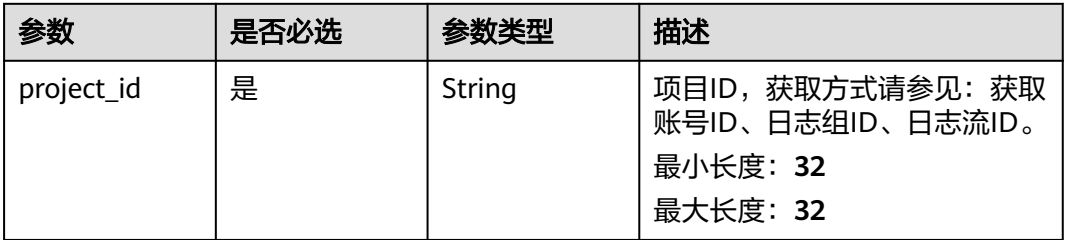

### 表 **4-126** Query 参数

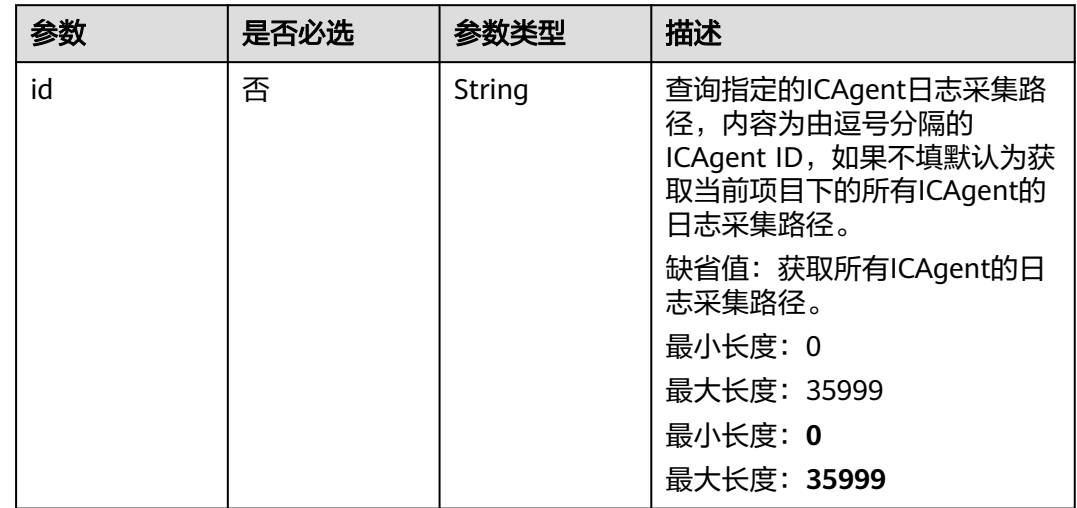

# 请求参数

### 表 **4-127** 请求 Header 参数

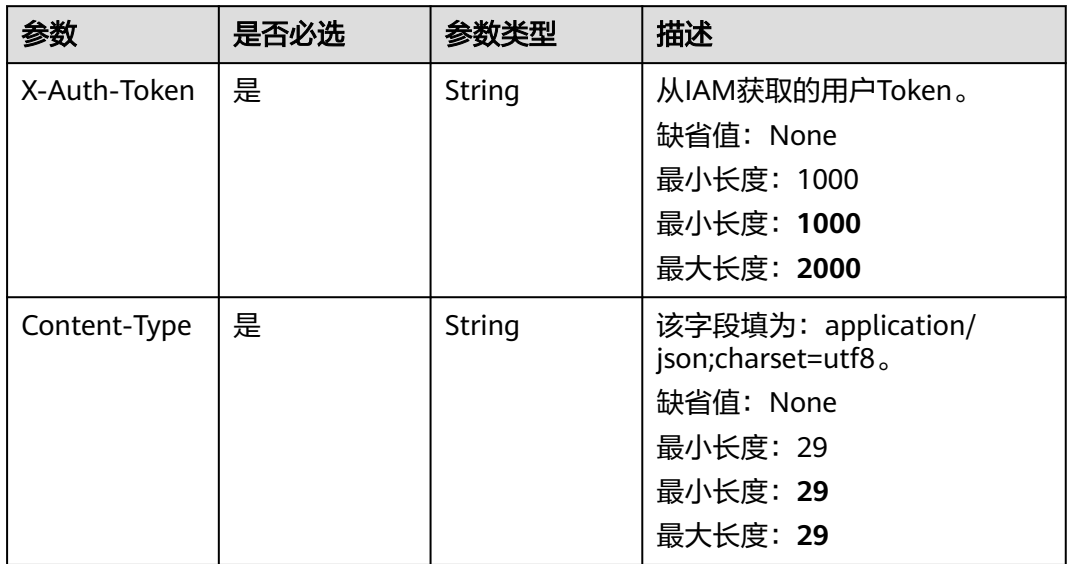

# 响应参数

### 状态码: **200**

### 表 **4-128** 响应 Body 参数

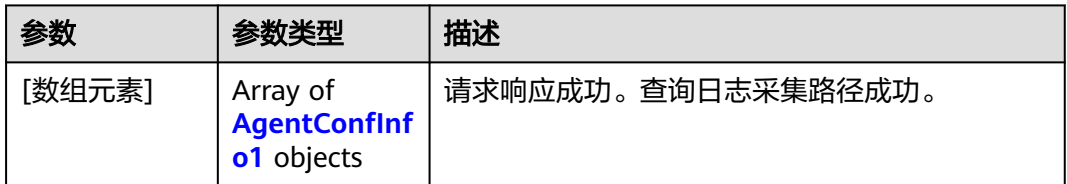

### 表 **4-129** AgentConfInfo1

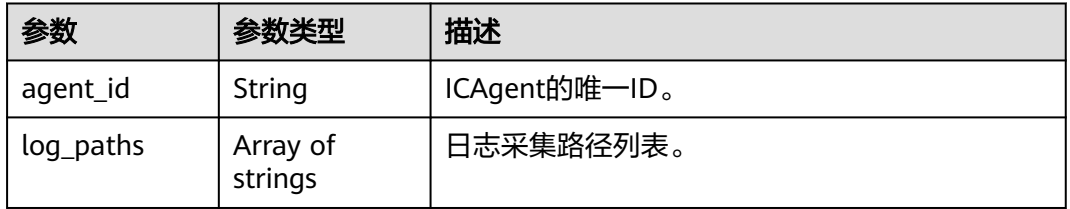

### 状态码: **400**

表 **4-130** 响应 Body 参数

| 参数           | 参数类型   | 描述           |  |
|--------------|--------|--------------|--|
| errorCode    | String | 状态返回码。       |  |
| errorMessage | Strina | 调用该接口响应信息描述。 |  |

### 状态码: **401**

### 表 **4-131** 响应 Body 参数

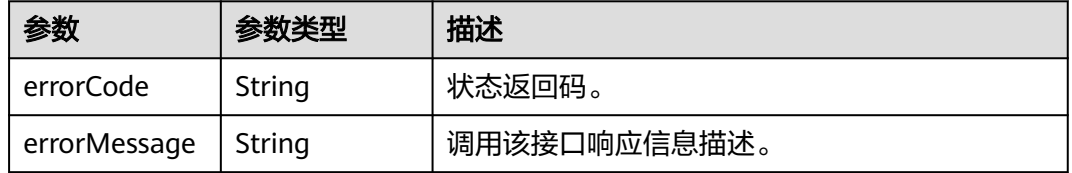

### 状态码: **500**

#### 表 **4-132** 响应 Body 参数

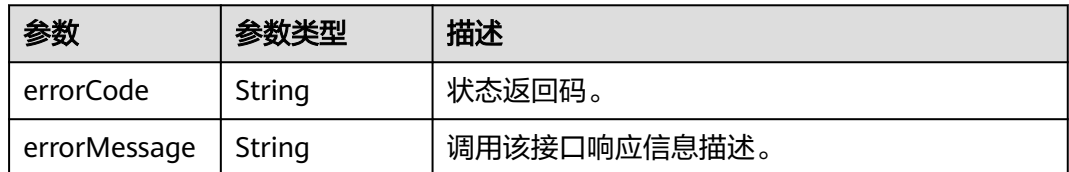

#### 状态码: **503**

表 **4-133** 响应 Body 参数

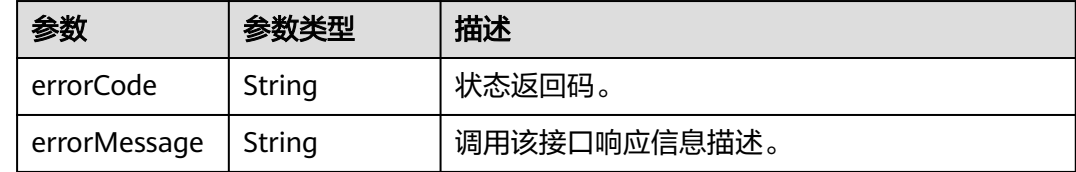

## 请求示例

GET https://{endpoint}/v3/\${project\_id}/log-paths?id=86072d0f-1580-4bbe-a467-66cf61767f80,79e86731 b22b-4207-ae1b-8de882ea3711

## 响应示例

### 状态码: **200**

请求响应成功。查询日志采集路径成功。

```
[ {
  "agent_id" : "c44fd66b-4bf5-4424-8c13-a2bfc927f51c",
  "log_paths" : [ "/log/trace.log" ]
}, {
 "agent_id" : "c44fd66b-4bf5-4424-8c13-a2bfc927f51d",
 "log_paths" : [ "/log/trace.log" ]
} ]
```
#### 状态码: **401**

在客户端提供认证信息后,返回该状态码,表明服务端指出客户端所提供的认证信息 不正确或非法。

```
{
  "errorCode" : "SVCSTG.ALS.403.105",
  "errorMessage" : "Project id is invalid."
}
```
## 状态码

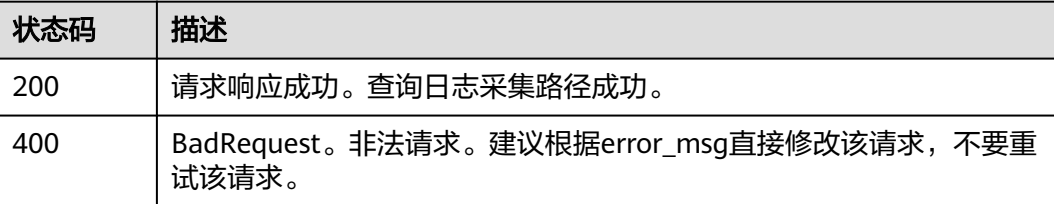

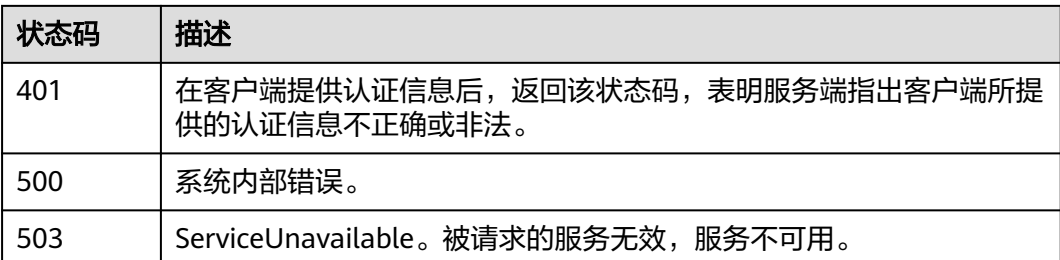

# 错误码

请参见<mark>错误码</mark>。

# **4.6** 资源统计

# **4.6.1** 统计 **top n** 的日志组或日志流流量

# 功能介绍

统计top n的日志组或日志流流量

### **URI**

POST /v2/{project\_id}/lts/topn-traffic-statistics

### 表 **4-134** 路径参数

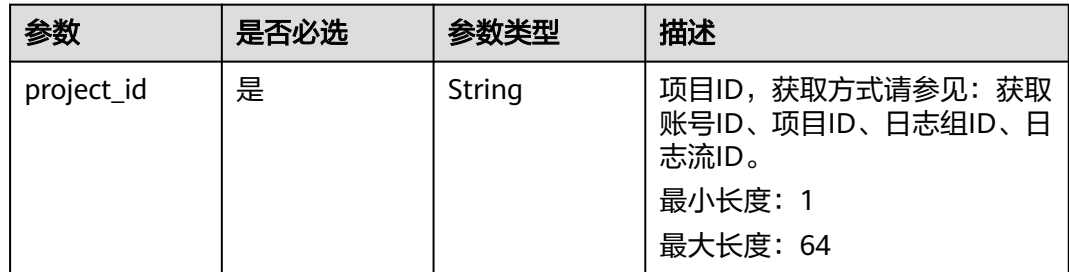

# 请求参数

### 表 **4-135** 请求 Header 参数

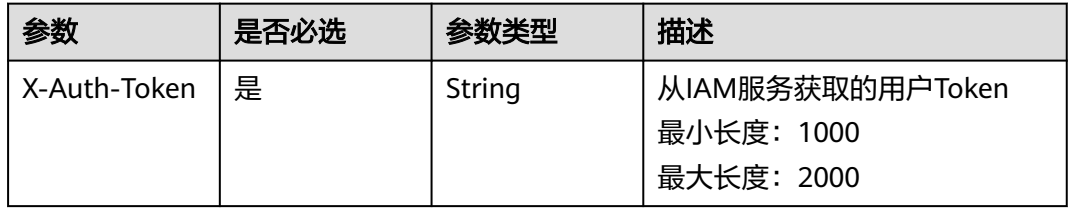

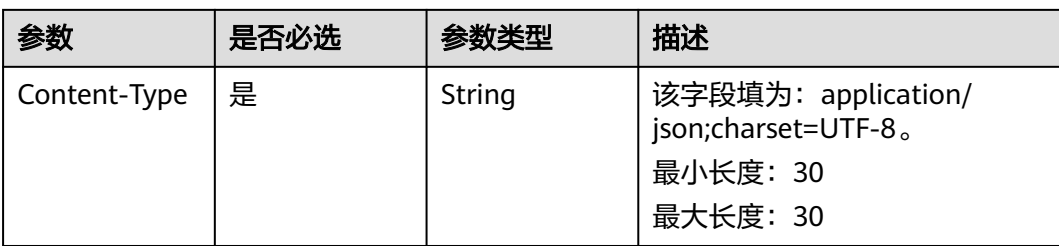

### 表 **4-136** 请求 Body 参数

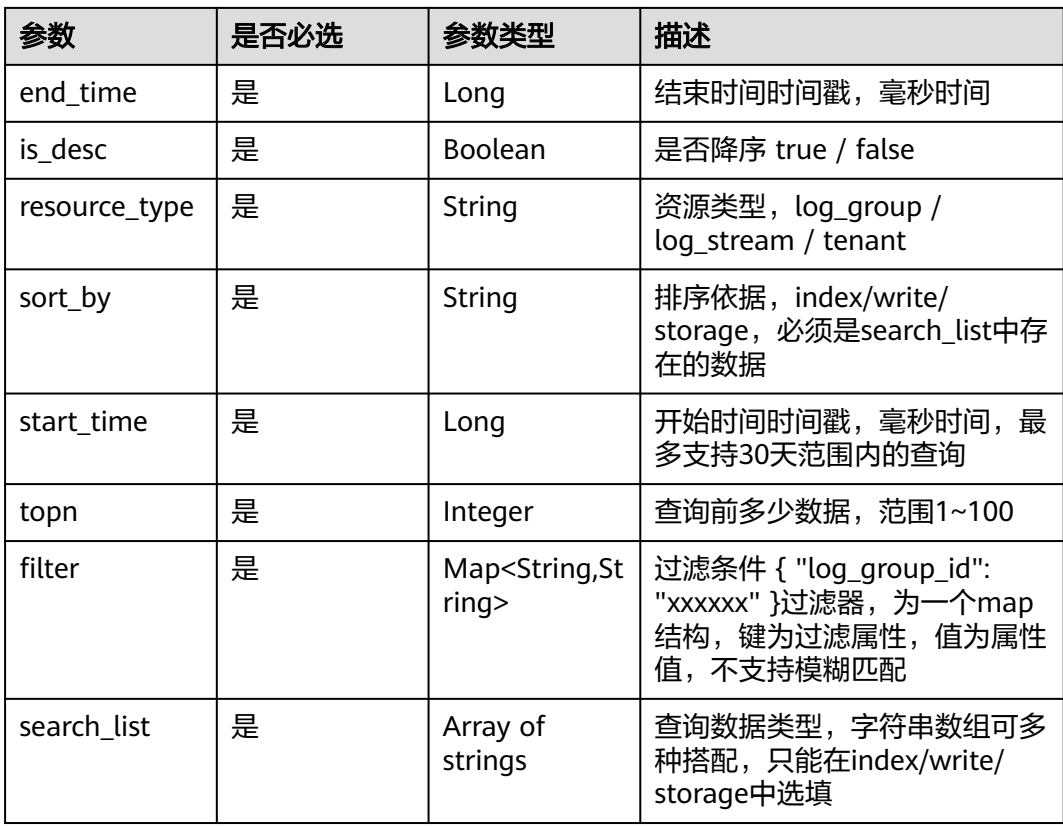

# 响应参数

### 状态码: **200**

表 **4-137** 响应 Body 参数

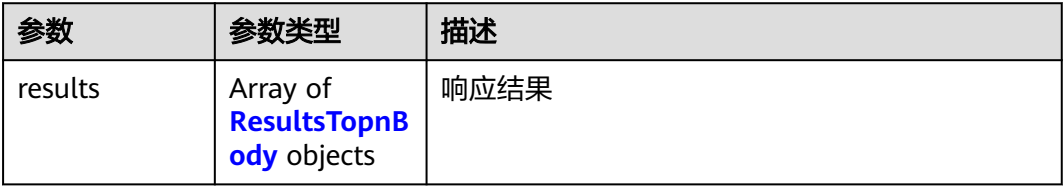

### <span id="page-82-0"></span>表 **4-138** ResultsTopnBody

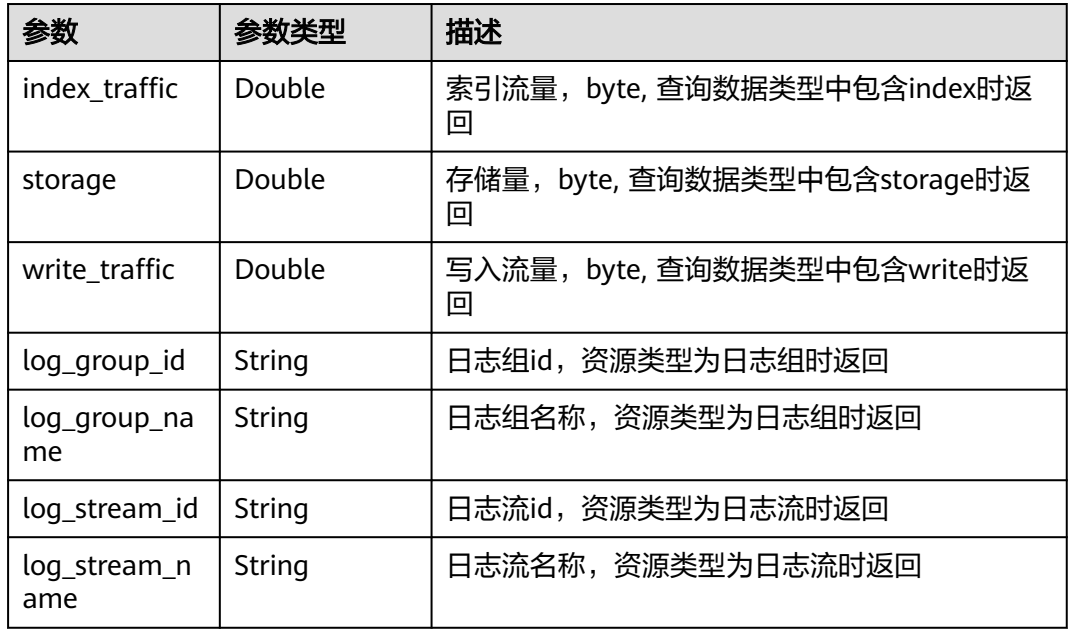

### 状态码: **400**

表 **4-139** 响应 Body 参数

| 参数           | 参数类型   | 描述                     |  |
|--------------|--------|------------------------|--|
| errorCode    | String | 错误码 最小长度: 8 最大长度: 36   |  |
| errorMessage | Strina | 错误描述 最小长度: 2 最大长度: 512 |  |

### 状态码: **500**

#### 表 **4-140** 响应 Body 参数

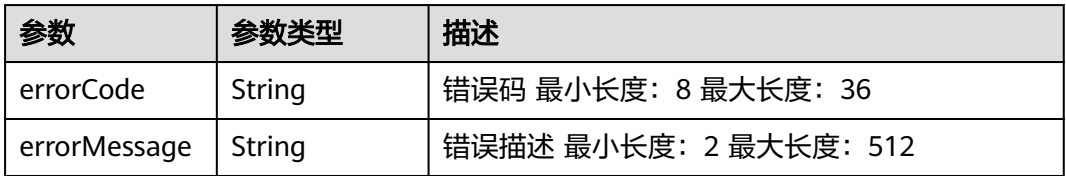

# 请求示例

/v2/2a473356cca5487f8373be891bffc1cf/lts/topn-traffic-statistics

 "sort\_by" : "storage", "is\_desc" : true, "resource\_type" : "log\_stream", "filter" : { }, "start\_time" : 1668668183969,

{

```
 "end_time" : 1669272983969,
  "search_list" : [ "index", "write", "storage" ],
  "topn" : 100
}
```
# 响应示例

### 状态码: **200**

查询资源成功

```
{
  "results" : [ {
   "index_traffic" : 0,
   "log_stream_id" : "6fd93d47-7630-4284-a622-311d0082f6bb",
   "log_stream_name" : "cmdb-cce-cluster",
   "storage" : 59810657587,
   "write_traffic" : 0
 }, {
 "index_traffic" : 0,
   "log_stream_id" : "504ec3dd-ac28-4783-babb-22a49f36afe3",
   "log_stream_name" : "CMSkaifatest",
   "storage" : 20033606015,
   "write_traffic" : 0
  }, {
    "index_traffic" : 6825703991,
   "log_stream_id" : "a14dacb0-5a13-43a8-89a3-ea5424d95133",
   "log_stream_name" : "ELB",
 "storage" : 15659303771,
 "write_traffic" : 1.3651407982E9
  }, {
   "index_traffic" : 302172889,
   "log_stream_id" : "25fe7494-7395-438e-8340-647613673ffa",
   "log_stream_name" : "LTStest-916-statefulset",
   "storage" : 316552589,
   "write_traffic" : 6.04345778E7
  }, {
   "index_traffic" : 0,
   "log_stream_id" : "956586fc-b828-44be-8672-0a323962a8fa",
   "log_stream_name" : "mongodb_slow",
   "storage" : 0,
   "write_traffic" : 0
 } ]
}
```
### 状态码: **400**

BadRequest 非法请求建议根据error\_msg直接修改该请求

```
{
  "errorCode" : "LTS.0208",
  "errorMessage" : "The log stream does not existed"
}
```
#### 状态码: **500**

表明服务端能被请求访问到,但是服务内部出错

```
{
  "errorCode" : "LTS.0203",
  "errorMessage" : "Internal Server Error"
}
```
# 状态码

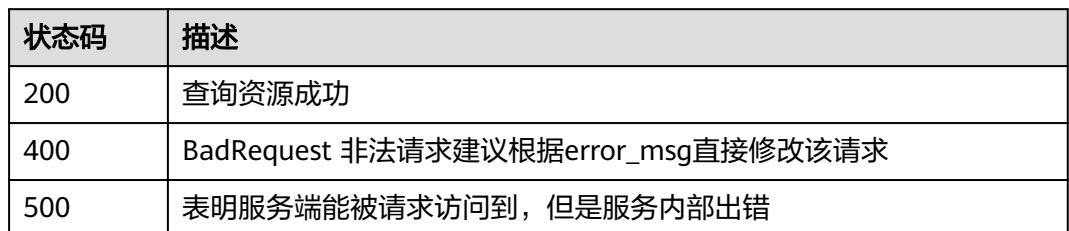

# 错误码

请参[见错误码。](#page-113-0)

# **4.6.2** 按时间段统计查询资源

# 功能介绍

按时间段统计查询资源

**URI**

POST /v2/{project\_id}/lts/timeline-traffic-statistics

### 表 **4-141** 路径参数

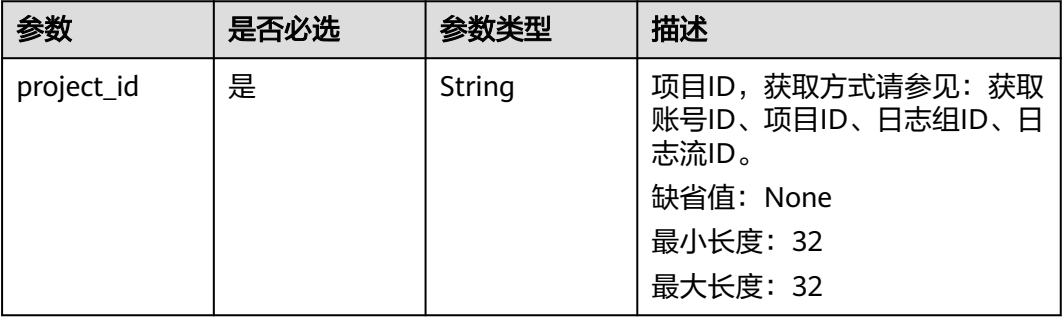

表 **4-142** Query 参数

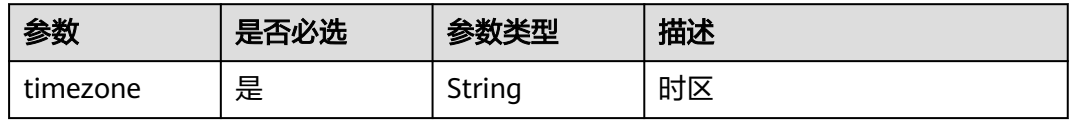

# 请求参数

### 表 **4-143** 请求 Header 参数

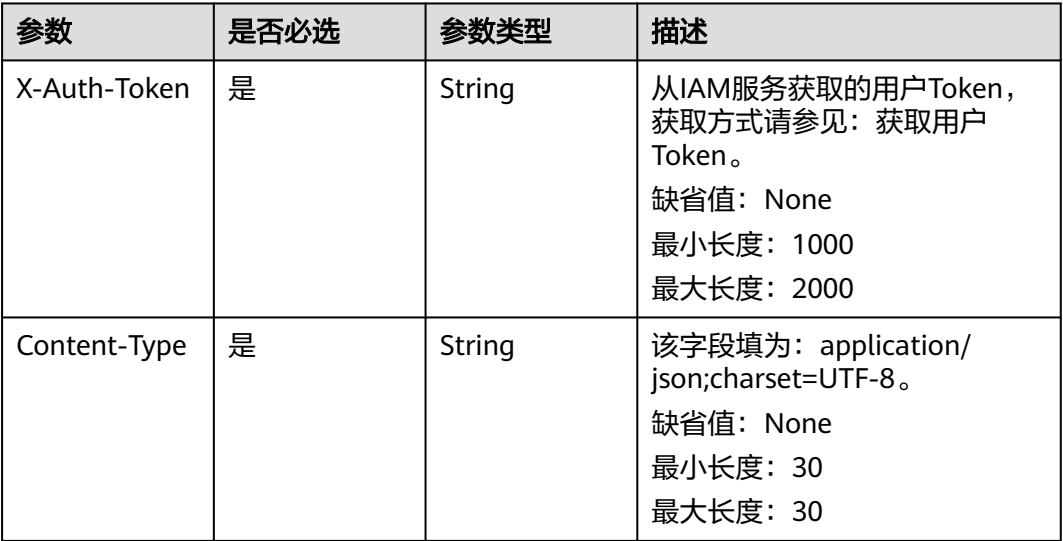

### 表 **4-144** 请求 Body 参数

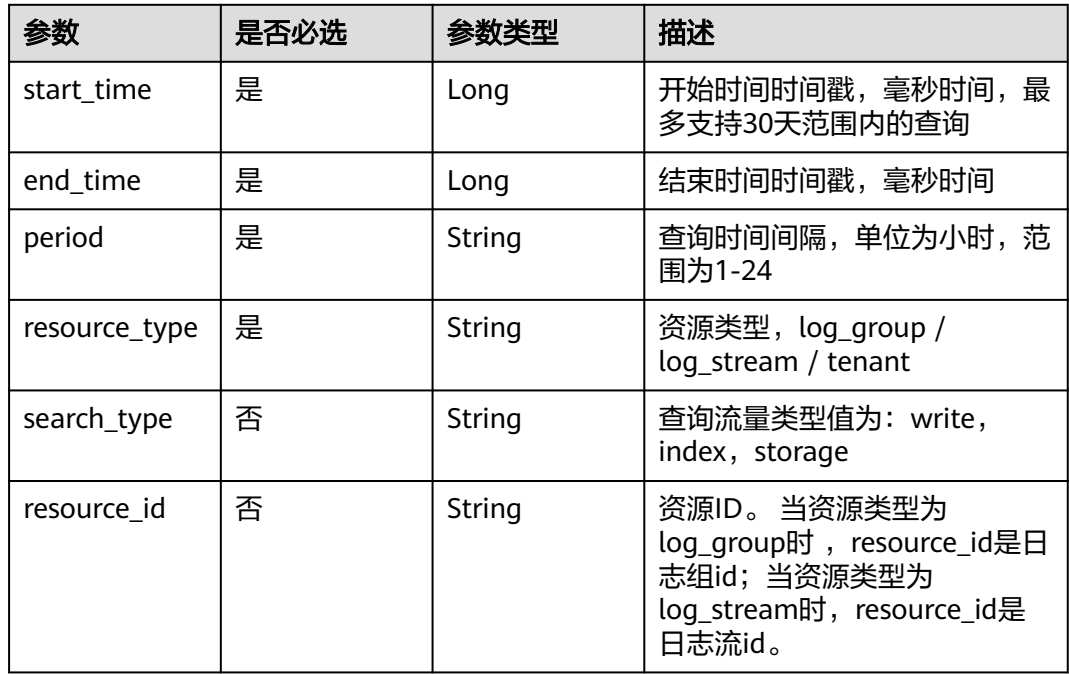

# 响应参数

状态码: **200**

#### 表 **4-145** 响应 Body 参数

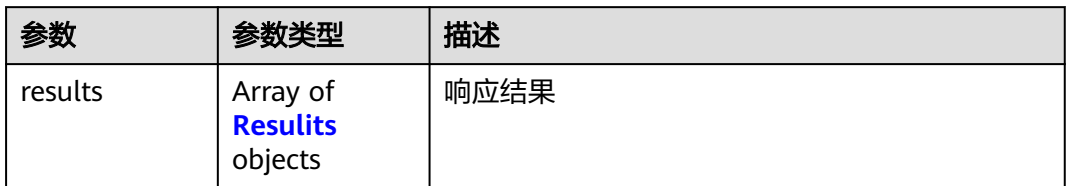

#### 表 **4-146** Resulits

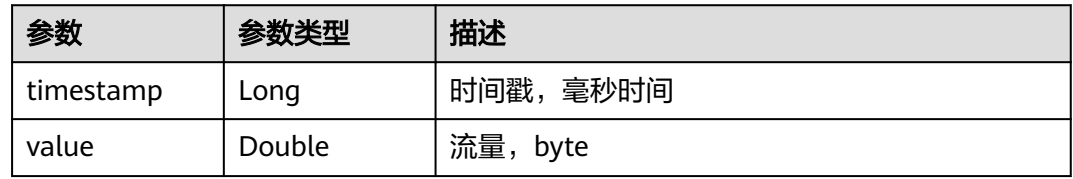

### 状态码: **400**

表 **4-147** 响应 Body 参数

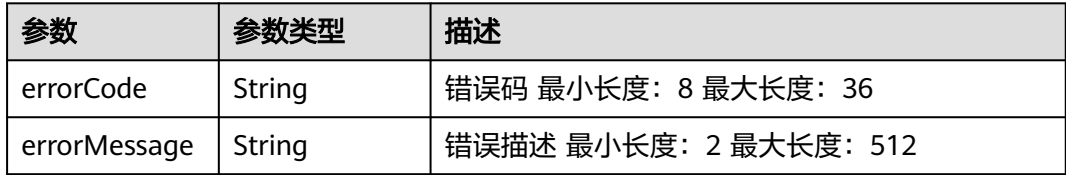

### 状态码: **500**

表 **4-148** 响应 Body 参数

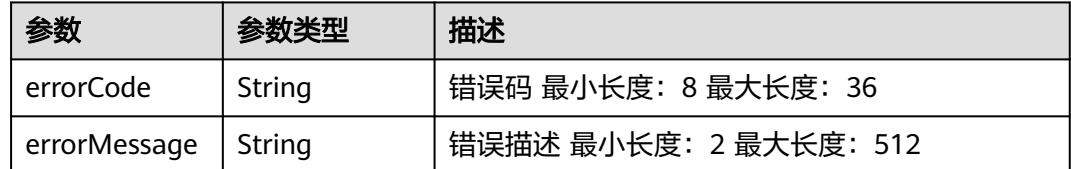

# 请求示例

v2/2a473356cca5487f8373be891bffc1cf/lts/timeline-traffic-statistics

```
{
 "start_time" : 1668614400000,
```
- "end\_time" : 1668787200000,
- "search\_type" : "write",

```
 "period" : 1,
```
"ventiles by the contract of the "period" : 1,<br>"resource\_type" : "tenant"

#### }

# 响应示例

### 状态码: **200**

查询资源成功

```
{
 "results" : [ {
 "timestamp" : 1669046400000,
 "value" : 8.24859442E7
 }, {
 "timestamp" : 1669071600000,
   "value" : 0
 }, {
 "timestamp" : 1669161600000,
   "value" : 9.06895742E7
 }, {
   "timestamp" : 1669215600000,
   "value" : 8.81524816E7
 } ]
}
```
### 状态码: **400**

BadRequest 非法请求建议根据error\_msg直接修改该请求

```
{
  "errorCode" : "LTS.0009",
  "errorMessage" : "resource_id must not be empty"
}
```
### 状态码: **500**

表明服务端能被请求访问到,但是服务内部出错

```
{
  "errorCode" : "LTS.0203",
  "errorMessage" : "Internal Server Error"
}
```
# 状态码

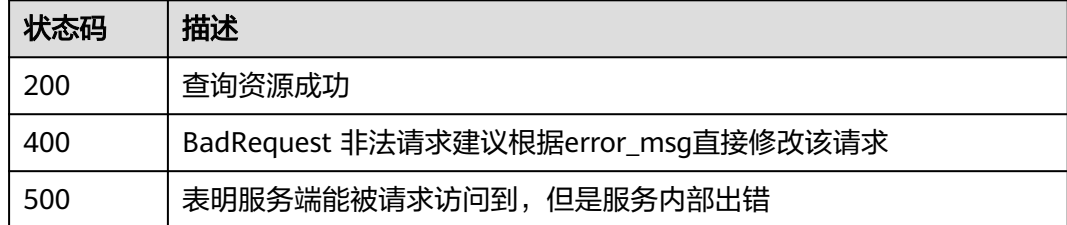

## 错误码

请参[见错误码。](#page-113-0)

# **4.7** 标签管理

# **4.7.1** 添加标签

# 功能介绍

添加标签

### **URI**

POST /v1/{project\_id}/{resource\_type}/{resource\_id}/tags/action

### 表 **4-149** 路径参数

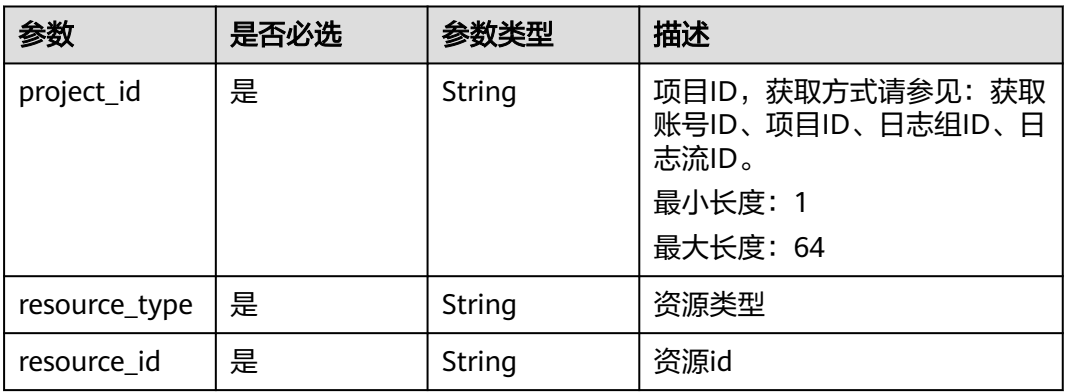

# 请求参数

表 **4-150** 请求 Header 参数

| 参数           | 是否必选 | 参数类型   | 描述                                                                     |
|--------------|------|--------|------------------------------------------------------------------------|
| X-Auth-Token | 是    | String | 从IAM服务获取的用户Token,<br>获取方式请参见: 获取用户<br>Token.<br>最小长度: 1<br>最大长度: 10000 |
| Content-Type | 是    | String | 该字段填为: application/<br>json;charset=UTF-8。<br>最小长度: 30<br>最大长度: 30     |

#### 表 **4-151** 请求 Body 参数

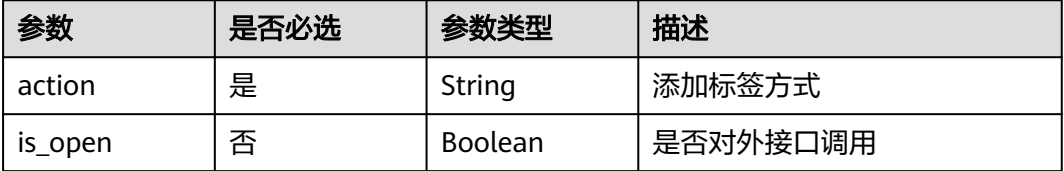

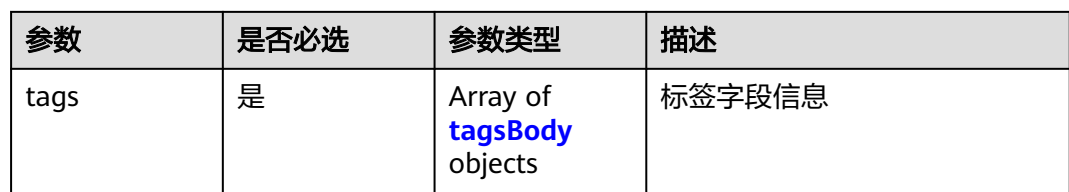

## 表 **4-152** tagsBody

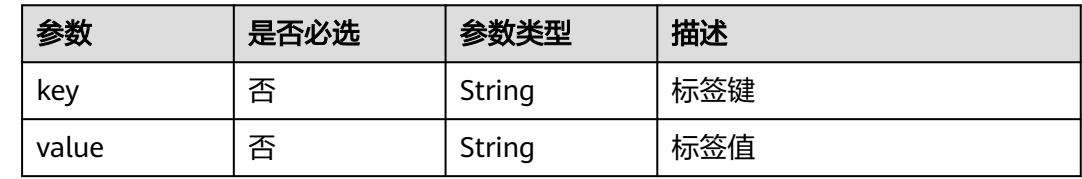

# 响应参数

### 状态码: **400**

## 表 **4-153** 响应 Body 参数

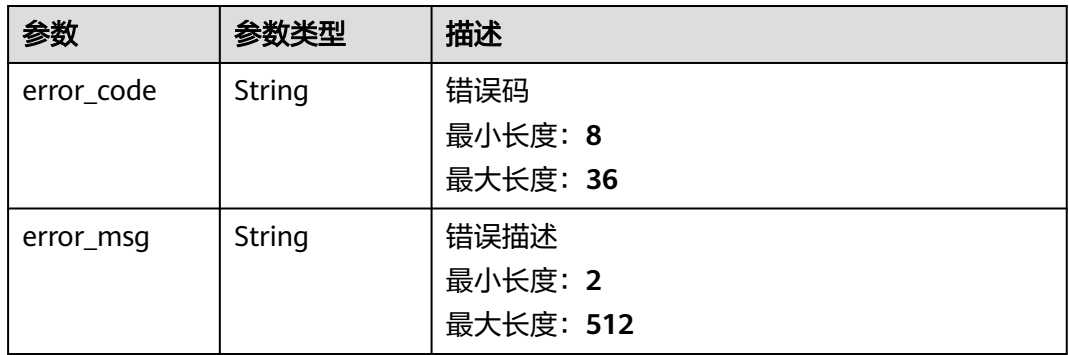

### 状态码: **500**

### 表 **4-154** 响应 Body 参数

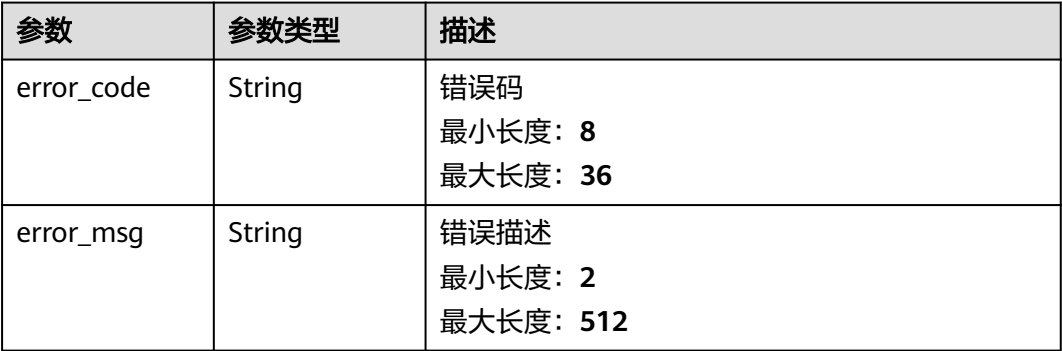

# 请求示例

/v1/2a473356cca5487f8373be891bffc1cf/groups/0933a172-379e-44d0-9ed9-f491b1c528ea/tags/action

```
{
  "action" : "create",
  "is_open" : false,
 "tags" : [ {
 "key" : "zzz",
 "value" : "zzz"
  }, {
 "key" : "sgq",
 "value" : "123"
  } ]
}
```
# 响应示例

### 状态码: **400**

BadRequest 非法请求建议根据error\_msg直接修改该请求

```
{
  "error_code" : "LTS.1836",
  "error_msg" : "action is create or delete"
}
```
### 状态码: **500**

表明服务端能被请求访问到,但是服务内部出错

```
{
 "error_code" : "LTS.0203",
  "error_msg" : "Internal Server Error"
}
```
# 状态码

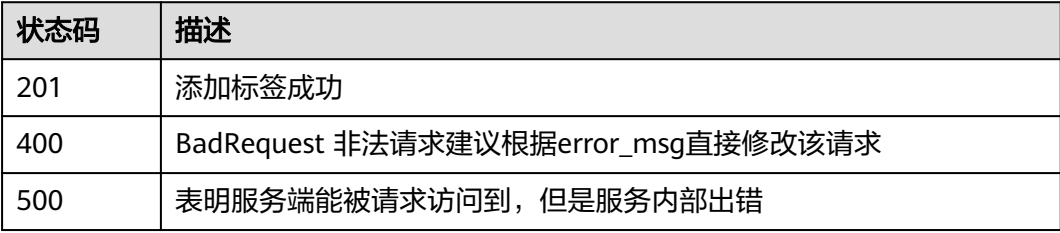

## 错误码

请参[见错误码。](#page-113-0)

# **4.8** 快速查询

# **4.8.1** 查询用户历史 **sql**

# 功能介绍

查询用户历史sql

### **URI**

GET /v2/{project\_id}/lts/history-sql

### 表 **4-155** 路径参数

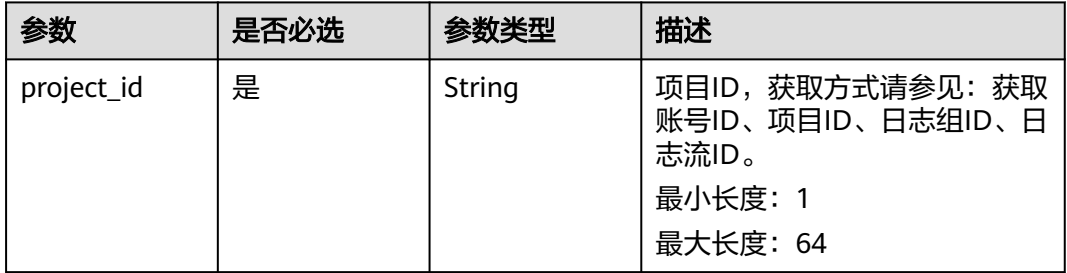

### 表 **4-156** Query 参数

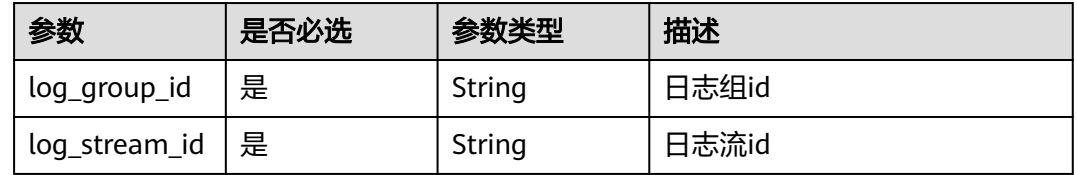

# 请求参数

### 表 **4-157** 请求 Header 参数

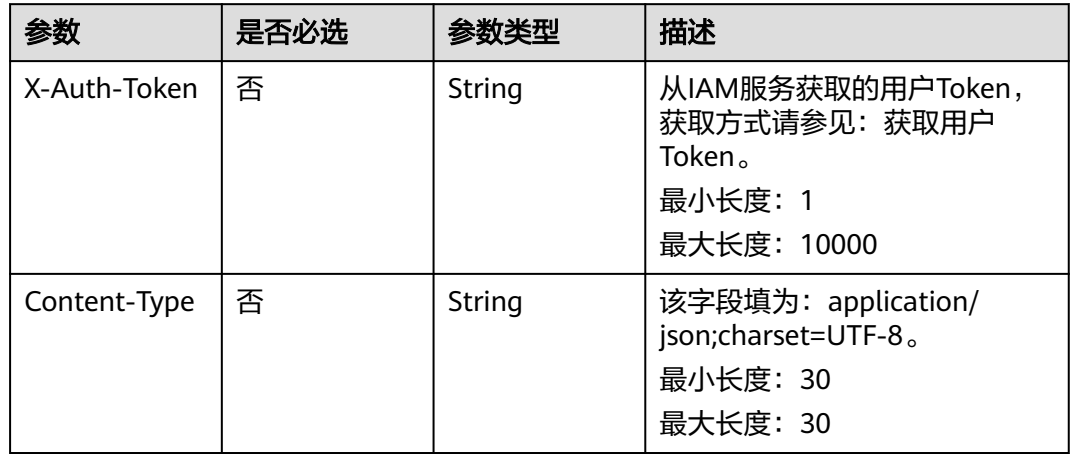

# 响应参数

状态码: **200**

### 表 **4-158** 响应 Body 参数

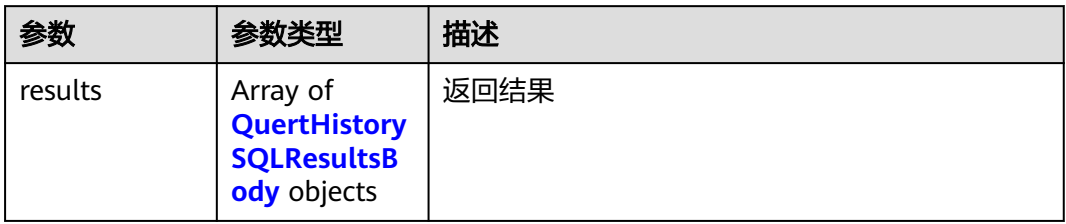

### 表 **4-159** QuertHistorySQLResultsBody

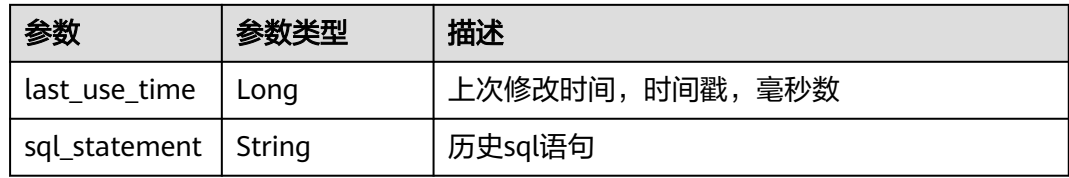

### 状态码: **400**

### 表 **4-160** 响应 Body 参数

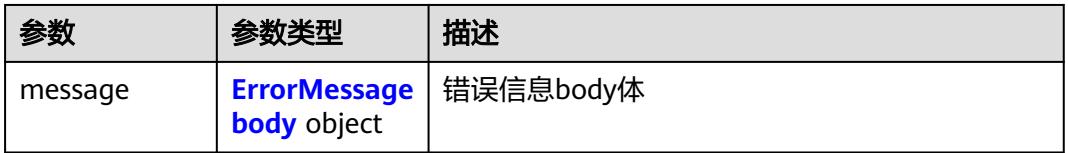

### 表 **4-161** ErrorMessagebody

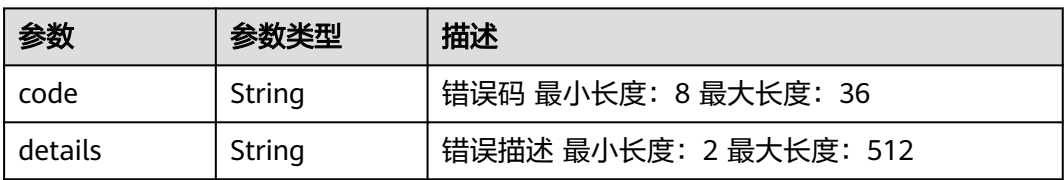

### 状态码: **500**

### 表 **4-162** 响应 Body 参数

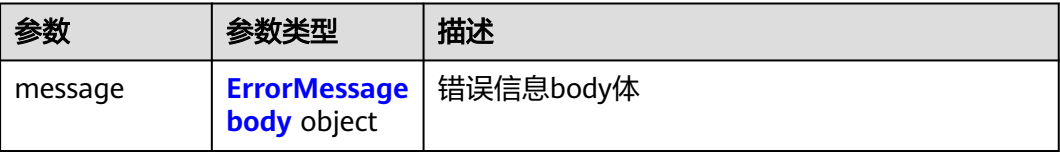

#### 表 **4-163** ErrorMessagebody

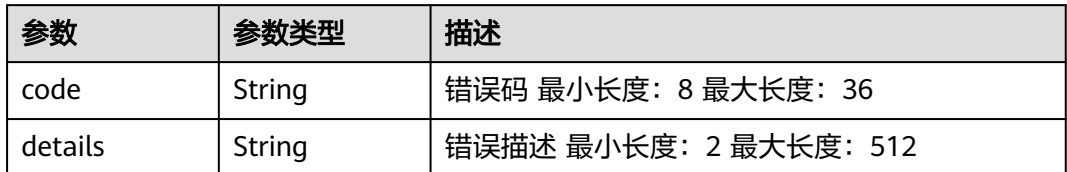

## 请求示例

/v2/2a473356cca5487f8373be891bffc1cf/lts/history-sql?log\_group\_id=d1f4240d-5ee2-4e0b-9e2ce25c7978c001&log\_stream\_id=f3d853be-0576-4dff-aee9-c093e4924b63

# 响应示例

### 状态码: **200**

查询sql历史成功

```
{
  "results" : [ {
   "last_use_time" : 1669689650936,
   "sql_statement" : "SELECT *"
  }, {
   "last_use_time" : 1666775421613,
   "sql_statement" : "select count(\"t\") as pv"
  }, {
   "last_use_time" : 1666661494805,
   "sql_statement" : "SELECT count(\"time\")"
  }, {
   "last_use_time" : 1666598233252,
   "sql_statement" : "SELECT count(\"t\") as pv"
  }, {
   "last_use_time" : 1666598226763,
   "sql_statement" : "SELECT count(\"t\") "
 }, {
 "last_use_time" : 1666598222298,
   "sql_statement" : "SELECT count(\"t\") as pv"
  }, {
   "last_use_time" : 1666598221585,
   "sql_statement" : "SELECT count(\"t\") as p"
  }, {
   "last_use_time" : 1666598220276,
   "sql_statement" : "SELECT count(\"t\") as "
  }, {
   "last_use_time" : 1666598212453,
   "sql_statement" : "SELECT count(\"t\")"
 } ]
}
```
### 状态码: **400**

BadRequest 非法请求建议根据error\_msg直接修改该请求

```
{
 "message" : {
 "code" : "LTS.0603",
    "details" : "group or stream not exist"
  }
}
```
### 状态码: **500**

表明服务端能被请求访问到,但是服务内部出错

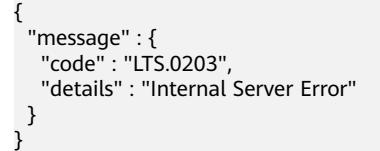

# 状态码

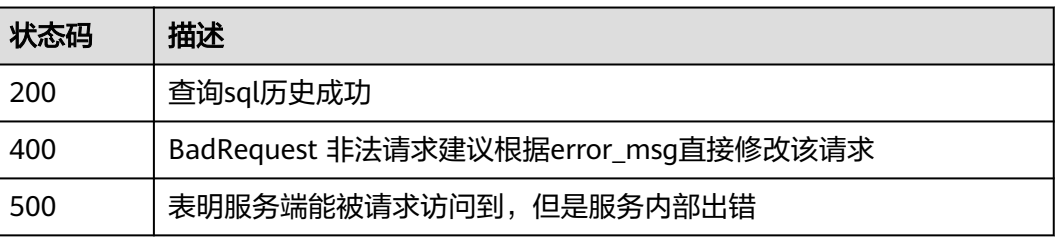

## 错误码

请参[见错误码。](#page-113-0)

# **4.8.2** 添加快速查询

# 功能介绍

添加快速查询

### **URI**

POST /v1.0/{project\_id}/groups/{group\_id}/topics/{topic\_id}/search-criterias

### 表 **4-164** 路径参数

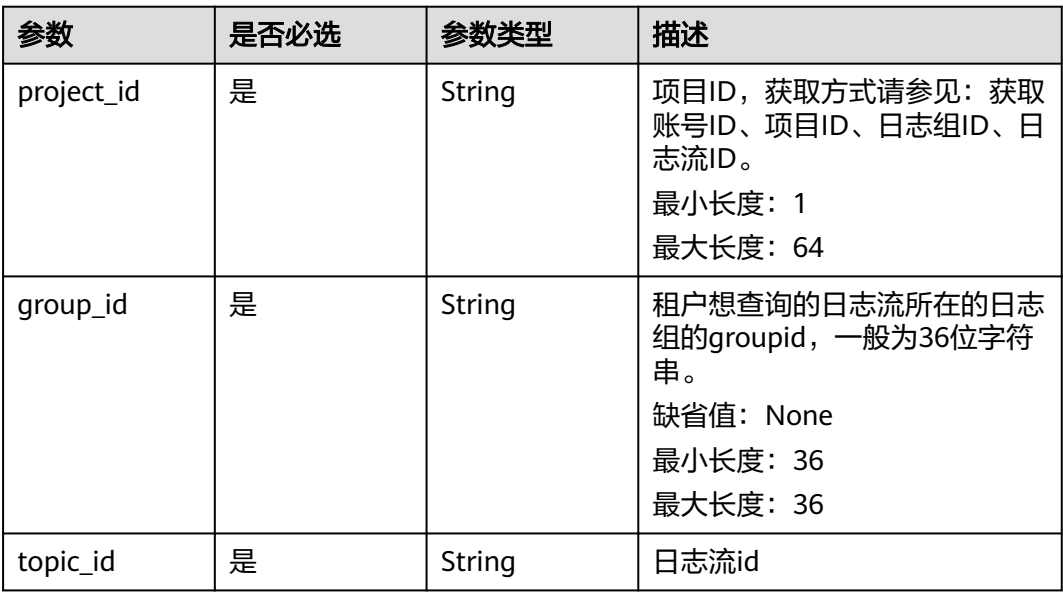

# 请求参数

### 表 **4-165** 请求 Header 参数

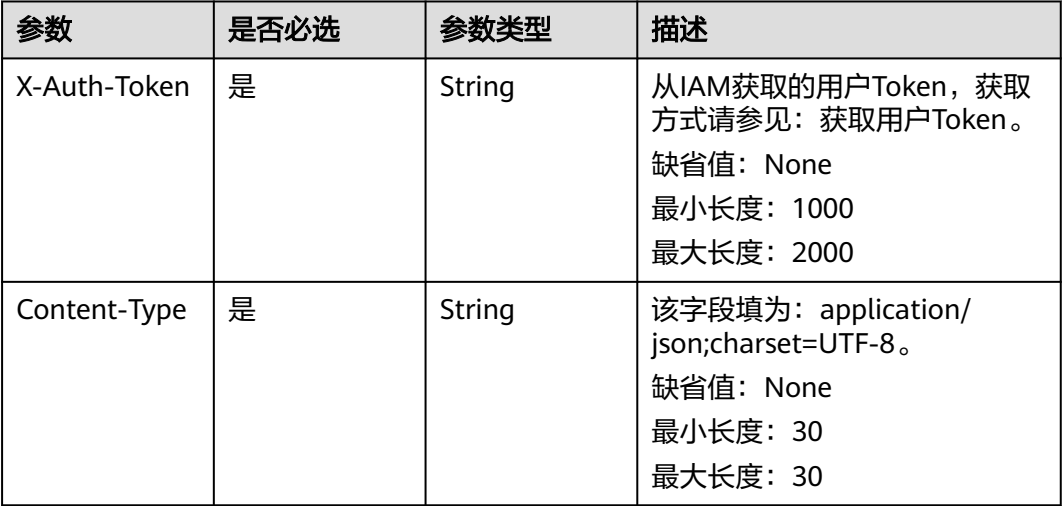

### 表 **4-166** 请求 Body 参数

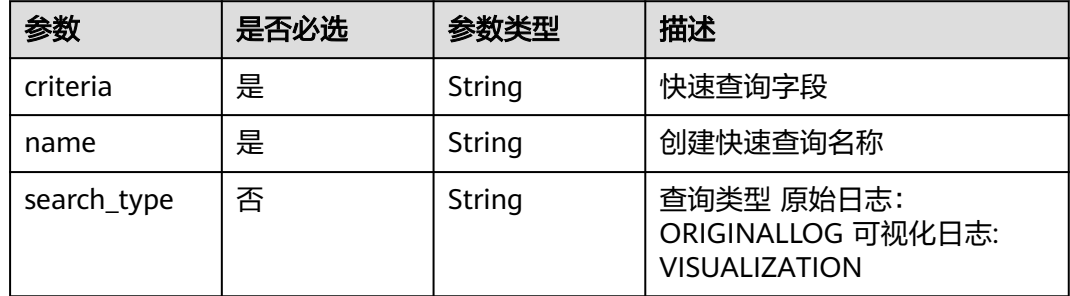

## 响应参数

### 状态码: **201**

表 **4-167** 响应 Body 参数

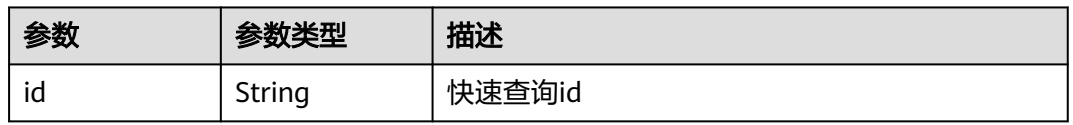

状态码: **400**

#### 表 **4-168** 响应 Body 参数

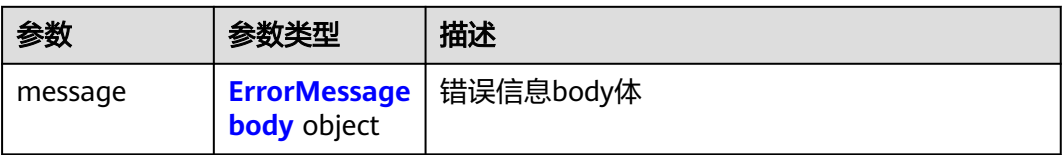

#### 表 **4-169** ErrorMessagebody

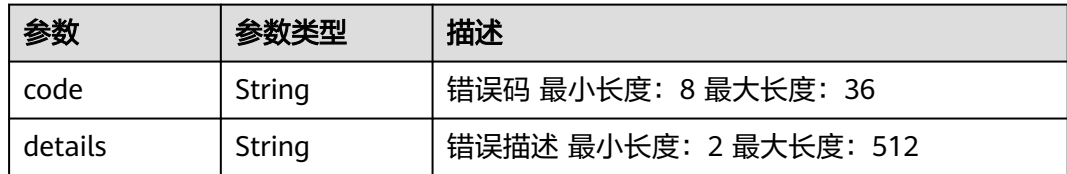

### 状态码: **500**

### 表 **4-170** 响应 Body 参数

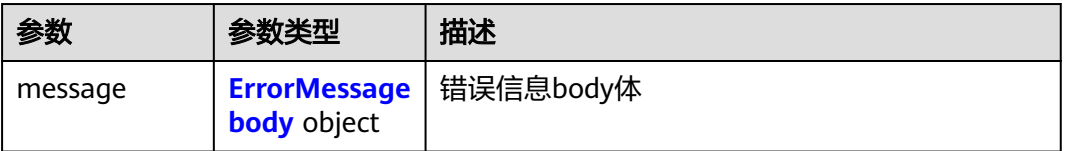

#### 表 **4-171** ErrorMessagebody

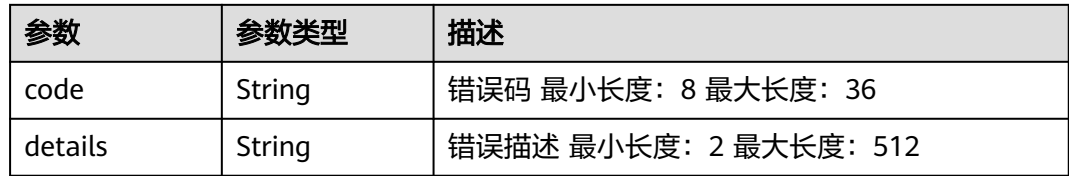

# 请求示例

/v1.0/2a473356cca5487f8373be891bffc1cf/groups/d1f4240d-5ee2-4e0b-9e2c-e25c7978c001/topics/ 2b899d46-218c-4f0c-8ace-a36a290a83a0/search-criterias

```
{
  "name" : "创建数字",
  "criteria" : "content : 1234567891234567891234567891234567891234567891234567891234567894",
  "search_type" : "ORIGINALLOG"
}
```
# 响应示例

### 状态码: **201**

添加快速查询成功

```
{
  "id" : "0eb379f5-f847-4d25-ba89-05967bf1bae3"
}
```
### 状态码: **400**

BadRequest 非法请求建议根据error\_msg直接修改该请求

```
{
  "message" : {
   "code" : "LTS.0208",
   "details" : "The log stream does not existed"
 }
}
```
### 状态码: **500**

表明服务端能被请求访问到,但是服务内部出错

```
{
 "message" : {
 "code" : "LTS.0203",
 "details" : "Internal Server Error"
  }
}
```
# 状态码

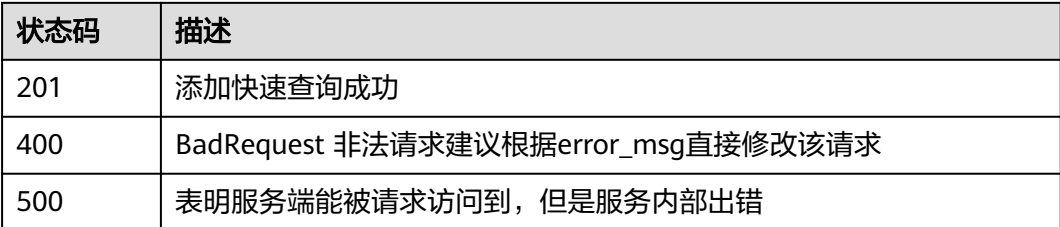

## 错误码

请参[见错误码。](#page-113-0)

# **4.8.3** 获取快速查询

# 功能介绍

获取快速查询

### **URI**

GET /v1.0/{project\_id}/groups/{group\_id}/topics/{topic\_id}/search-criterias

### 表 **4-172** 路径参数

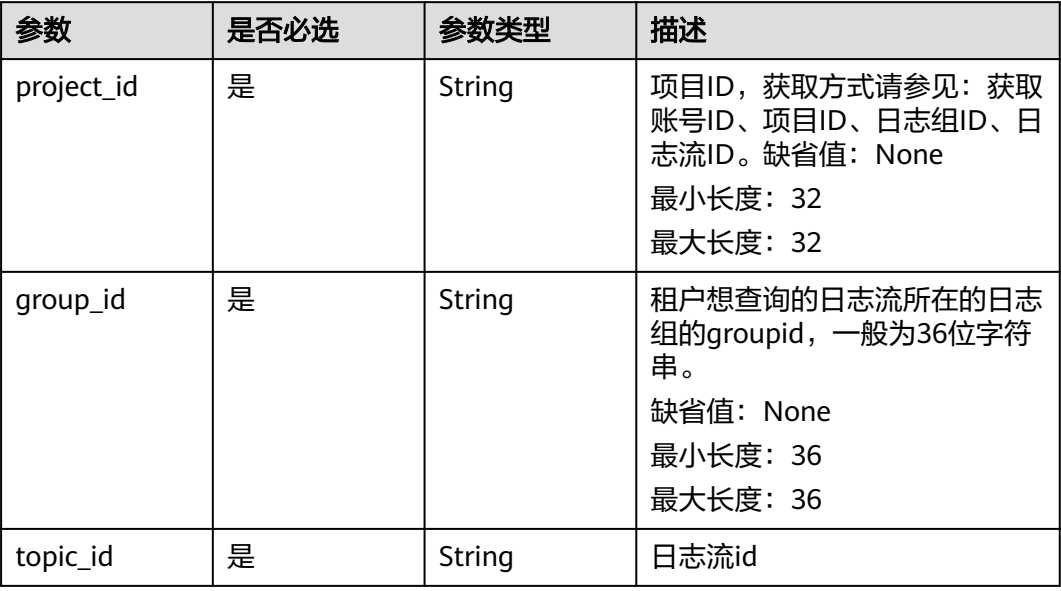

### 表 **4-173** Query 参数

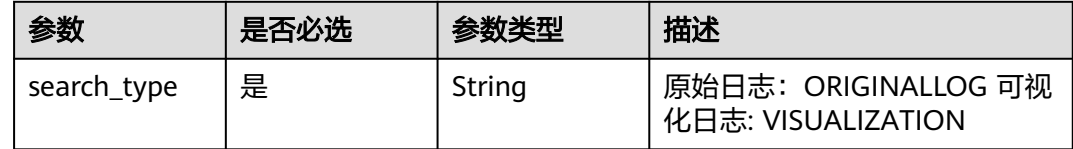

# 请求参数

### 表 **4-174** 请求 Header 参数

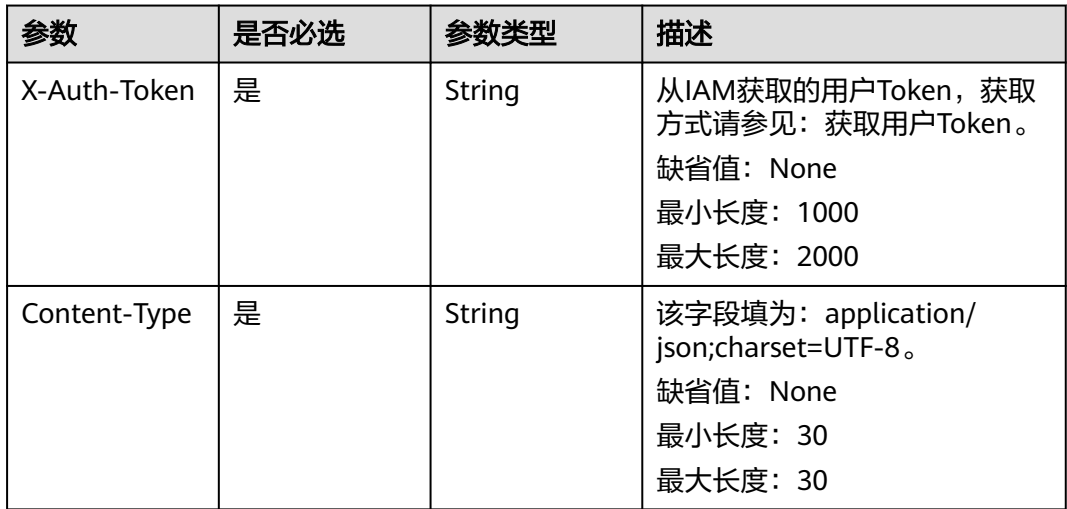

# <span id="page-99-0"></span>响应参数

### 状态码: **200**

### 表 **4-175** 响应 Body 参数

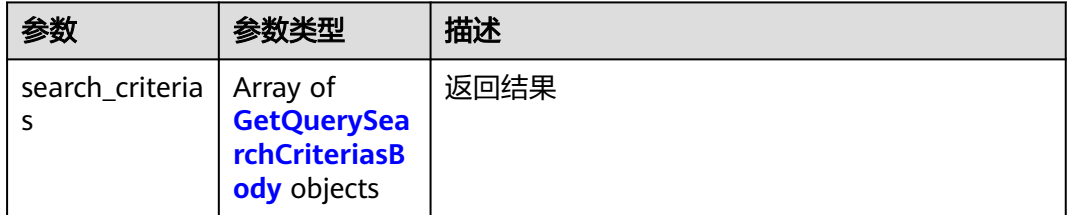

### 表 **4-176** GetQuerySearchCriteriasBody

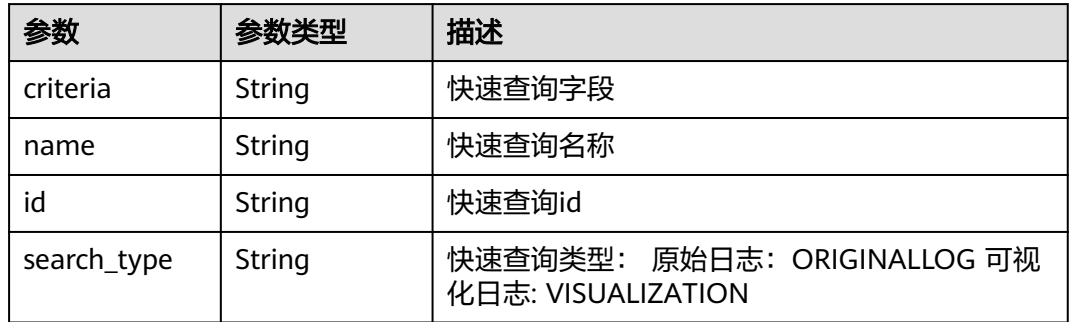

### 状态码: **400**

### 表 **4-177** 响应 Body 参数

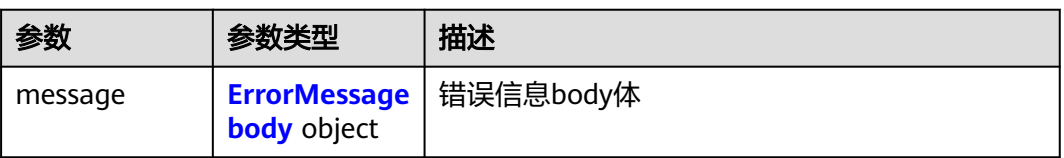

### 表 **4-178** ErrorMessagebody

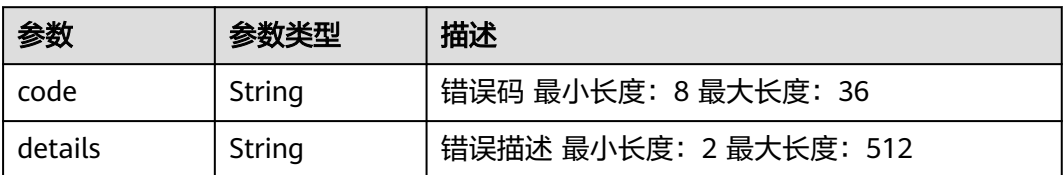

### 状态码: **500**

#### 表 **4-179** 响应 Body 参数

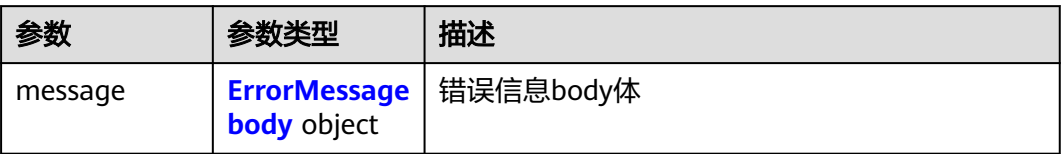

#### 表 **4-180** ErrorMessagebody

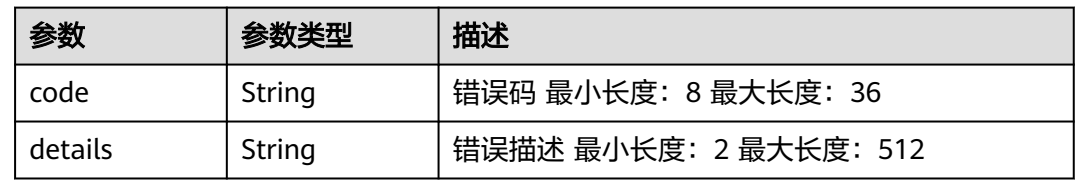

## 请求示例

/v1.0/2a473356cca5487f8373be891bffc1cf/groups/d1f4240d-5ee2-4e0b-9e2c-e25c7978c001/topics/ 2b899d46-218c-4f0c-8ace-a36a290a83a0/search-criterias?search\_type=ORIGINALLOG

## 响应示例

### 状态码: **200**

获取快速查询成功

```
{
 "search_criterias" : [ {
   "criteria" : "content : 1234567891234567891234567891234567891234567891234567891234567894",
   "name" : "创建数字",
   "id" : "0eb379f5-f847-4d25-ba89-05967bf1bae3",
   "search_type" : "ORIGINALLOG"
 } ]
}
```
### 状态码: **400**

BadRequest 非法请求建议根据error\_msg直接修改该请求

```
{
  "message" : {
   "code" : "LTS.0208",
    "details" : "The log stream does not existed"
 }
}
```
### 状态码: **500**

表明服务端能被请求访问到,但是服务内部出错

```
{
  "error_code" : "LTS.0203",
  "error_msg" : "Internal Server Error"
}
```
# 状态码

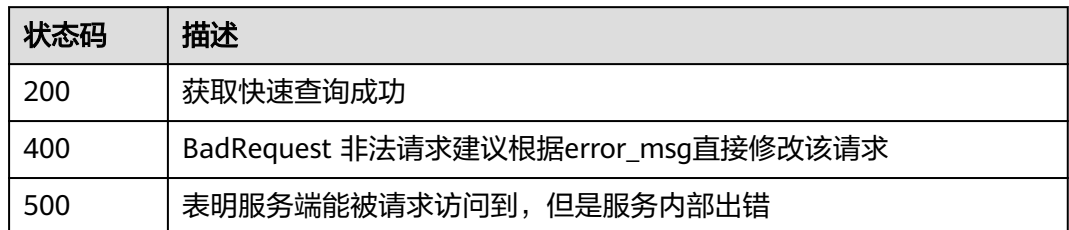

# 错误码

请参[见错误码。](#page-113-0)

# **4.8.4** 删除快速查询

# 功能介绍

删除快速查询

**URI**

DELETE /v1.0/{project\_id}/groups/{group\_id}/topics/{topic\_id}/search-criterias

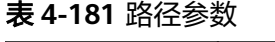

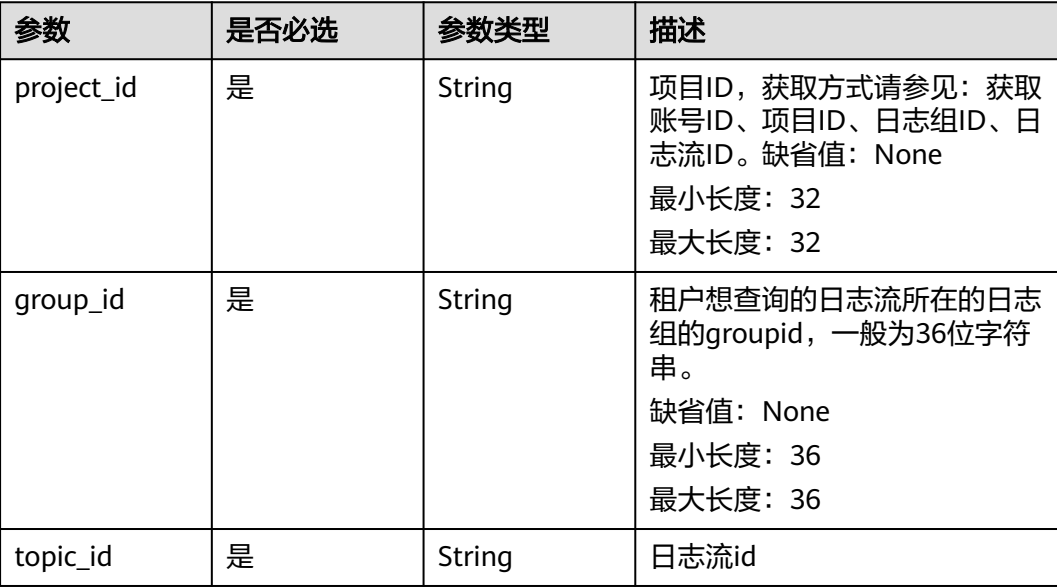

# <span id="page-102-0"></span>请求参数

### 表 **4-182** 请求 Header 参数

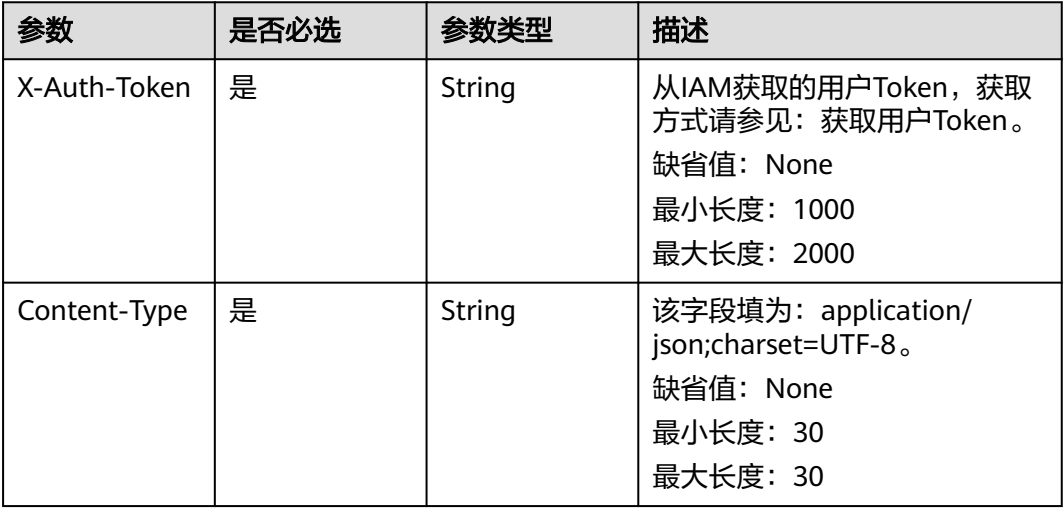

### 表 **4-183** 请求 Body 参数

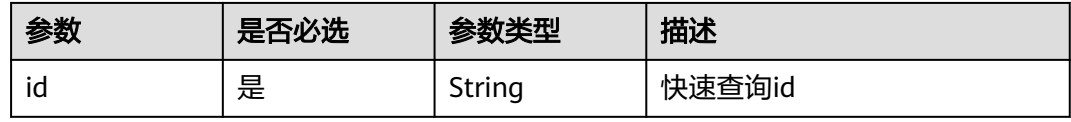

# 响应参数

### 状态码: **400**

表 **4-184** 响应 Body 参数

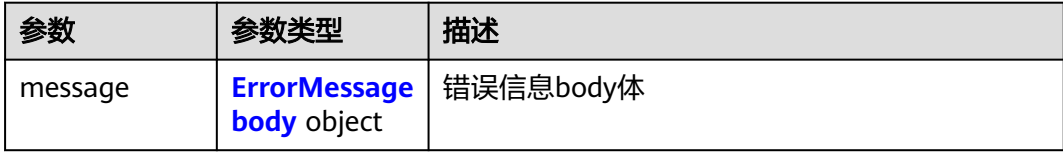

### 表 **4-185** ErrorMessagebody

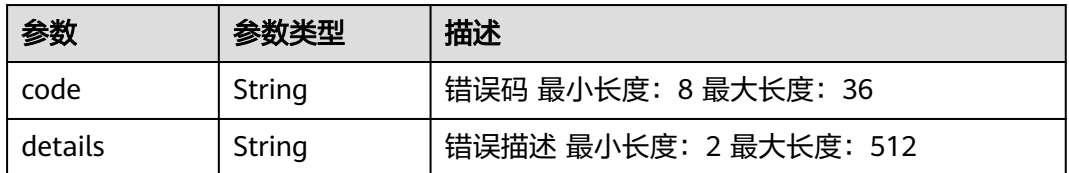

#### 状态码: **500**

### 表 **4-186** 响应 Body 参数

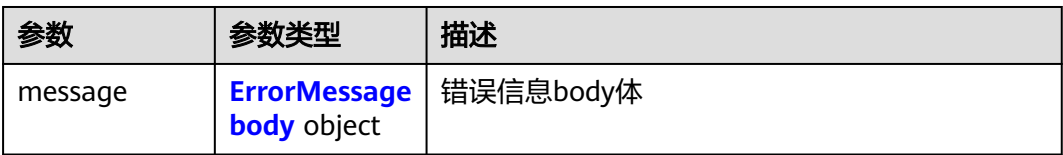

### 表 **4-187** ErrorMessagebody

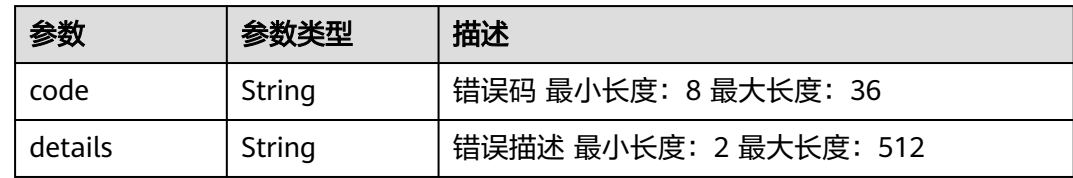

# 请求示例

/v1.0/2a473356cca5487f8373be891bffc1cf/groups/d1f4240d-5ee2-4e0b-9e2c-e25c7978c001/topics/ 2b899d46-218c-4f0c-8ace-a36a290a83a0/search-criterias

```
{
  "id" : "345d2276-1ae8-4495-a6ee-bf77c2e5ffb9",
  "Id" : "0"
}
```
# 响应示例

### 状态码: **400**

BadRequest 非法请求建议根据error\_msg直接修改该请求

```
{
 "message" : {
 "code" : "LTS.0208",
 "details" : "The log stream does not existed"
 }
}
```
#### 状态码: **500**

表明服务端能被请求访问到,但是服务内部出错

```
{
 "message" : {
 "code" : "LTS.0203",
 "details" : "Internal Server Error"
  }
}
```
# 状态码

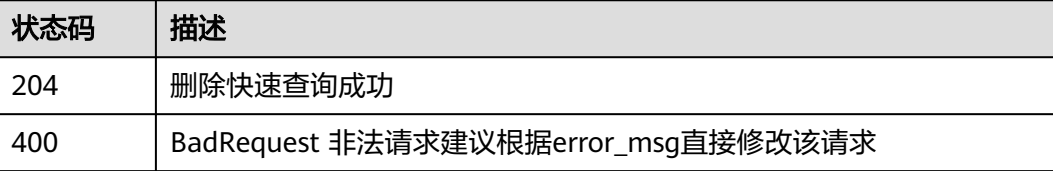

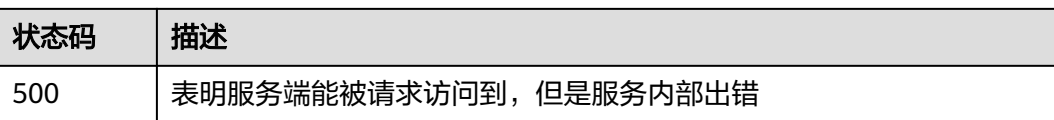

# 错误码

请参[见错误码。](#page-113-0)

# **4.8.5** 查询日志组下所有快速查询

# 功能介绍

查询日志组下所有快速查询

### **URI**

GET /v1.0/{project\_id}/lts/groups/{group\_id}/search-criterias

### 表 **4-188** 路径参数

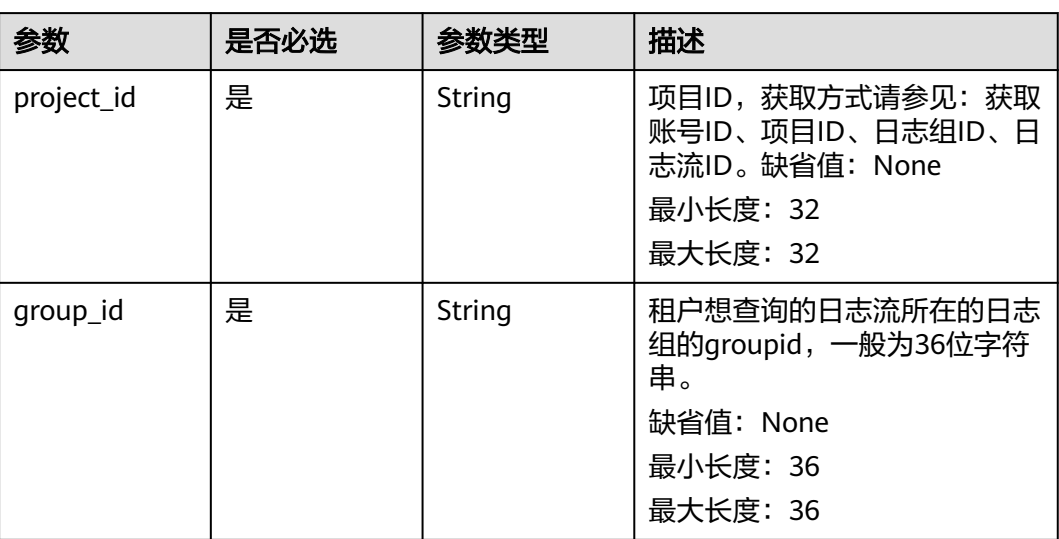

# 请求参数

### 表 **4-189** 请求 Header 参数

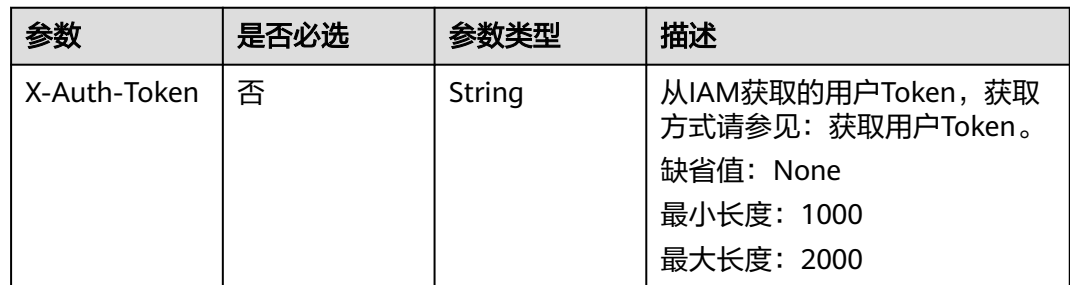

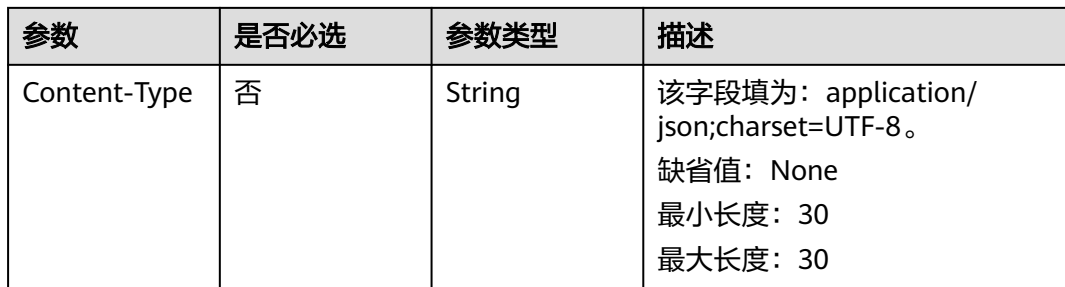

# 响应参数

### 状态码: **200**

## 表 **4-190** 响应 Body 参数

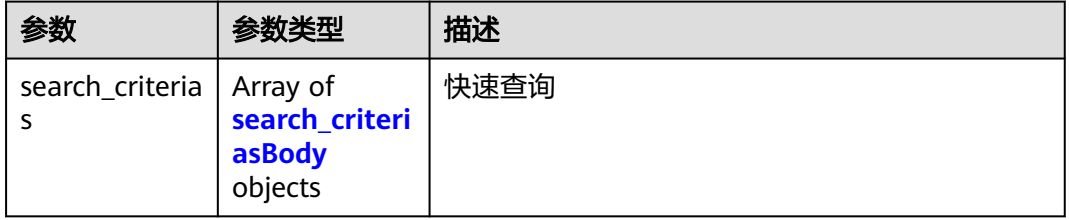

### 表 **4-191** search\_criteriasBody

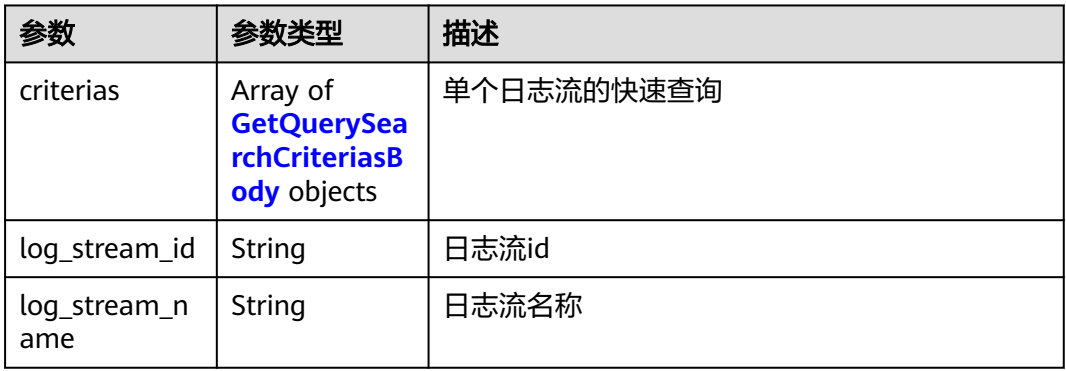

### 表 **4-192** GetQuerySearchCriteriasBody

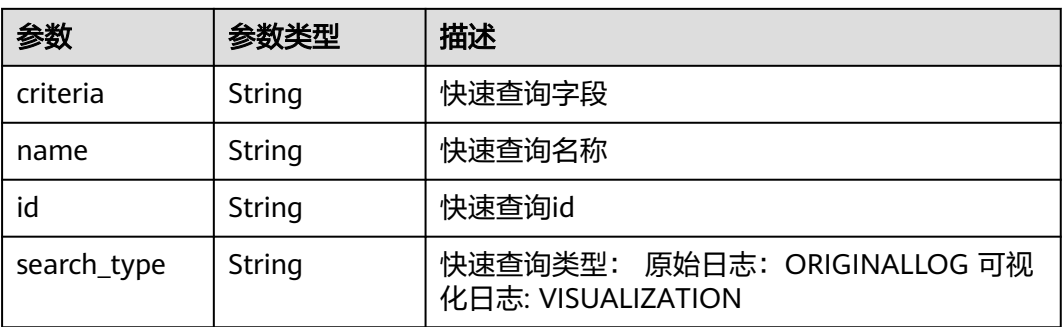

#### 状态码: **400**

### 表 **4-193** 响应 Body 参数

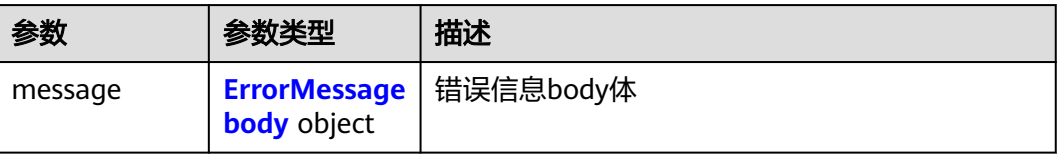

#### 表 **4-194** ErrorMessagebody

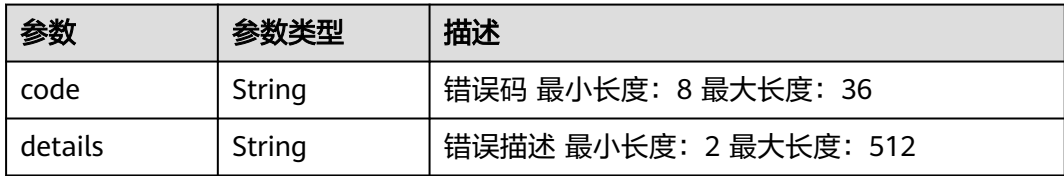

#### 状态码: **500**

#### 表 **4-195** 响应 Body 参数

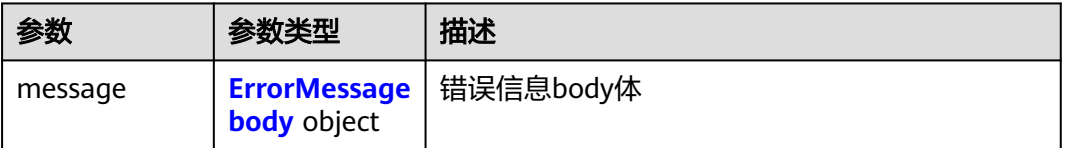

#### 表 **4-196** ErrorMessagebody

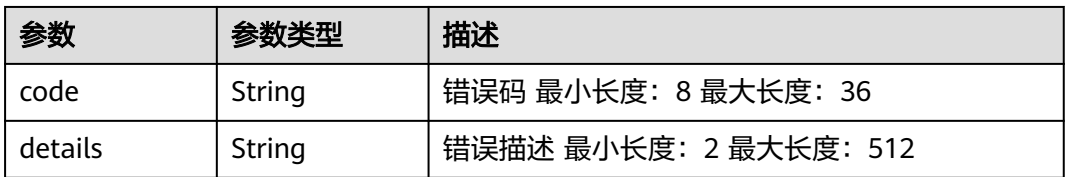

### 请求示例

/v1.0/2a473356cca5487f8373be891bffc1cf/lts/groups/d1f4240d-5ee2-4e0b-9e2c-e25c7978c001/searchcriterias

# 响应示例

### 状态码: **200**

查询成功

{

```
 "search_criterias" : [ {
 "criterias" : [ ],
  "log_stream_id" : "c0e668bd-32eb-428d-8d9b-8ff9e17b054e",
 "log_stream_name" : "lts-topic-lqd接口cs"
```

```
 }, {
   "criterias" : [ ],
   "log_stream_id" : "e142ef8e-0702-4a6f-abb0-172e0eaf8f36",
   "log_stream_name" : "lts-urltwo网址"
  }, {
   "criterias" : [ ],
   "log_stream_id" : "99e2b128-1771-4678-83c0-0d14410ffcf1",
   "log_stream_name" : "lts-lts01-委托接入"
 }, {
 "criterias" : [ ],
   "log_stream_id" : "d2a3ed40-8dba-4538-9522-6e6455101787",
   "log_stream_name" : "lts-split-定时sql测试"
 }, {
 "criterias" : [ ],
   "log_stream_id" : "774cee72-fc25-4e2d-a2f2-d0379c8605a4",
   "log_stream_name" : "lts-topic-lqdSQLtest"
  }, {
    "criterias" : [ ],
   "log_stream_id" : "2413e15a-1fa9-47a6-ac50-8be75ca569e6",
   "log_stream_name" : "lts-topic-lqd600"
  }, {
   "criterias" : [ ],
   "log_stream_id" : "6595c251-18ef-4f97-a5c4-29877eaf8dc3",
   "log_stream_name" : "lts-topic-JSON格式"
 }, {
 "criterias" : [ ],
   "log_stream_id" : "eaeb0d3d-89bb-47e4-b6b6-e01bd41af2e0",
   "log_stream_name" : "lts-TEST-A3"
  }, {
  \sqrt{r}"criterias" : [],
   "log_stream_id" : "1bc454cd-e352-4939-a7a5-f515eee0af85",
   "log_stream_name" : "lts-duo-numberone"
  }, {
   "criterias" : [ ],
   "log_stream_id" : "2b899d46-218c-4f0c-8ace-a36a290a83a0",
   "log_stream_name" : "lts-test64结构化"
  }, {
   "criterias" : [ ],
   "log_stream_id" : "6b78cb81-9199-4463-8445-611dbd088e72",
   "log_stream_name" : "lts-urlip端口"
  }, {
 "criterias" : [ {
 "criteria" : "content : this",
 "name" : "testCreate",
     "id" : "6be3877c-66d0-4189-b05c-25704a3213b7",
     "search_type" : "ORIGINALLOG"
   } ],
   "log_stream_id" : "f3d853be-0576-4dff-aee9-c093e4924b63",
   "log_stream_name" : "lts-topic-lqdjiegou"
 }, {
 "criterias" : [ ],
   "log_stream_id" : "60906859-e91e-4d4a-9a21-ae319f544567",
   "log_stream_name" : "lts-lqd-Nginxshili"
 } ]
}
```
### 状态码: **400**

BadRequest 非法请求建议根据error\_msg直接修改该请求

```
{
 "message" : {
 "code" : "LTS.0201",
   "details" : "The log group does not existed"
 }
}
```
### 状态码: **500**

表明服务端能被请求访问到,但是服务内部出错
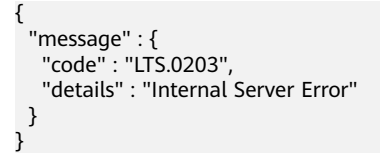

## 状态码

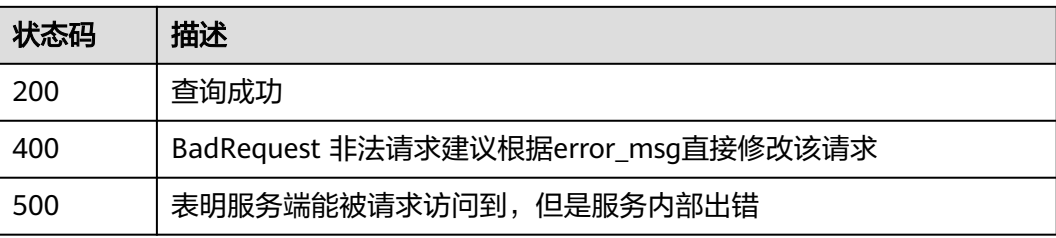

## 错误码

请参[见错误码。](#page-113-0)

## **5** 权限和授权项

如果您需要对您所拥有的LTS进行精细的权限管理,您可以使用统一身份认证服务 (Identity and Access Management,简称IAM),如果账号已经能满足您的要求, 不需要创建独立的IAM用户,您可以跳过本章节,不影响您使用LTS的其它功能。

默认情况下,新建的IAM用户没有任何权限,您需要将其加入用户组,并给用户组授 予策略或角色,才能使用户组中的用户获得对应的权限,这一过程称为授权。授权 后,用户就可以基于被授予的权限对LTS进行操作。

权限根据授权的精细程度,分为角色和策略。角色以服务为粒度,是IAM最初提供的 一种根据用户的工作职能定义权限的粗粒度授权机制。策略以API接口为粒度进行权限 拆分,授权更加精细,可以精确到某个操作、资源和条件,能够满足企业对权限最小 化的安全管控要求。

#### 说明

如果您要允许或是禁止某个接口的操作权限,请使用策略。

账号具备所有接口的调用权限,如果使用账号下的IAM用户发起API请求时,该IAM用 户必须具备调用该接口所需的权限,否则,API请求将调用失败。每个接口所需要的权 限,与各个接口所对应的授权项相对应,只有发起请求的用户被授予授权项所对应的 策略,该用户才能成功调用该接口。例如,用户要调用接口来查询指标,那么这个 IAM用户被授予的策略中必须包含允许"aom:metric:get"的授权项,该接口才能调用 成功。

#### 支持的授权项

策略包含系统策略和自定义策略,如果系统策略不满足授权要求,管理员可以创建自 定义策略,并通过给用户组授予自定义策略来进行精细的访问控制。策略支持的操作 与API相对应,授权项列表说明如下:

- 权限:自定义策略中授权项定义的内容即为权限。
- 对应API接口:自定义策略实际调用的API接口。
- 授权项:自定义策略中支持的Action,在自定义策略中的Action中写入授权项, 可以实现授权项对应的权限功能。
- 依赖的授权项:部分Action存在对其他Action的依赖,需要将依赖的Action同时写 入授权项,才能实现对应的权限功能。
- IAM项目(Project): 自定义策略的授权范围。

### 说明

"√"表示支持, "x"表示暂不支持。

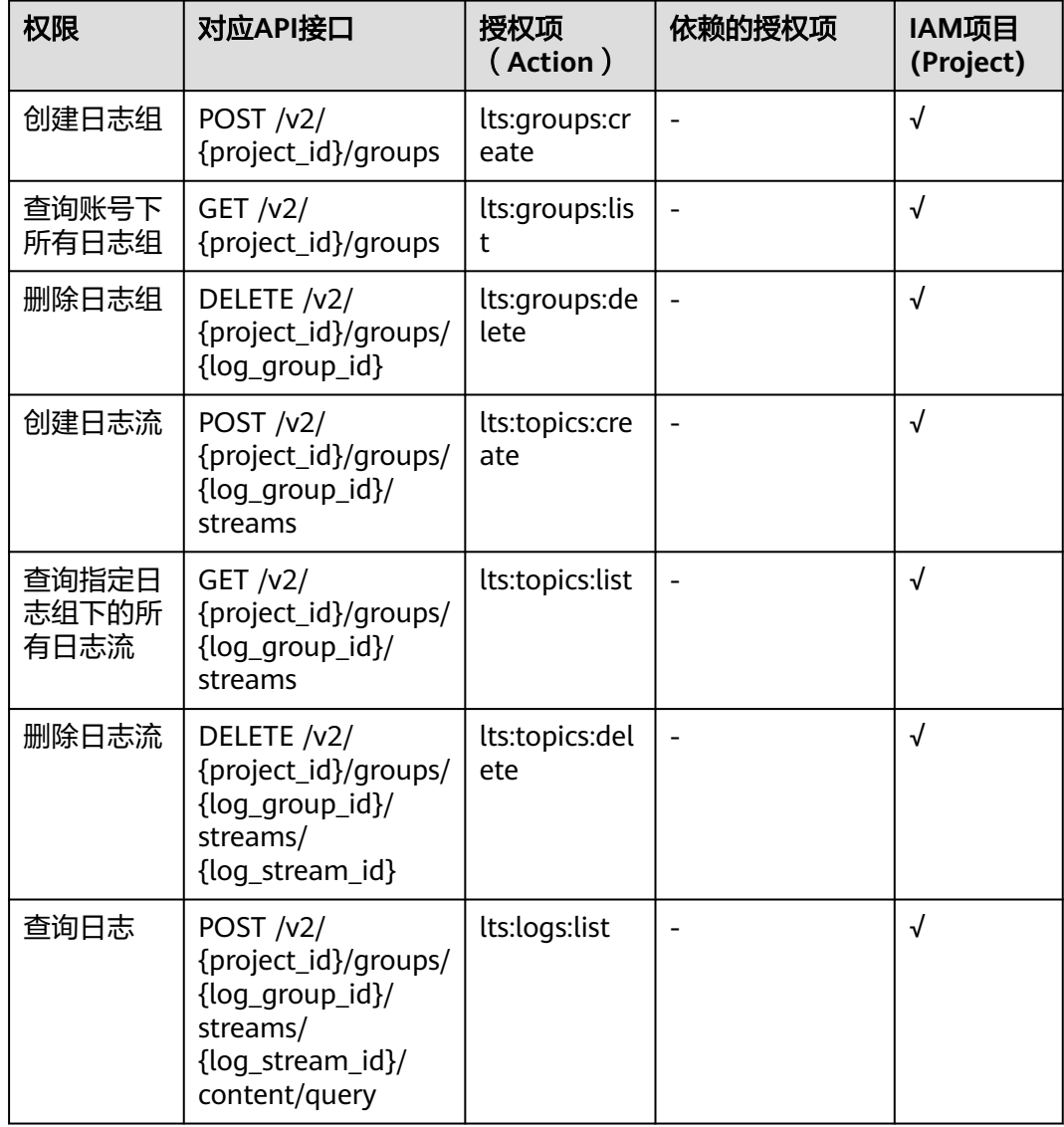

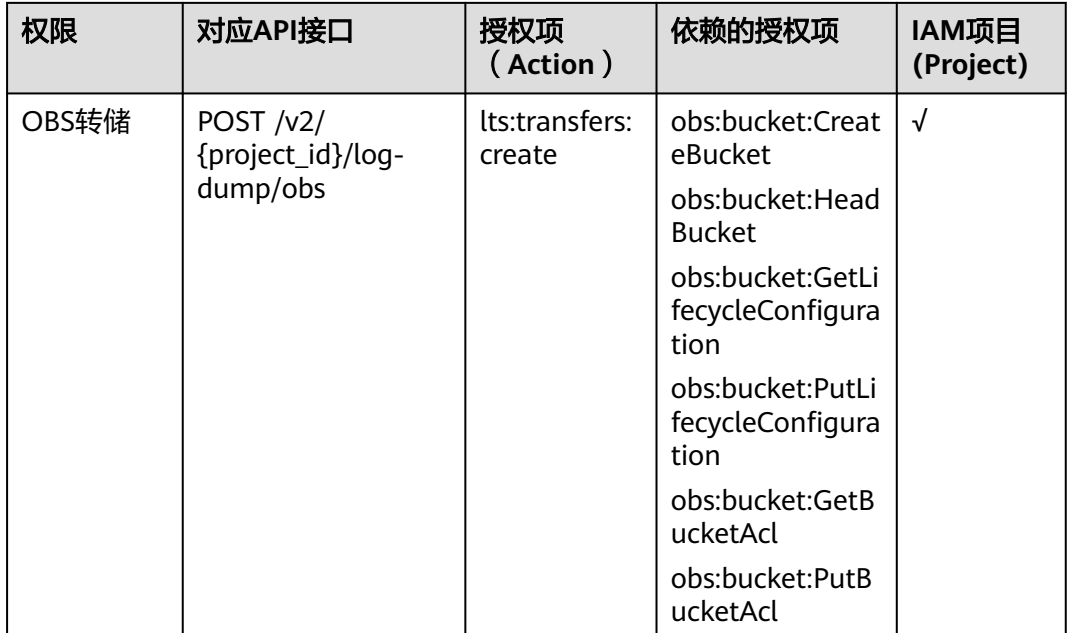

# **6** 附录

## **6.1** 状态码

状态码如表**6-1**所示

### 表 **6-1** 状态码

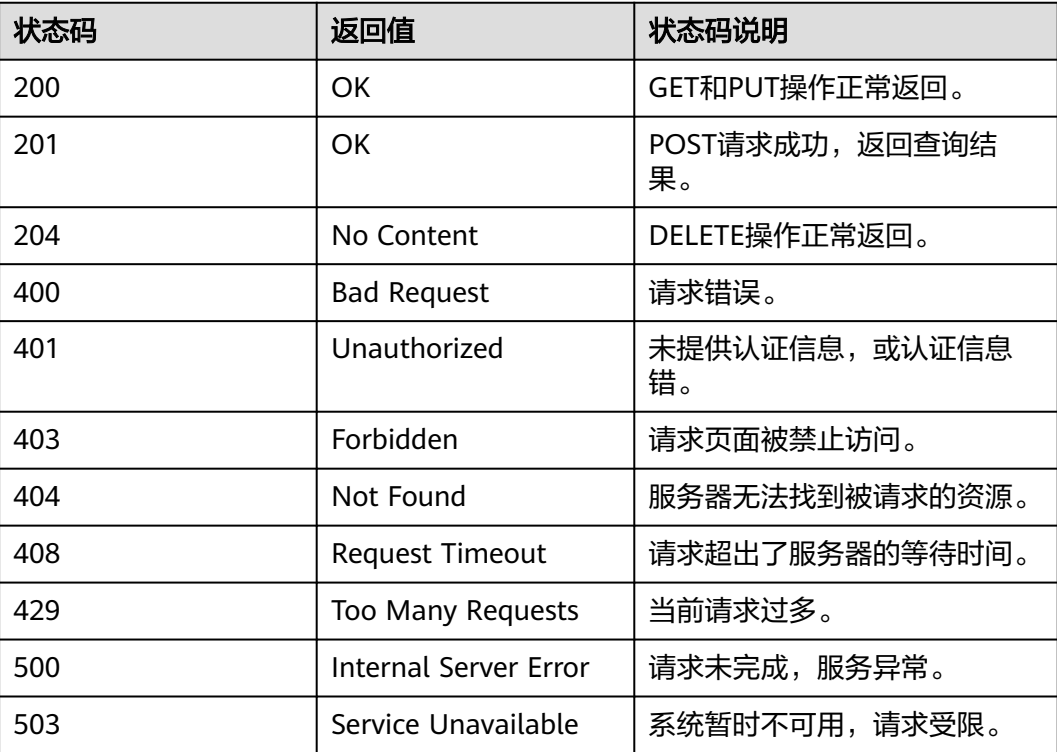

## <span id="page-113-0"></span>**6.2** 错误码

## 功能说明

所有云日志服务的接口,有自定义错误信息返回,本章节介绍云日志服务的错误码含 义。

## 返回体格式

{

"error\_msg":"Current user is not authenticated correctly, check your token.", "error\_code":"LTS.0002"

}

## 错误码说明

#### 表 **6-2** 错误码

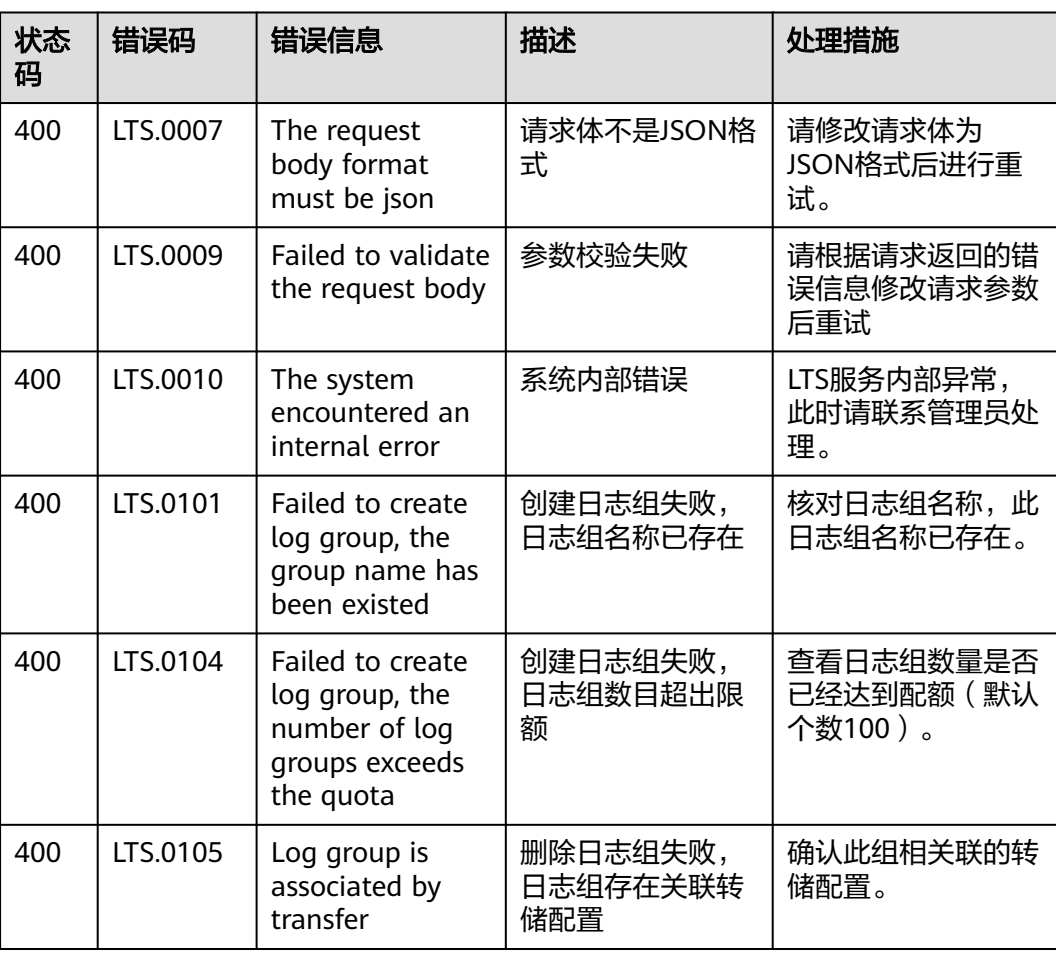

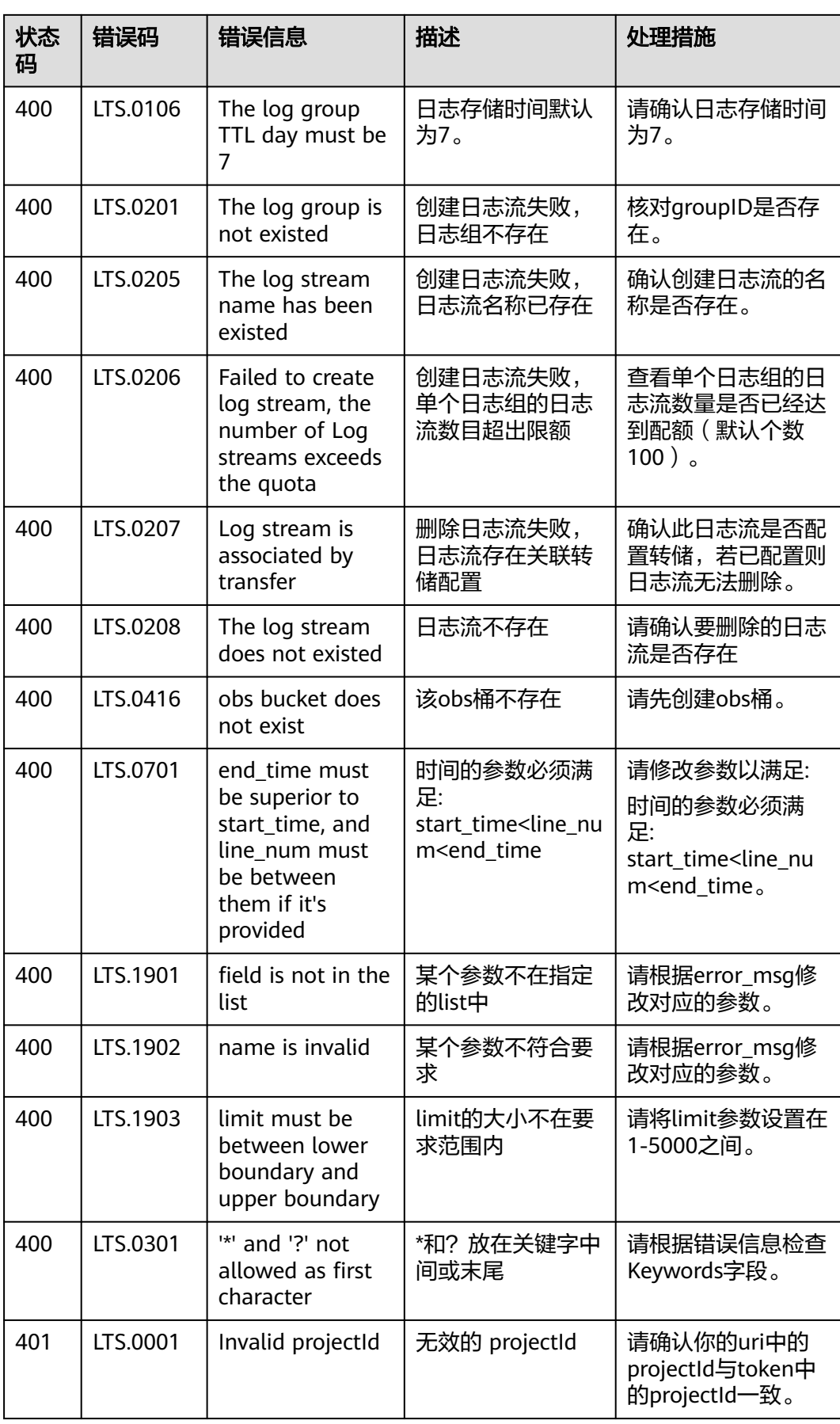

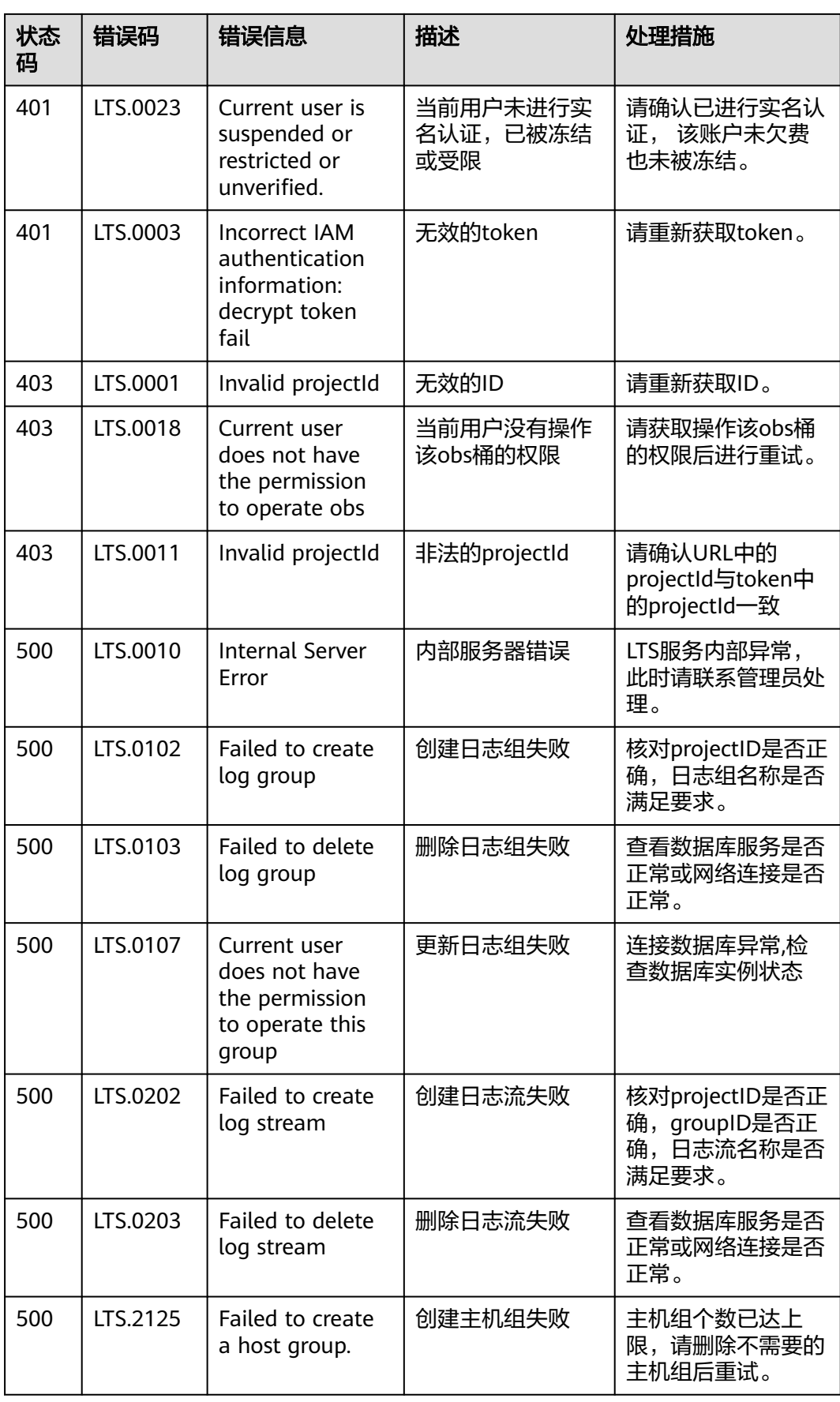

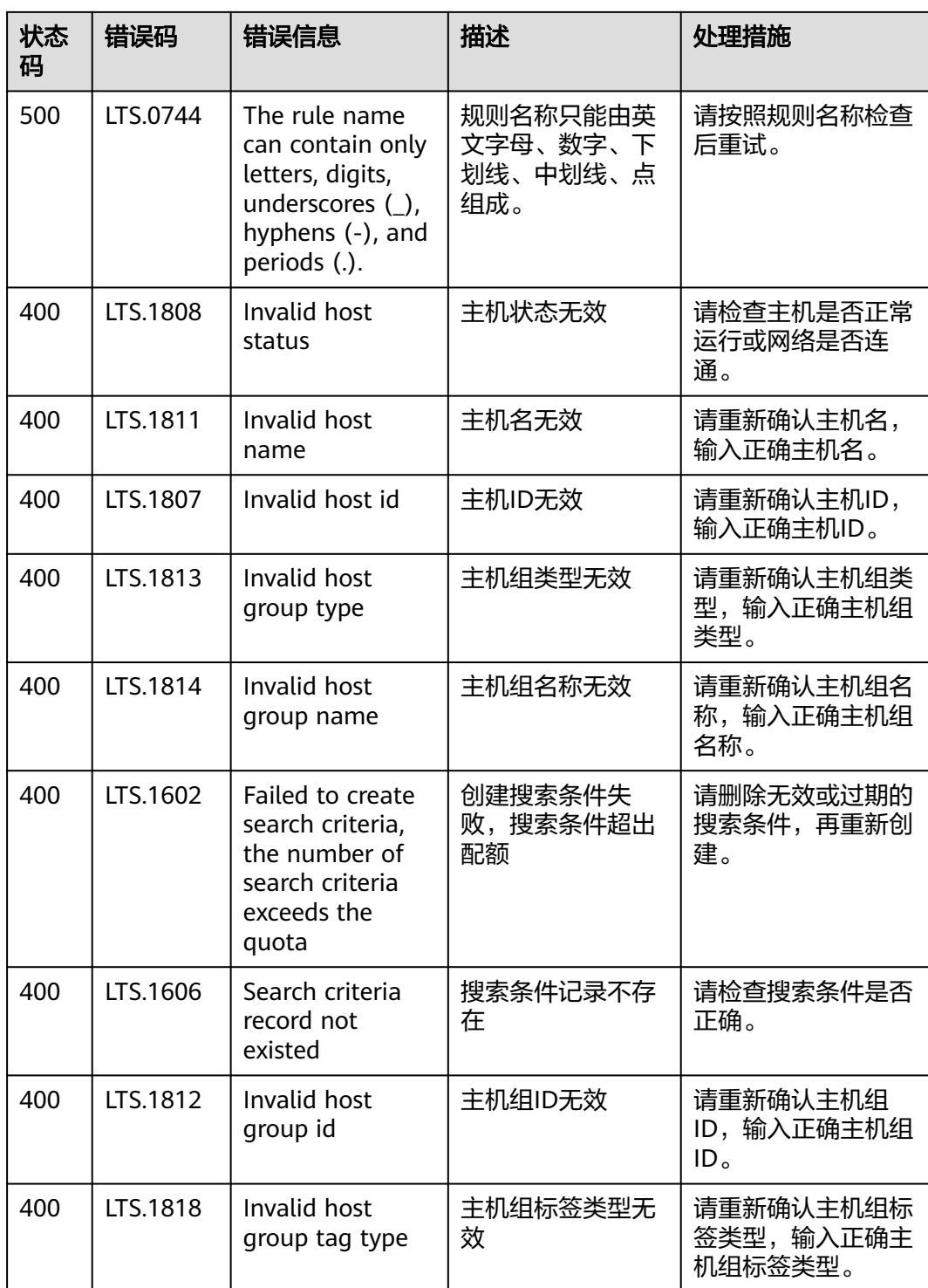

## **6.3** 获取账号 **ID**、项目 **ID**、日志组 **ID**、日志流 **ID**

## 获取账号 **ID** 和项目 **ID**

在调用接口的时候,部分URL中需要填入账号ID(domain-id)和项目ID,获取步骤如 下:

- 1. 登录管理控制台。
- 2. 单击用户名,在下拉列表中单击"我的凭证"。
- 3. 在"我的凭证"页面查看账号ID和项目ID。

多项目时,展开"所属区域", 从"项目ID"列获取子项目ID。

## 获取日志组和日志流 **ID**

- 控制台获取
	- a. 登录LTS管理控制台。
	- b. 在"日志管理"页签,查看日志组ID。

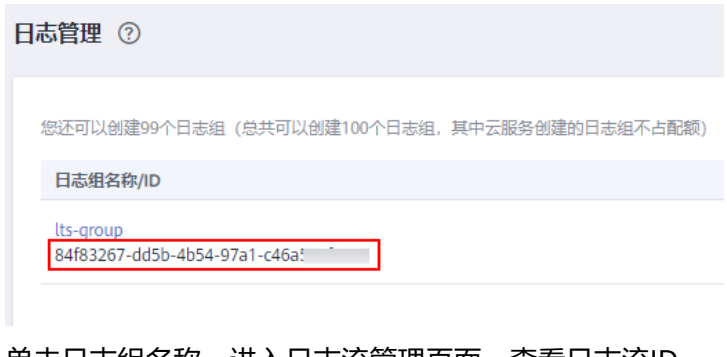

c. 单击日志组名称,进入日志流管理页面,查看日志流ID。

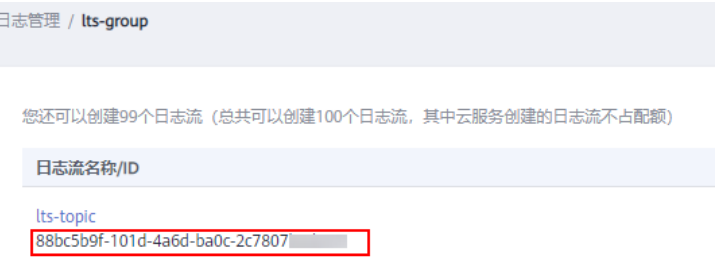

- API获取
	- [查询账号下所有日志组](#page-42-0)
	- [查询指定日志组下的所有日志流](#page-54-0)

## **7** 修订记录

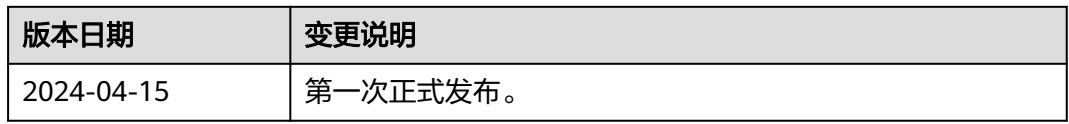